#### **Chapter 1: Java EE and Modern Architectural Methodologies**

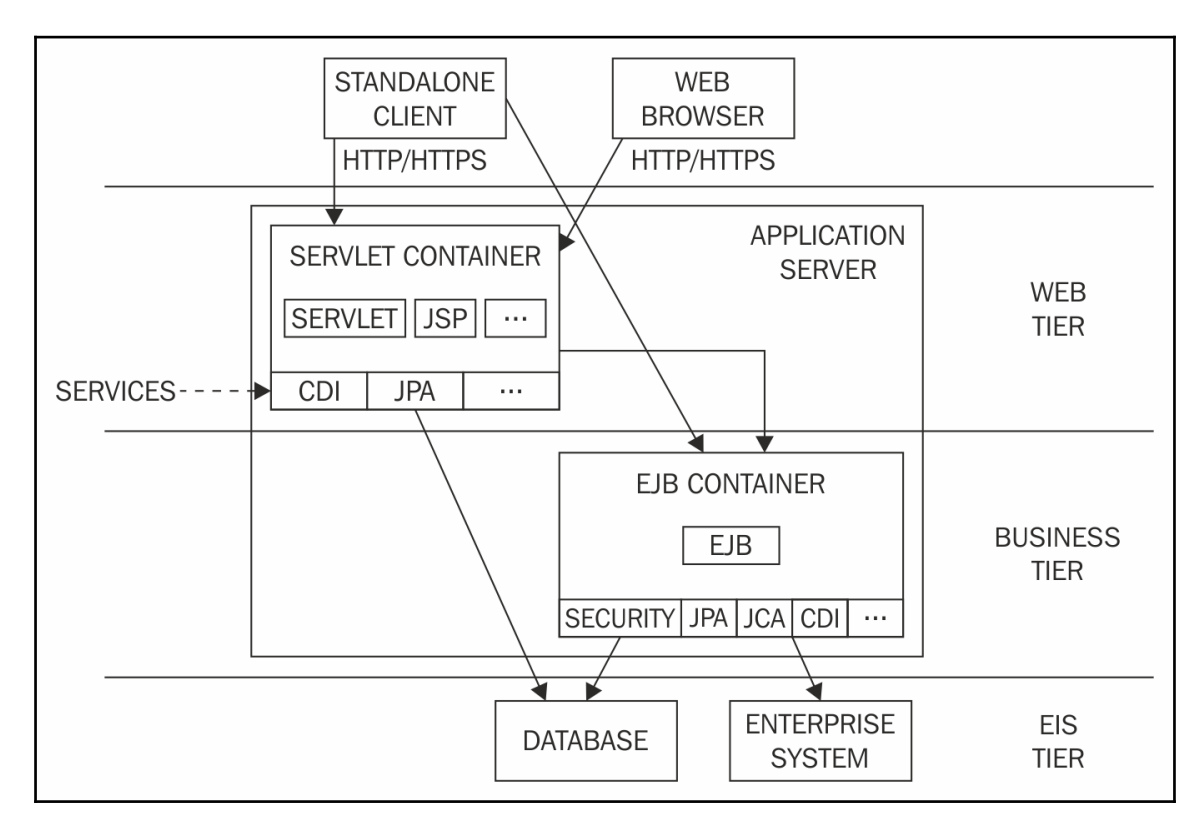

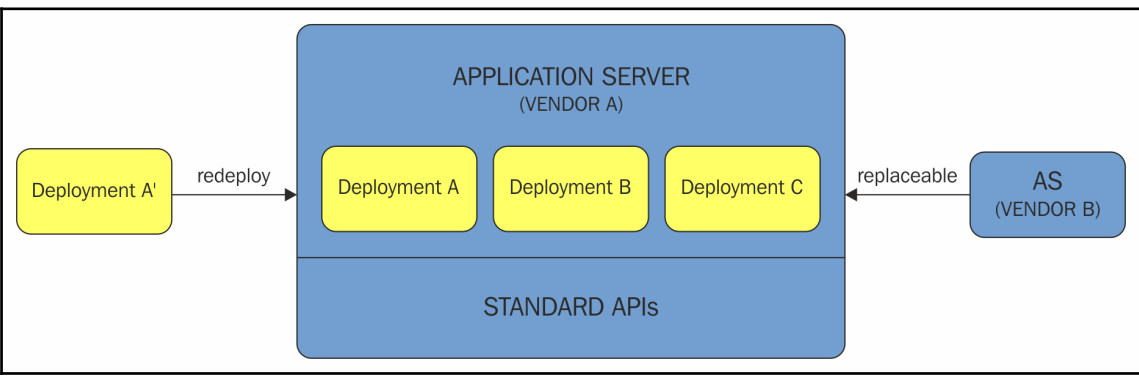

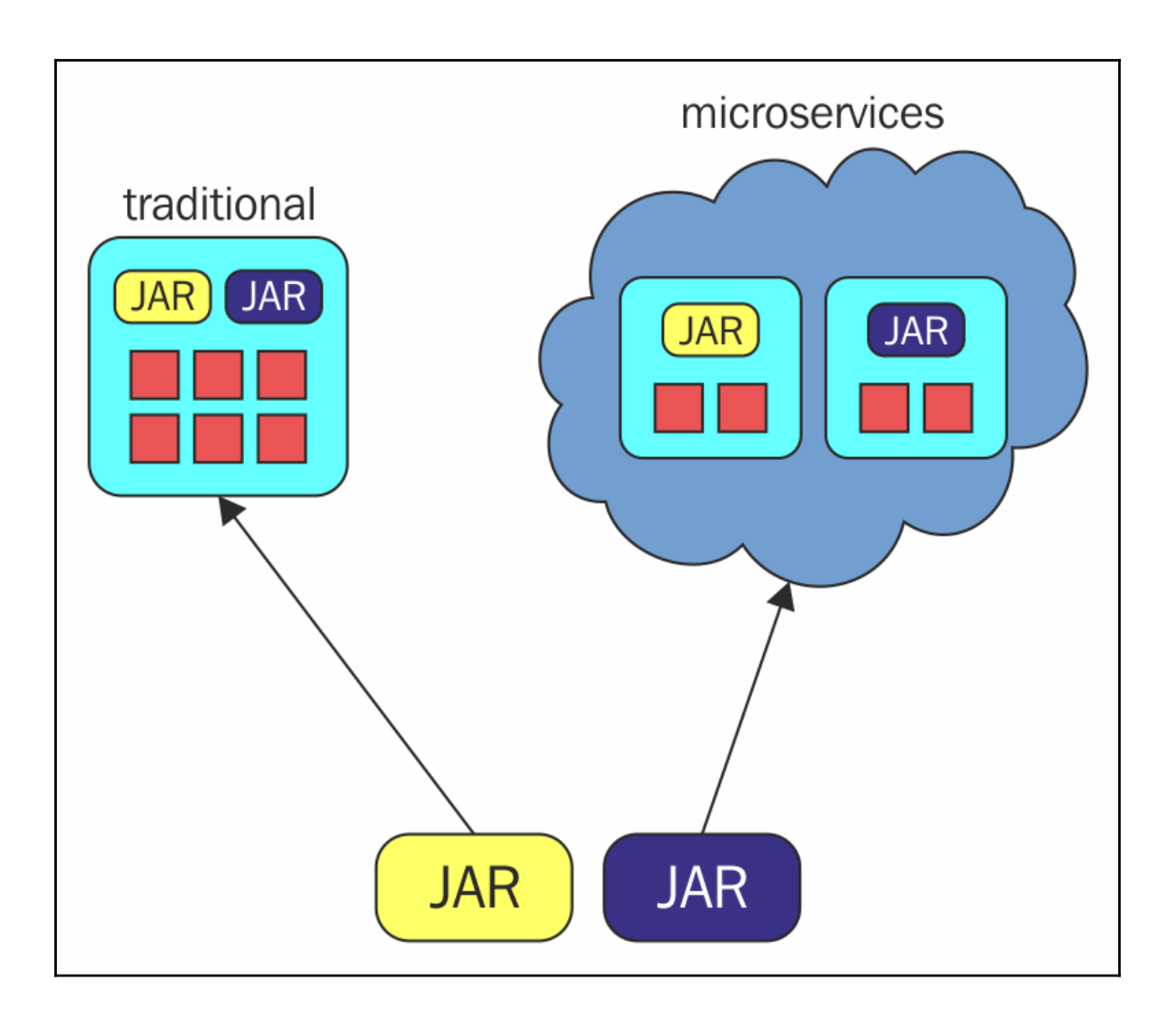

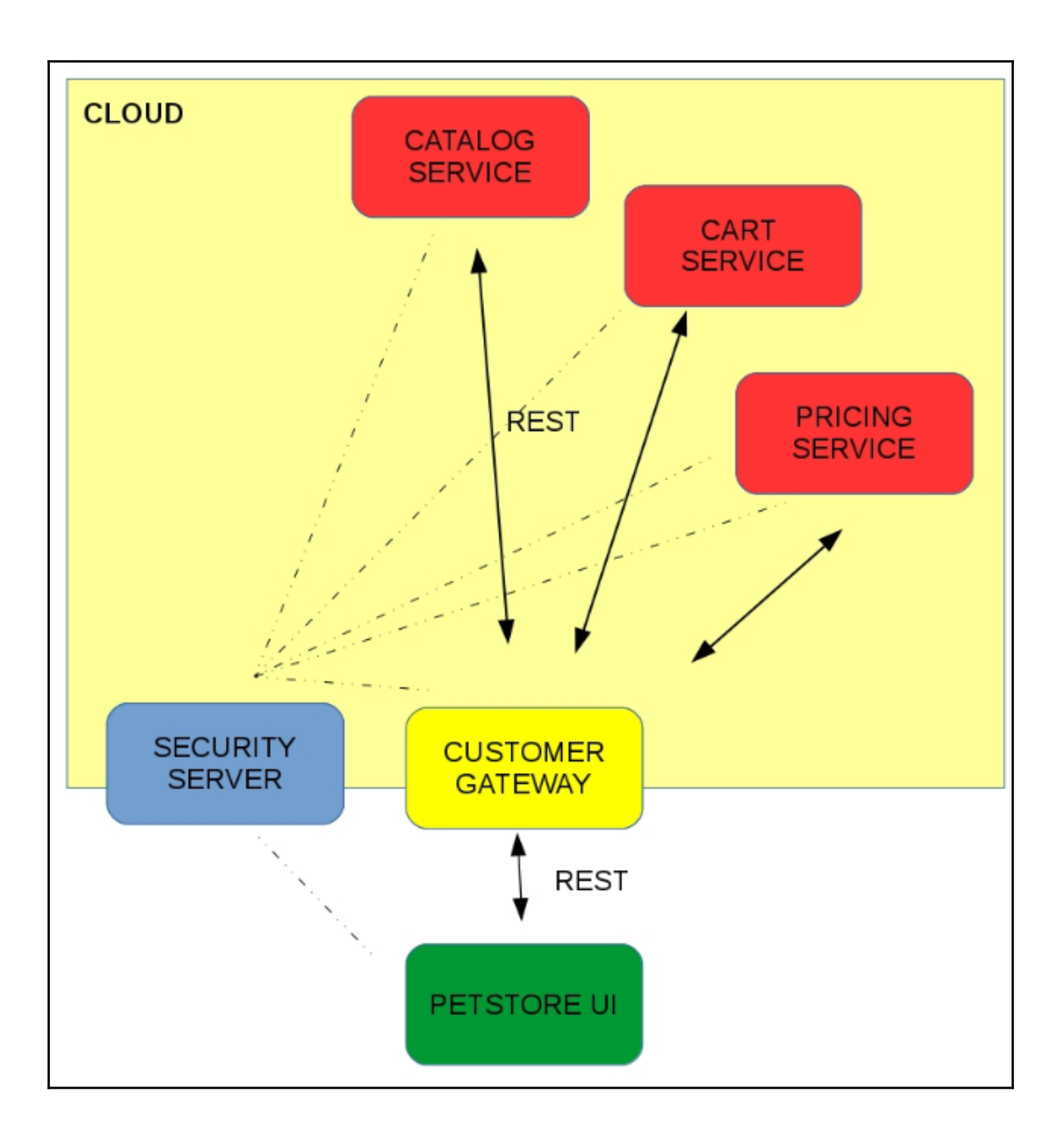

# **Chapter 2: Getting Familiar with WildFly Swarm**

org.iboss.as.security] (ServerService Thread Pool -- 18) WFLYSEC0002: Activating Secu .<br>[org.jboss.as.security] (MSC service thread 1-3) WFLYSEC0001: Current PicketBox versio .<br>[org.xnio.nio] (ServerService Thread Pool -- 17) XNIO NIO Implementation Version 3.5.4 .<br>[org.wildfly.extension.io] (ServerService Thread Pool -- 17) WFLYI0001: Worker 'defaul .<br>[org.wildfly.extension.undertow] (MSC service thread 1-8) WFLYUT0003: Undertow 1.4.18.<br>[org.wildfly.extension.undertow] (MSC service thread 1-5) WFLYUT0012: Started server d [org.wildfly.extension.undertow] (MSC service thread 1-5) WFLYUT0006: Undertow HTTP li [org.jboss.as.server] (Controller Boot Thread) WFLYSRV0212: Resuming server [org.jboss.as] (Controller Boot Thread) WFLYSRV0025: WildFly Swarm 2018.3.0 (WildFly ( [org.wildfly.swarm.runtime.deployer] (main) deploying swarm-hello-world-1.0.war [org.jboss.as.server.deployment] (MSC service thread 1-2) WFLYSRV0027: Starting deploy [org.wildfly.extension.undertow] (MSC service thread 1-1) WFLYUT0018: Host default-hos [org.jboss.resteasy.resteasy jaxrs.i18n] (ServerService Thread Pool -- 10) RESTEASY002 .<br>[org.wildfly.extension.undertow] (ServerService Thread Pool -- 10) WFLYUT0021: Registe<br>[org.ibose.co.procession] (main UELVORVORIC DEVELOR) Press Procession Procession prld-1.0.war" (runtim [org.jboss.as.server] (mai<mark>r</mark> 

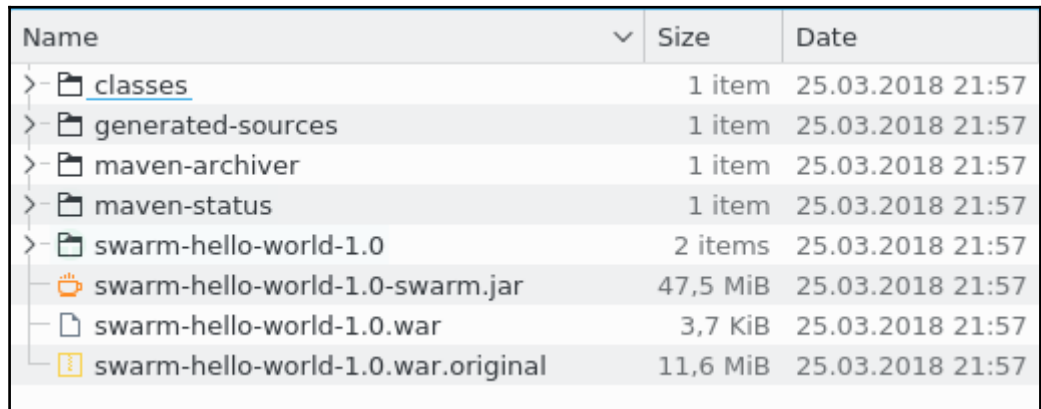

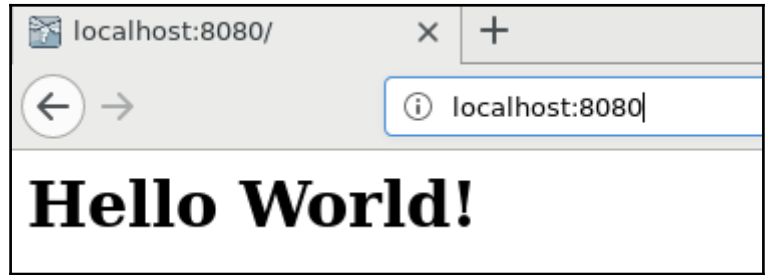

#### **Chapter 3: Right-Sizing Your Services**

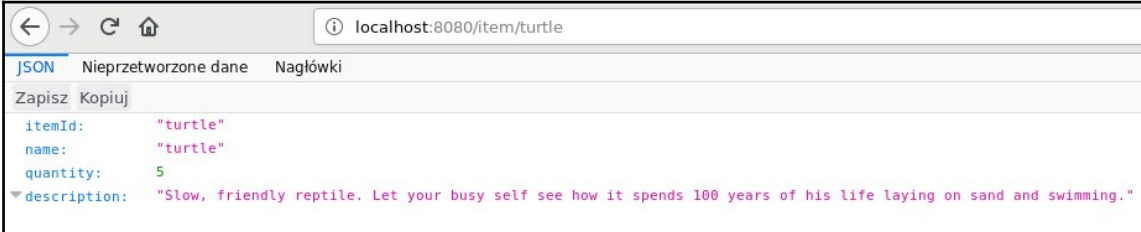

[INFO] Processing war project [INFO] Webapp assembled in [14 msecs] .<br>[INFO] Building war: /home/tomek/ksiażka/swarm-examples/example-catalog-service/target/catalog-servi  $e-1.0.$ war INFO1 .<br>[INFO] --- wildfly-swarm-plugin:2018.3.0:package (default) @ catalog-service ---INFO1 Scanning for needed WildFly Swarm fractions with mode: when missing INFO] Detected fractions: cdi:2018.3.0, jaxrs:2018.3.0 INFO] Adding fractions: bean-validation:2018.3.0, cdi-config:2018.3.0, cdi:2018.3.0, container:2018 3.0, ee:2018.3.0, jaxrs-cdi:2018.3.0, jaxrs:2018.3.0, logging:2018.3.0, security:2018.3.0, transaci ons:2018.3.0, undertow:2018.3.0 esolving 59 out of 273 artifacts .<br>[INFO] Repackaging .war: /home/tomek/książka/swarm-examples/example-catalog-service/target/catalog-s ervice-1.0.war [INFO] Repackaged .war: /home/tomek/książka/swarm-examples/example-catalog-service/target/catalog-se vice-1.0.war [INFO] [INFO] --- maven-install-plugin:2.4:install (default-install) @ catalog-service ---

UT0004: Undertow 1.4.18. Final stopping SRV0028: Stopped deployment catalog-service-1.0.war (runtime-name: catalog-service-1.0.war) warm 2018.3.0 (WildFly Core 3.0.8. Final) stopped in 38ms atalog-service-1.0-swarm.jar Logging - STABLE org.wildfly.swarm:logging:2018.3.0 Bean Validation - STABLE org.wildfly.swarm:bean-validation:2018.3.0 org.wildfly.swarm:cdi-config:2018.3.0 CDI Configuration - STABLE Elytron - STABLE org.wildfly.swarm:elytron:2018.3.0 CDI - STABLE org.wildfly.swarm:cdi:2018.3.0 Transactions - STABLE org.wildfly.swarm:transactions:2018.3.0 Undertow - STABLE org.wildfly.swarm:undertow:2018.3.0 JAX-RS - STABLE org.wildfly.swarm:jaxrs:2018.3.0 warm 2018.3.0 (WildFly Core 3.0.8.Final) starting

all MSC service for command line args: []

Installed fraction: Logging - STABLE org.wildfly.swarm:logging:2018.3.0 Installed fraction: Elytron - STABLE org.wildfly.swarm:elytron:2018.3.0 Installed fraction: Undertow - STABLE org.wildfly.swarm:undertow:2018.3.0 Installed fraction: JAX-RS - STABLE org.wildfly.swarm:jaxrs:2018.3.0 n 1.2.7.SP1 WFLYSRV0049: WildFly Swarm 2018.3.0 (WildFly Core 3.0.8.Final) starting 1-7) WFSWARM0019: Install MSC service for command line args: [] Thread Pool -- 3) ELY00001: WildFly Elytron version 1.1.6.Final read Pool -- 14) WFLYRS0016: RESTEasy version 3.0.24.Final Thread Pool -- 16) WFLYSEC0002: Activating Security Subsystem [INFO] Processing war project INFO] Webapp assembled in [14 msecs] .<br>INFO1 Building war: /home/tomek/ksiażka/swarm-examples/example-catalog-service/target/catalog-servi  $ce-1.0.$ war [INFO] .<br>[INFO] --- wildfly-swarm-plugin:2018.3.0:package (default) @ catalog-service ---INFOI Scanning for needed WildEly Swarm fractions with mode: when missing INFO] Detected fractions: cdi:2018.3.0, jaxrs:2018.3.0 INFO] Adding fractions: bean-validation:2018.3.0, cdi-config:2018.3.0, cdi:2018.3.0, container:2018 3.0, ee:2018.3.0, jaxrs-cdi:2018.3.0, jaxrs:2018.3.0, logging:2018.3.0, security:2018.3.0, transact ons:2018.3.0, undertow:2018.3.0 esolving 59 out of 273 artifacts [INFO] Repackaging .war: /home/tomek/ksiażka/swarm-examples/example-catalog-service/target/catalog-s ervice-1.0.war [INFO] Repackaged .war: /home/tomek/książka/swarm-examples/example-catalog-service/target/catalog-se  $vice-1.0.$ war [INFO] --- maven-install-plugin:2.4:install (default-install) @ catalog-service --- $[$  INFO]

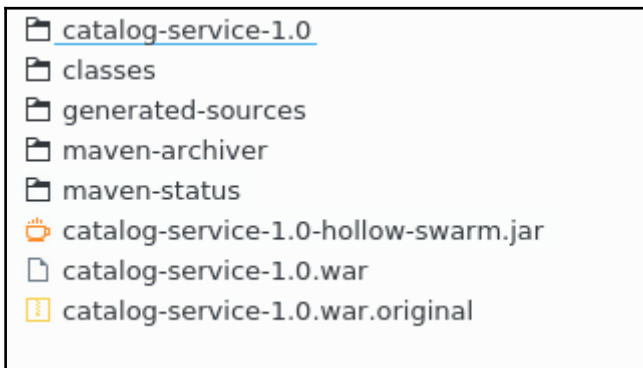

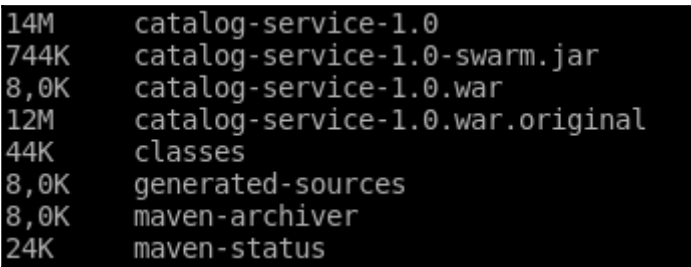

# **Chapter 4: Tuning the Configuration of Your Services**

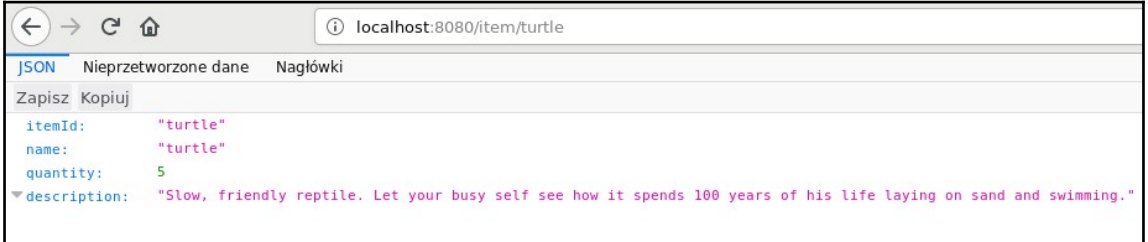

[org.jboss.weld.deployer] (MSC service thread 1-4) WFLYWELD0003: Processing weld deployment catalog-service-1.0.war<br>[org.hibernate.validator.internal.util.Version] (MSC service thread 1-4) HV000001: Hibernate Validator 5.3 INFO<br>INFO<br>INFO<br>INFO **INFO** INFO **INFO INFO INFO** 

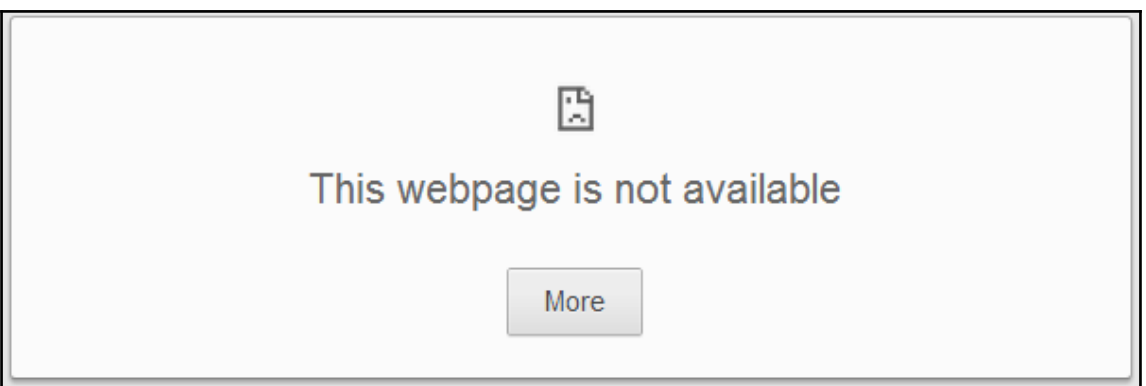

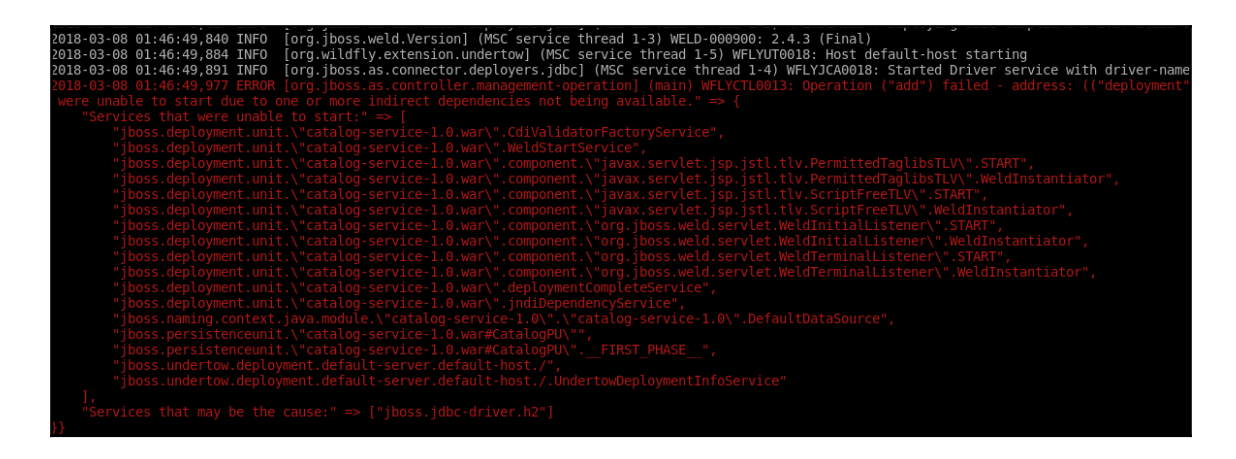

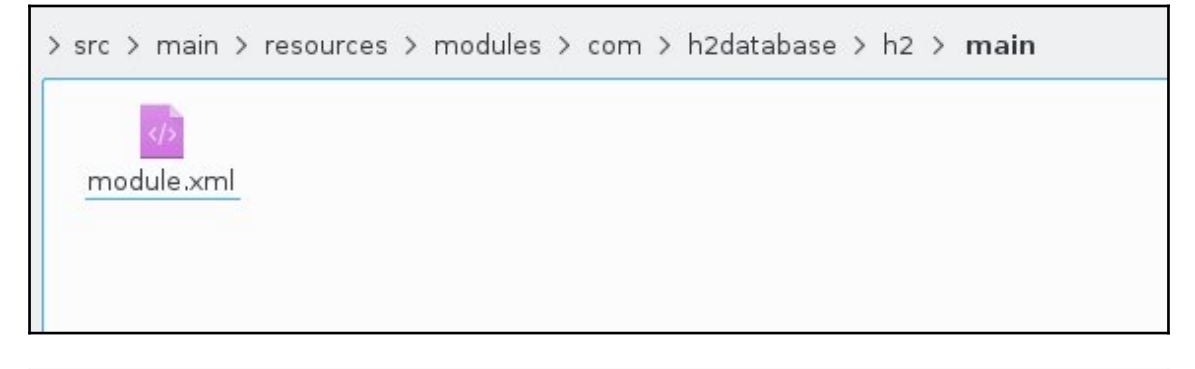

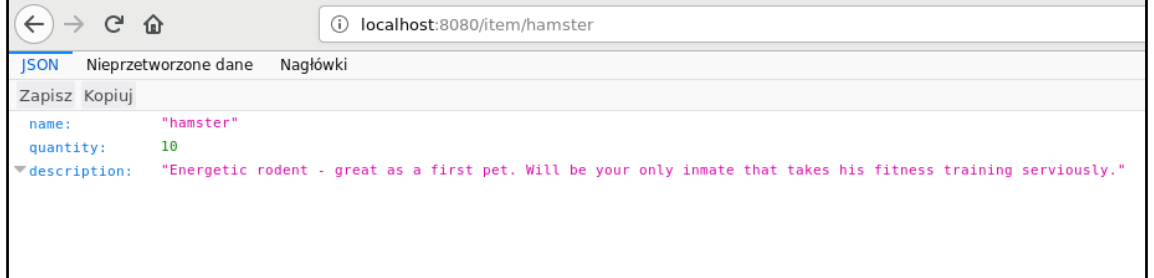

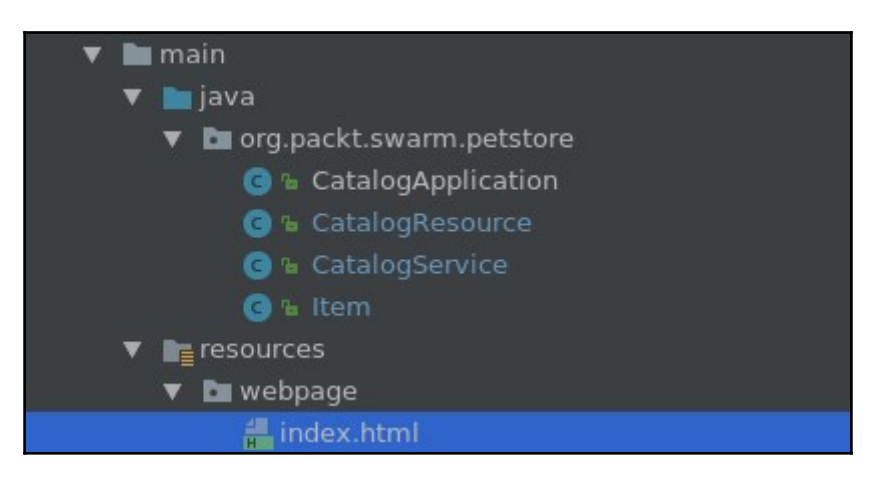

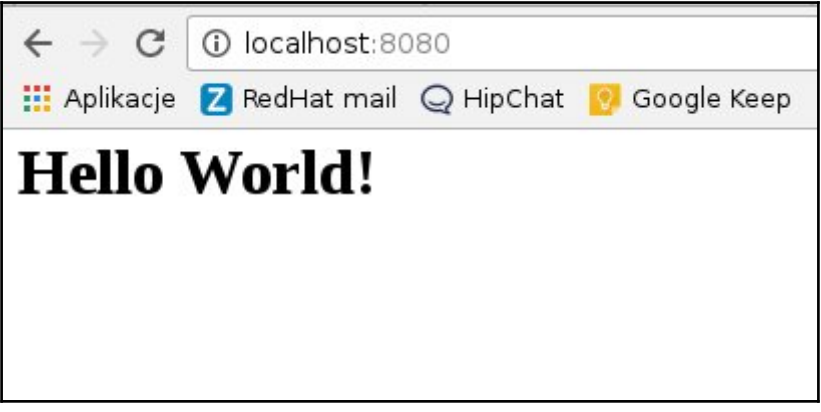

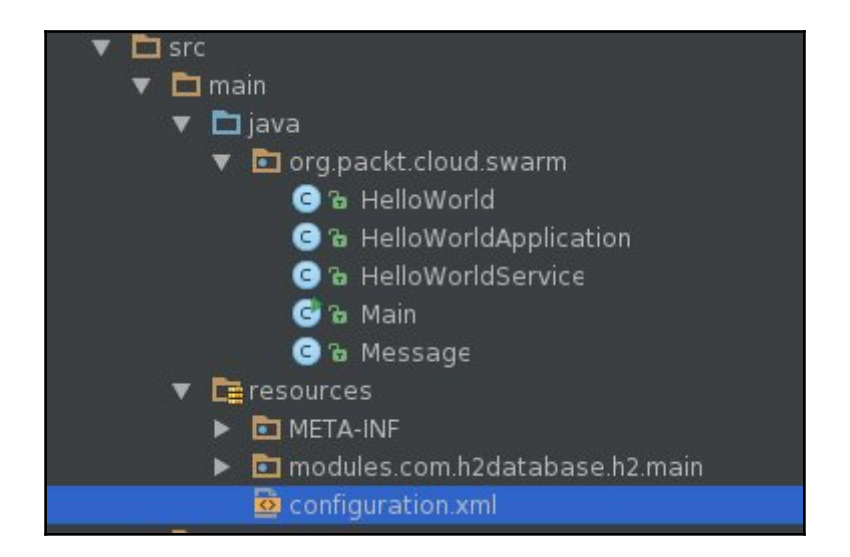

#### **Chapter 5: Testing Your Services with Arquillian**

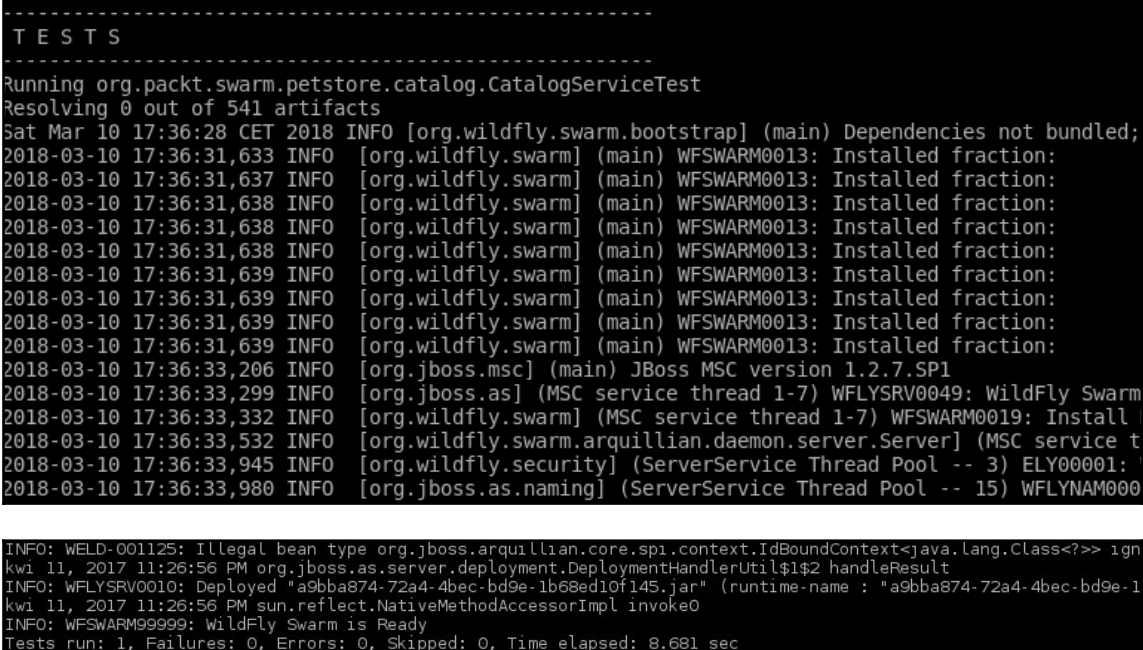

Results :

Tests run: 1, Failures: 0, Errors: 0, Skipped: 0

 $[INFO]$ 

[INFO]<br>[INFO] --- maven-war-plugin:2.1.1:war (default-war) @ foos-test-swarm ---<br>[INFO] Processing webapp<br>[INFO] Processing war project<br>[INFO] Nebapp assembled in [14 msecs]<br>[INFO] Webapp assembled in [14 msecs]<br>[INFO] Bui

INFO]

--- wildfly-swarm-plugin:2017.3.2:package (default) @ foos-test-swarm ---<br>Scanning for needed WildFly Swarm fractions with mode: when\_missing<br>Detected fractions: cdi:2017.3.2 [INFO]

INFO

esolving 52 out of 266 artifacts [INFO] Repackaging .war: /home/tomek/ksiażka/swarm-examples/example-catalog-service/target/cat [INFO] Repackaged .war: /home/tomek/ksiażka/swarm-examples/example-catalog-service/target/cata [INFO] INFO<sub>1</sub> <<< wildfly-swarm-plugin:2018.3.0:run (default-cli) < package @ catalog-service <<< .<br>INFO1 --- wildfly-swarm-plugin:2018.3.0:run (default-cli) @ catalog-service ---[INFO] [INFO] Starting .war Sat Mar 10 17:36:41 CET 2018 INFO [org.wildfly.swarm.bootstrap] (main) Dependencies not bundle 2018-03-10 17:36:43,373 INFO [org.wildfly.swarm] (main) WFSWARM0013: Installed fraction: 2018-03-10 17:36:43,378 INFO [org.wildfly.swarm] (main) WFSWARM0013: Installed fraction: 2018-03-10 17:36:43,378 INFO [org.wildfly.swarm] (main) WFSWARM0013: Installed fraction: 2018-03-10 17:36:43,378 INFO .<br>[org.wildfly.swarm] (main) WFSWARM0013: Installed fraction: 2018-03-10 17:36:43,378 INFO [org.wildfly.swarm] (main) WFSWARM0013: Installed fraction: 2018-03-10 17:36:43,379 INFO [org.wildfly.swarm] (main) WFSWARM0013: Installed fraction: 2018-03-10 17:36:43.379 INFO [org.wildfly.swarm] (main) WFSWARM0013: Installed fraction: 2018-03-10 17:36:43.379 INFO [org.wildfly.swarm] (main) WFSWARM0013: Installed fraction:

# **Chapter 6: Deploying Applications on the Cloud with OpenShift**

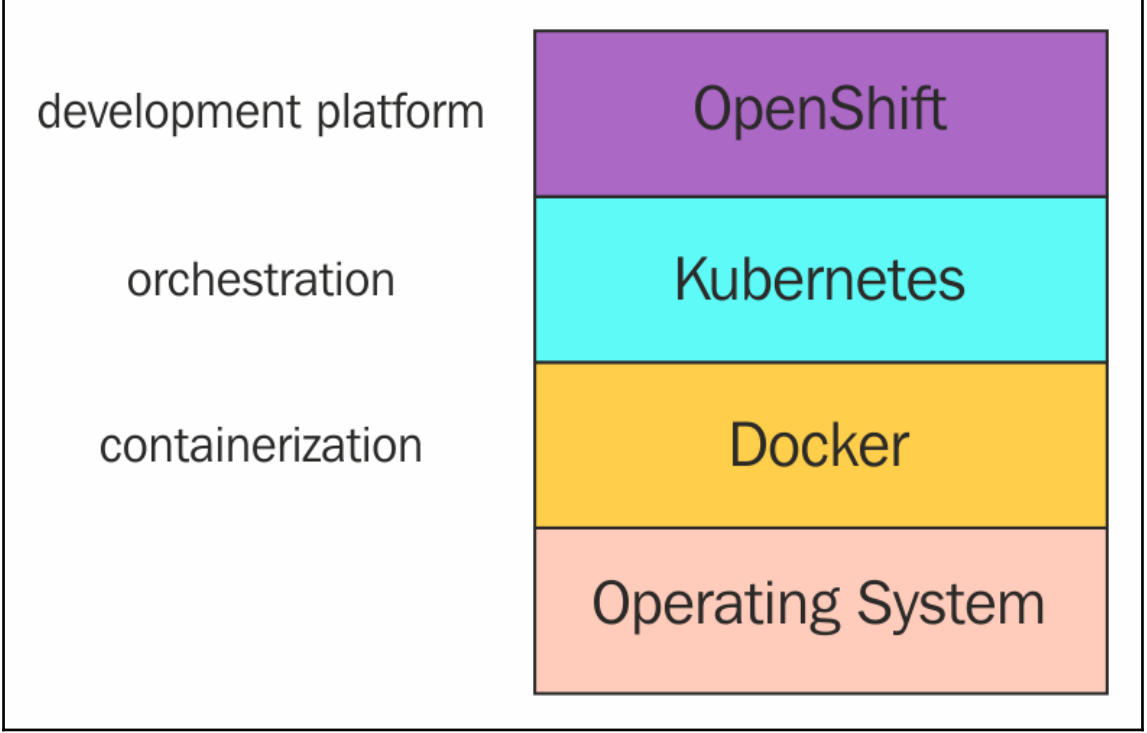

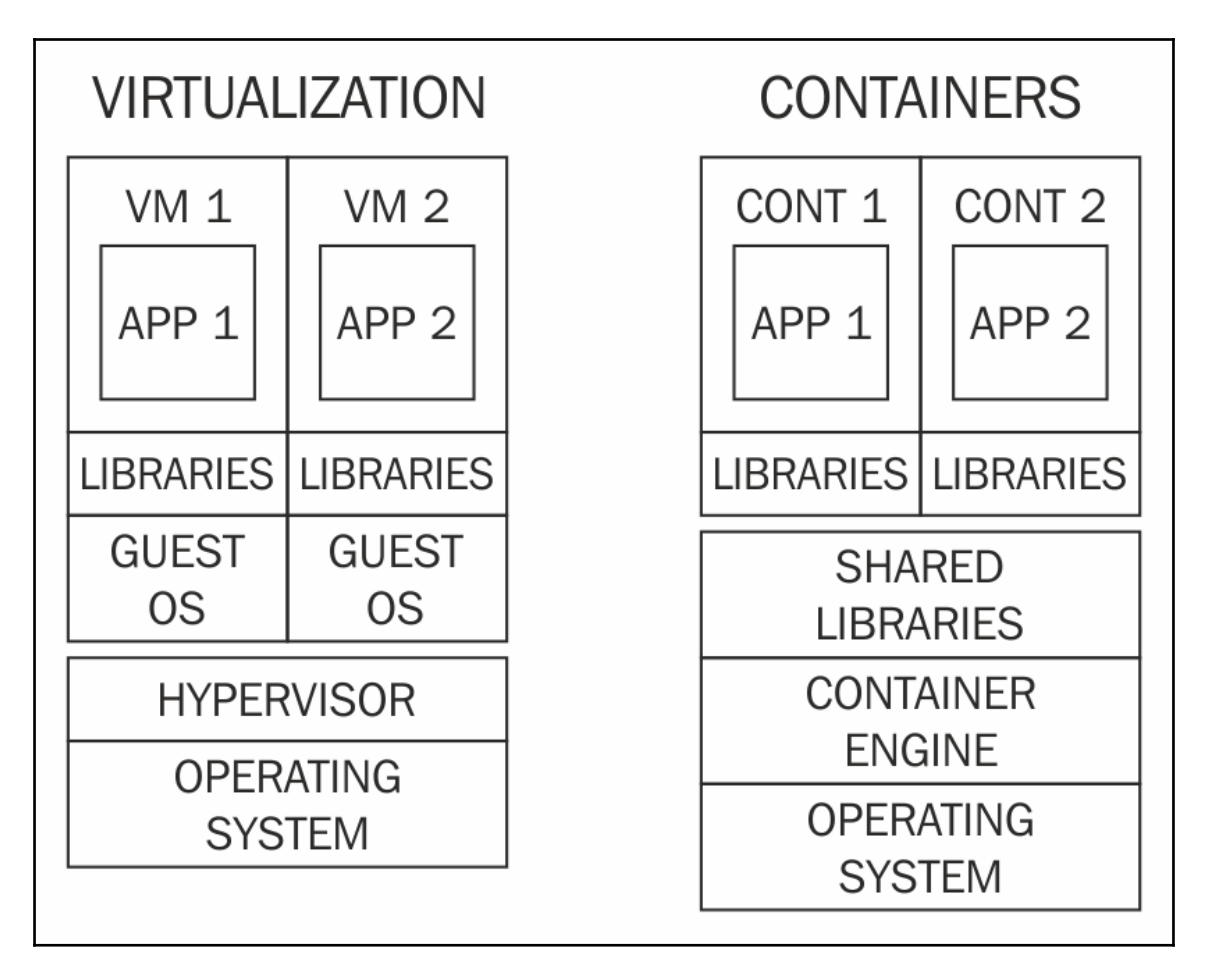

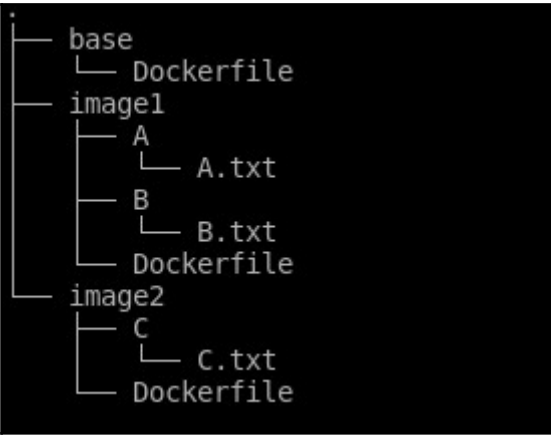

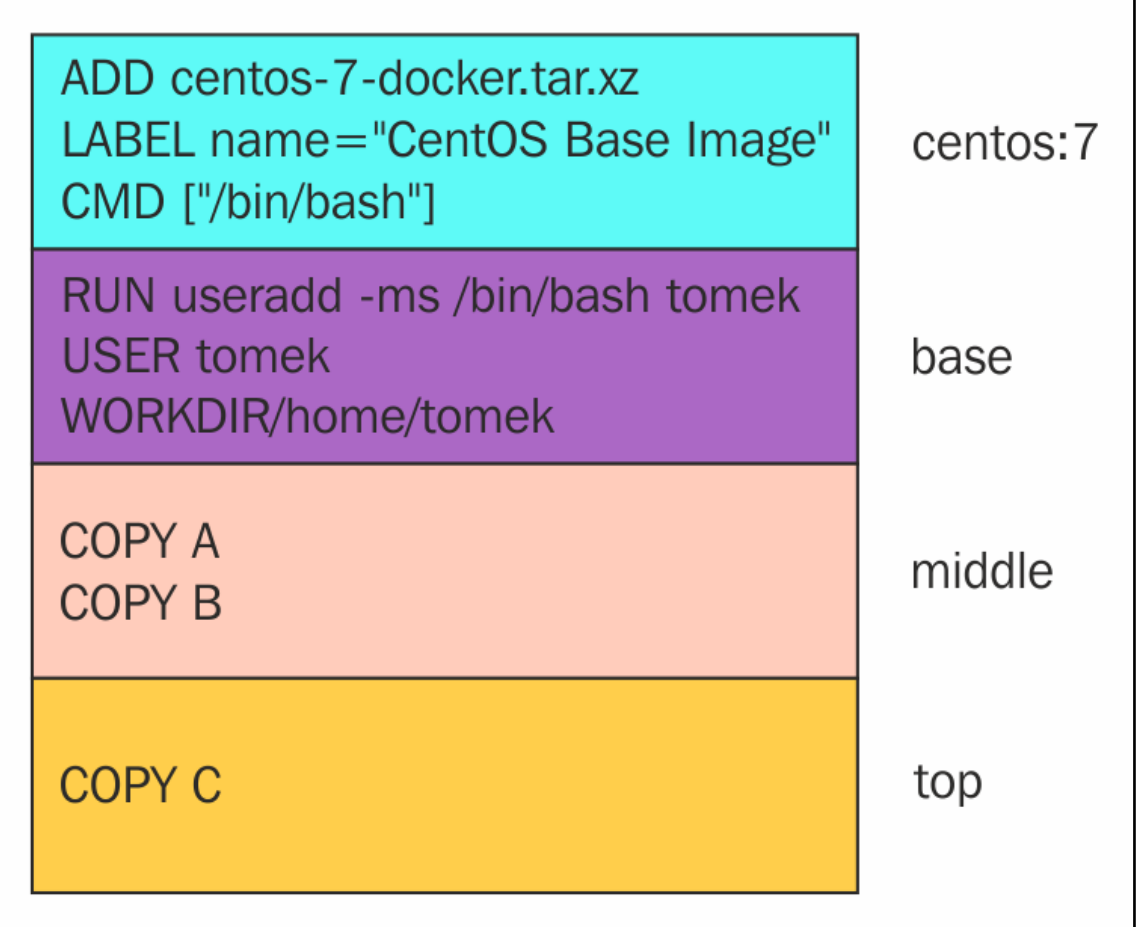

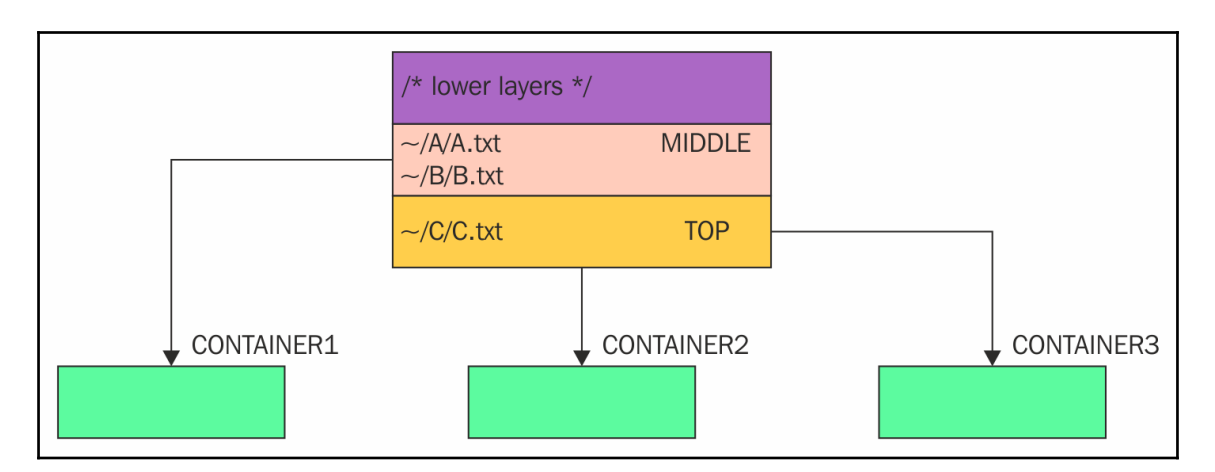

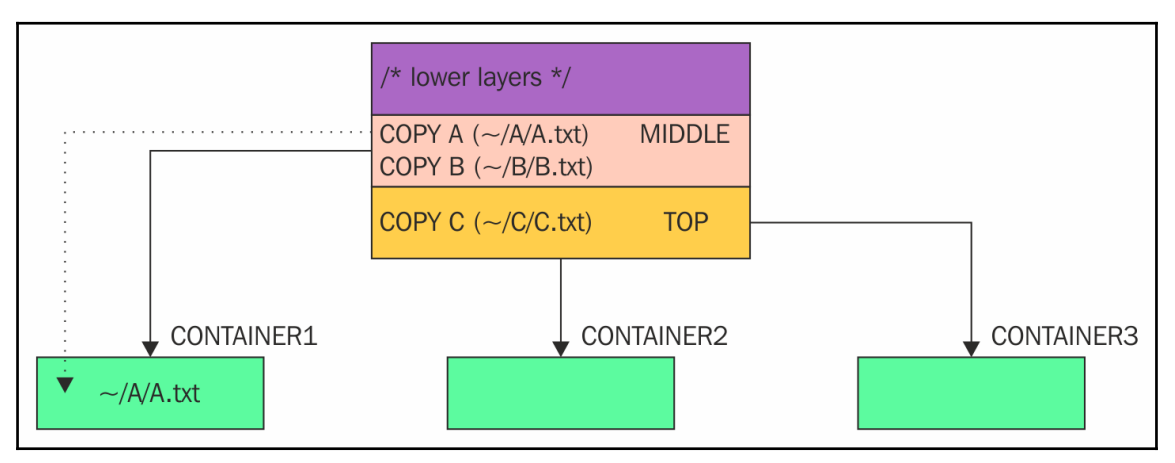

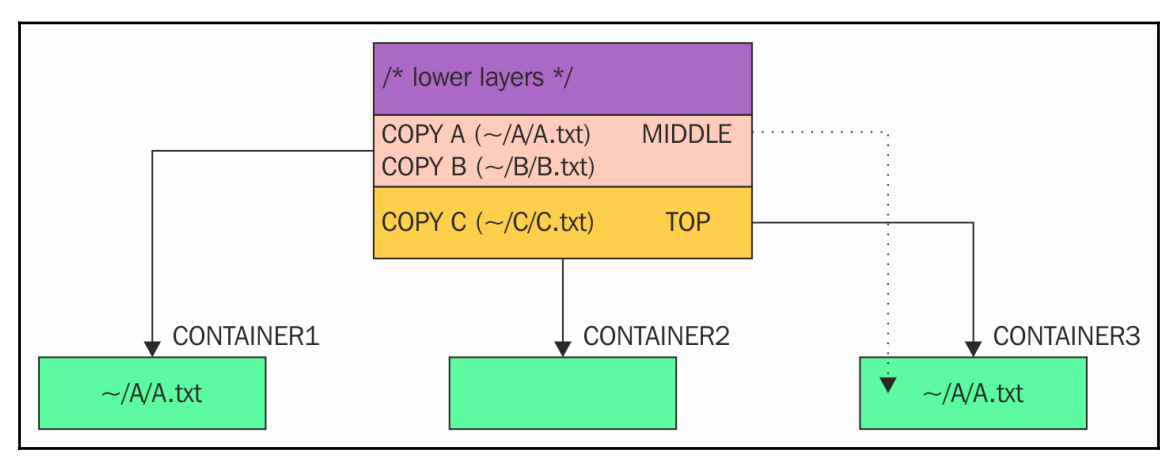

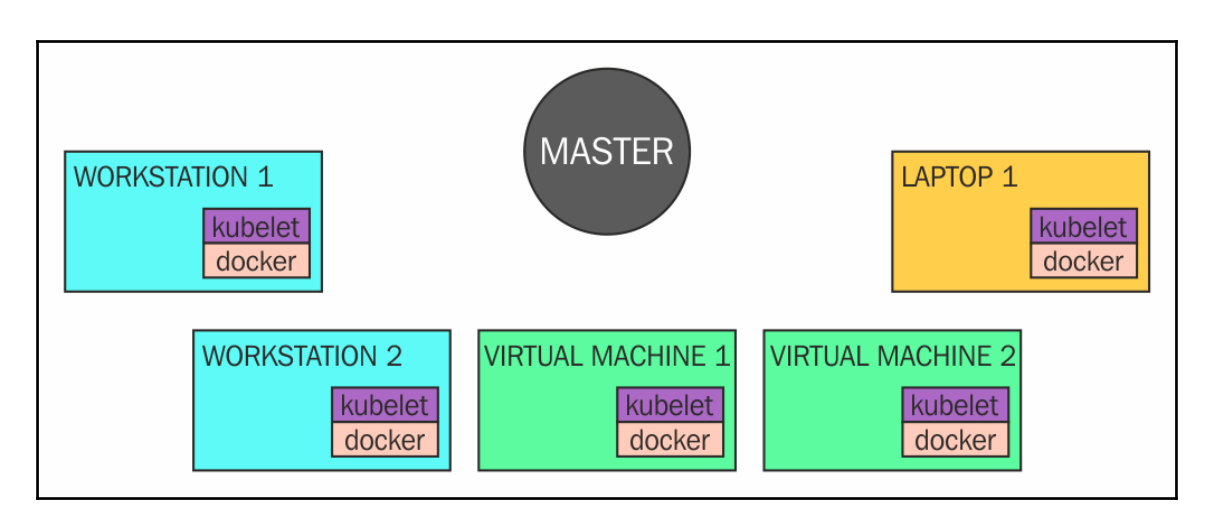

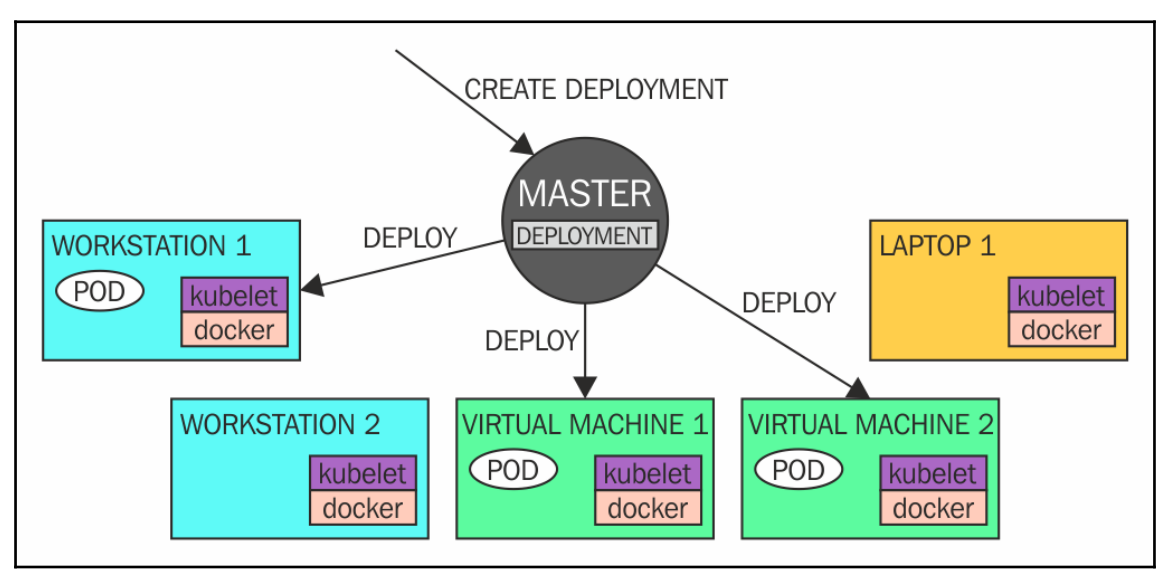

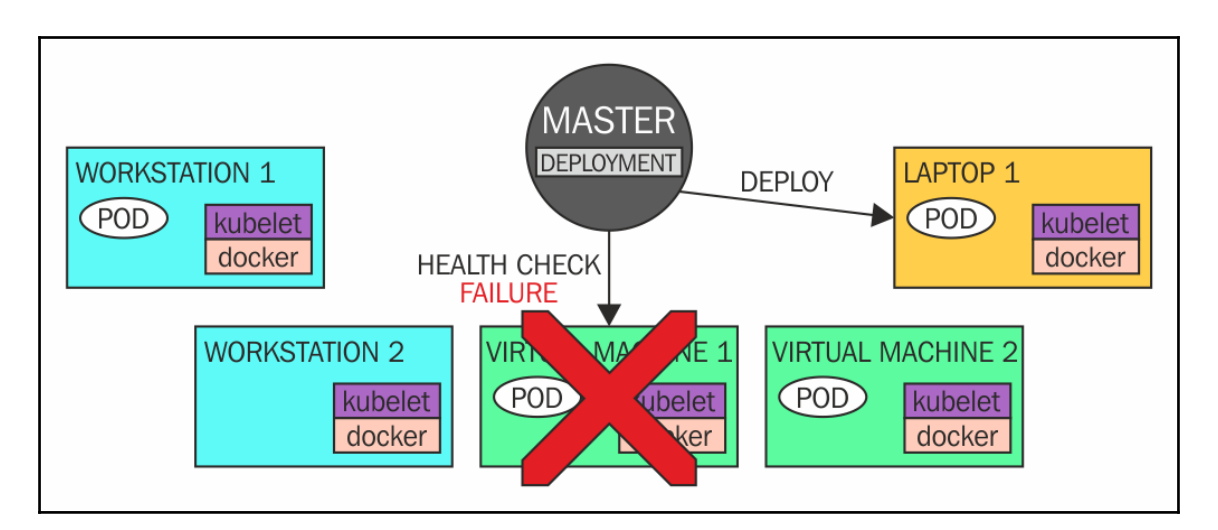

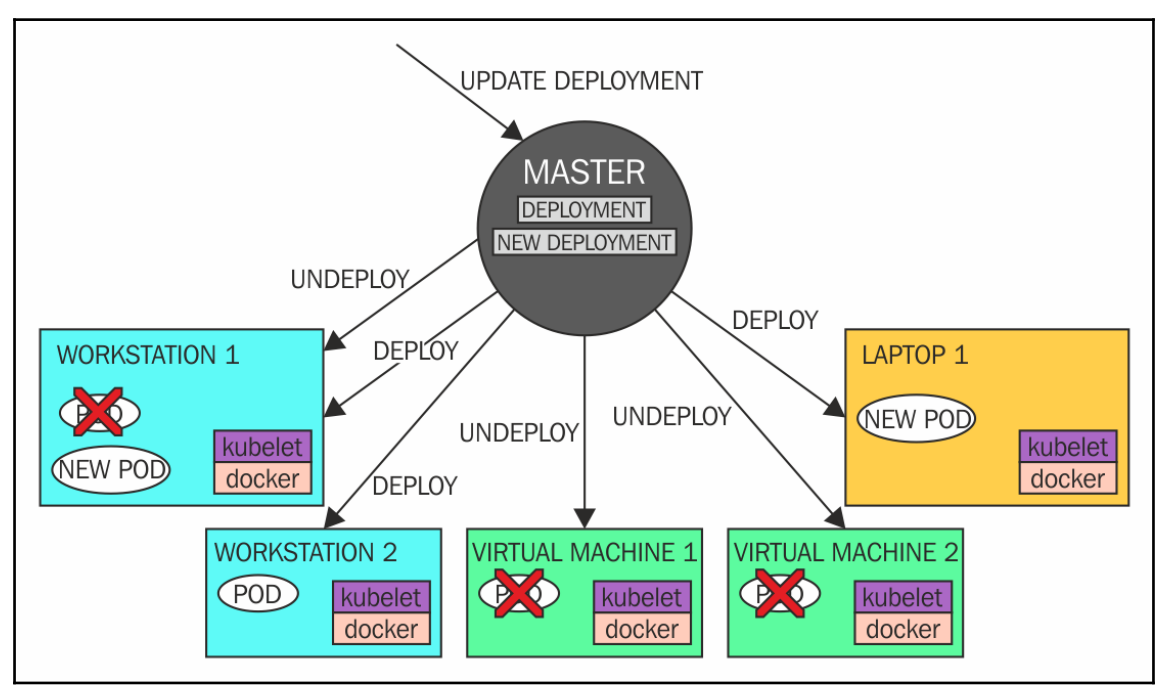

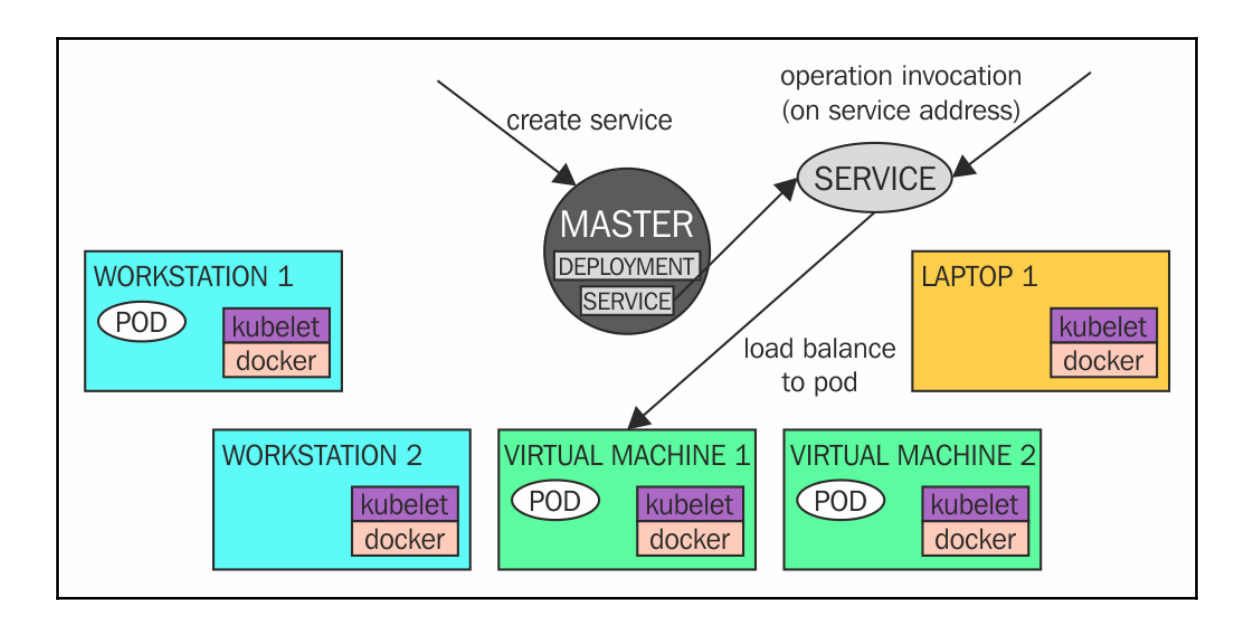

```
[root@fedoralaptop tomek]# su tomek
[tomek@fedoralaptop ~]$ minishift start
-- Checking if KVM driver is installed ...
  Driver is available at /usr/local/bin/docker-machine-driver-kvm ...
  Checking driver binary is executable ... OK
-- Starting local OpenShift cluster using 'kvm' hypervisor ...
-- Starting Minishift VM ................ OK
-- Checking for IP address ... OK
-- Checking if external host is reachable from the Minishift VM ...
  Pinging 8.8.8.8 ... OK
-- Checking HTTP connectivity from the VM ...
  Retrieving http://minishift.io/index.html ... OK
-- Checking if persistent storage volume is mounted ... OK
-- Checking available disk space ... 53% OK
-- OpenShift cluster will be configured with ...
  Version: v3.6.0
-- Checking `oc` support for startup flags ...
  host-data-dir ... OK
  host-pv-dir ... OK
  host-volumes-dir ... OK
  routing-suffix ... OK
  host-config-dir ... OK
Starting OpenShift using openshift/origin:v3.6.0 ...
OpenShift server started.
The server is accessible via web console at:
   https://192.168.42.201:8443
```
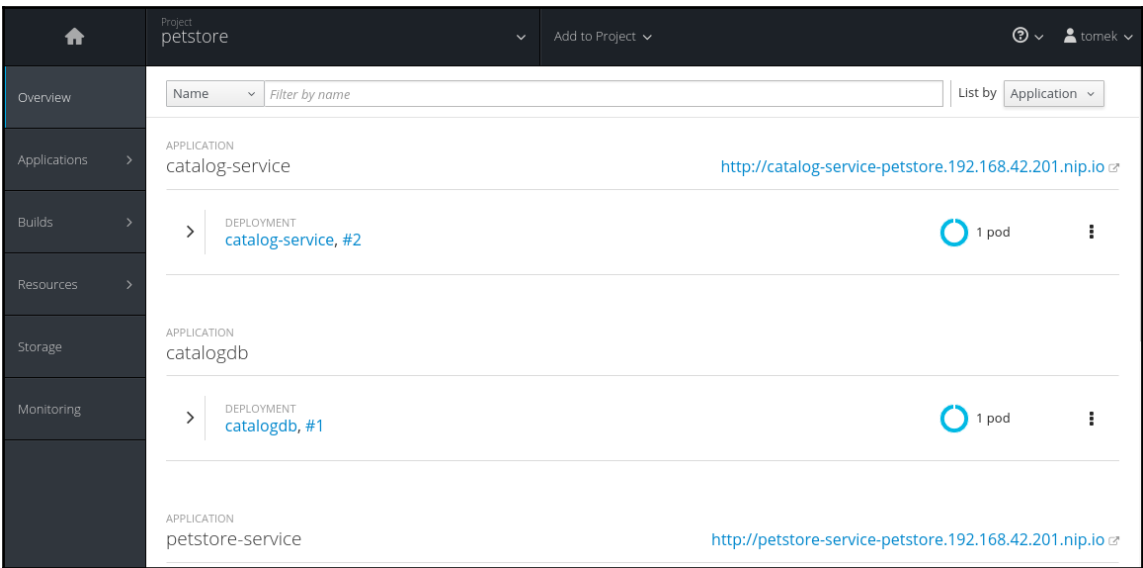

```
You must specify the type of resource to get. Valid resource types include:
    * all
   * buildconfigs (aka 'bc')
    * builds
   * certificatesigningrequests (aka 'csr')
   * clusters (valid only for federation apiservers)
    * clusterrolebindings
   * clusterroles
   * componentstatuses (aka 'cs')
    * configmaps (aka 'cm')
   * daemonsets (aka 'ds')
   * deployments (aka 'deploy')
    * deploymentconfigs (aka 'dc')
   * endpoints (aka 'ep')
   * events (aka 'ev')
   * horizontalpodautoscalers (aka 'hpa')
   * imagestreamimages (aka 'isimage')
   * imagestreams (aka 'is')
    * imagestreamtags (aka 'istag')
    * ingresses (aka 'ing')
   * groups
   * jobs
    * limitranges (aka 'limits')
    * namespaces (aka 'ns')
   * networkpolicies
   * nodes (aka 'no')
    * persistentvolumeclaims (aka 'pvc')
   * persistentvolumes (aka 'pv')
   * poddisruptionbudgets (aka 'pdb')
    * podpreset
   * pods (aka 'po')
    * podsecuritypolicies (aka 'psp')
    * podtemplates
   * policies
   * projects
    * replicasets (aka 'rs')
   * replicationcontrollers (aka 'rc')
   * resourcequotas (aka 'quota')
   * rolebindings
   * roles
   * routes
    * secrets
   * serviceaccounts (aka 'sa')
   * services (aka 'svc')
   * statefulsets
    * users
    * storageclasses
   * thirdpartyresources
```
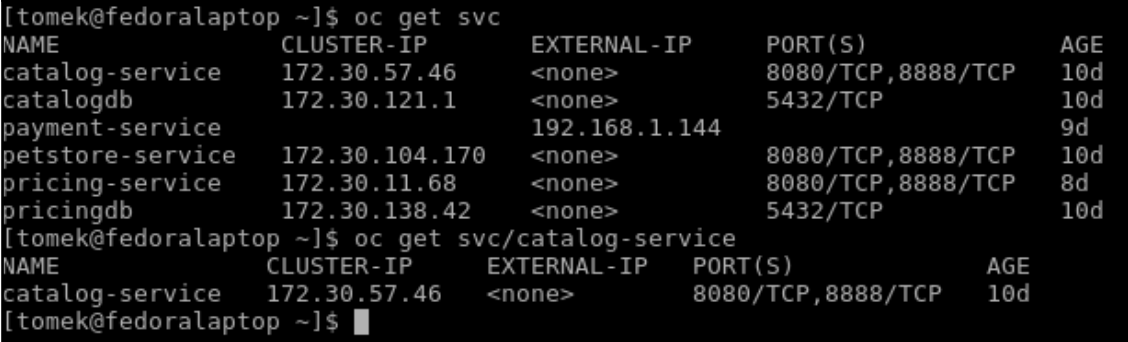

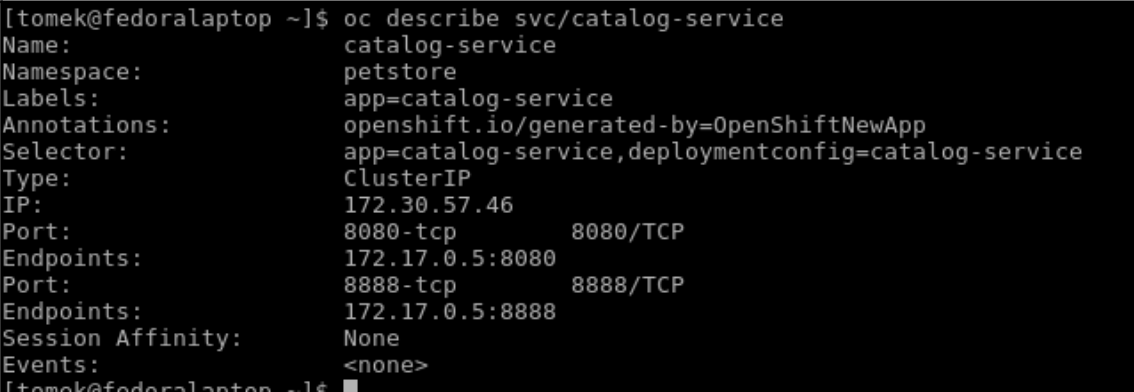

#### **OPENSHIFT ORIGIN**

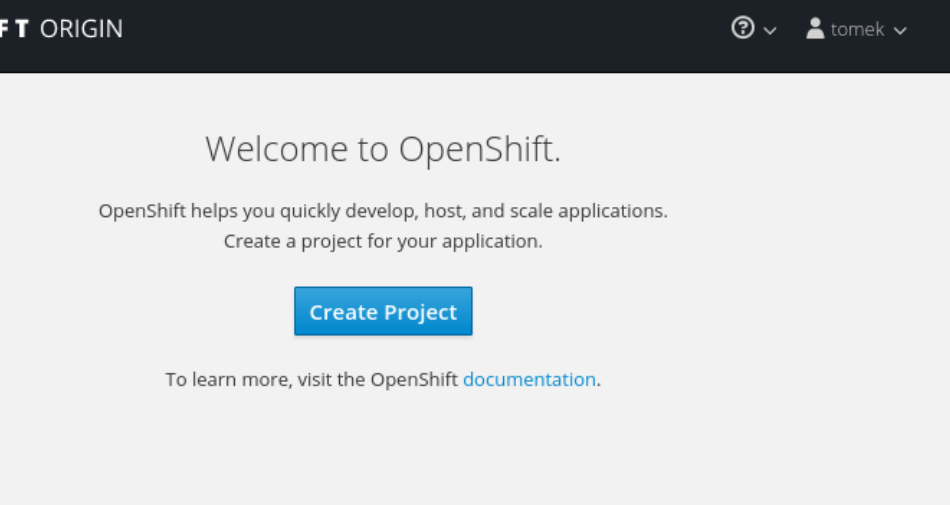

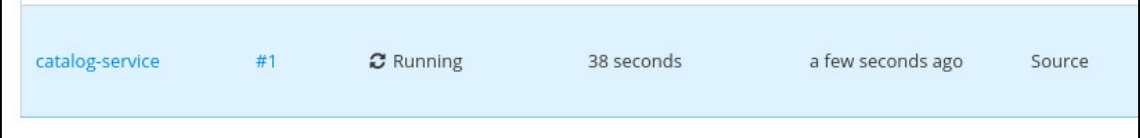

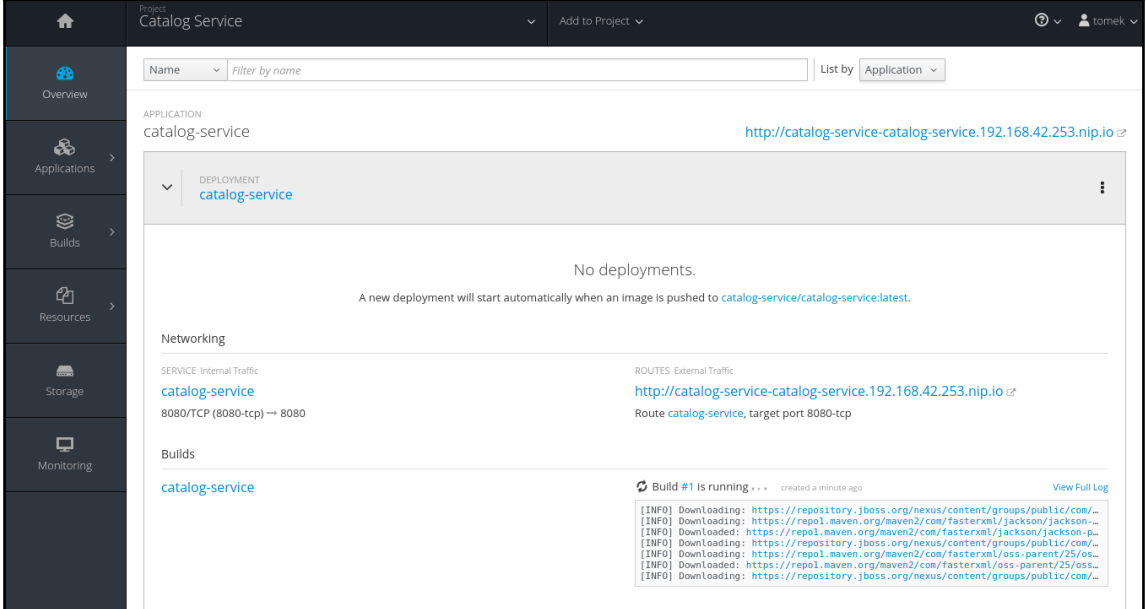

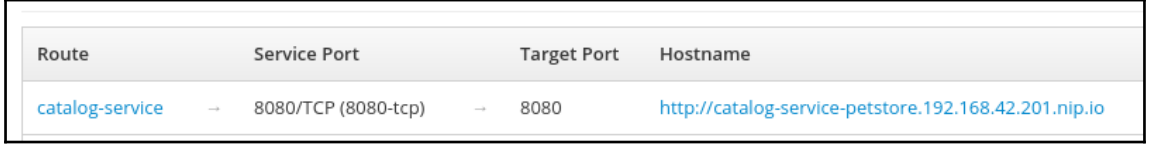

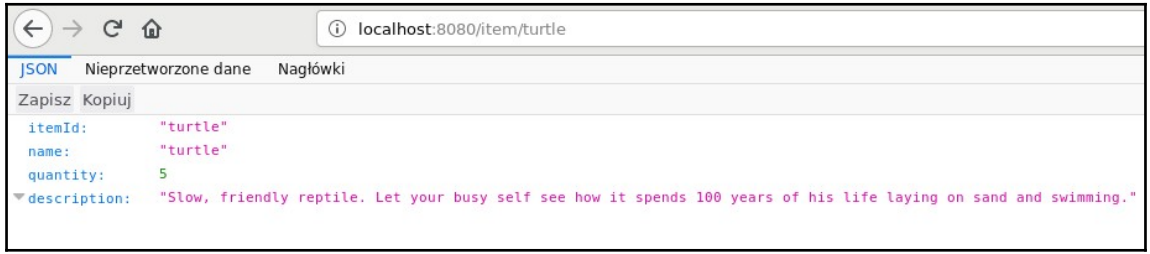

# **Chapter 7: Configuring Storage for Your Applications**

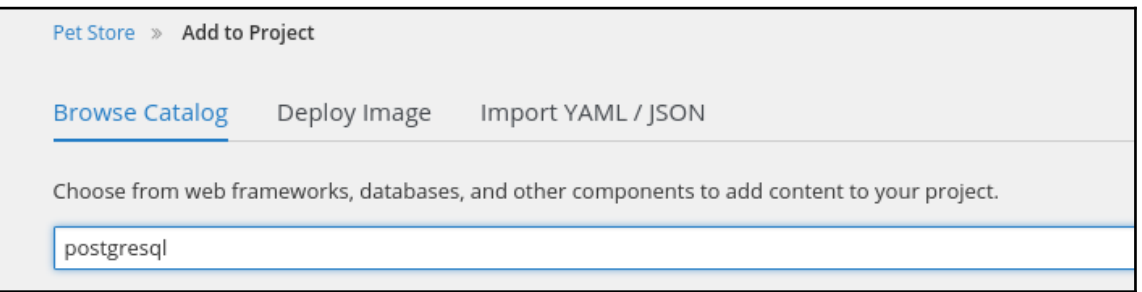

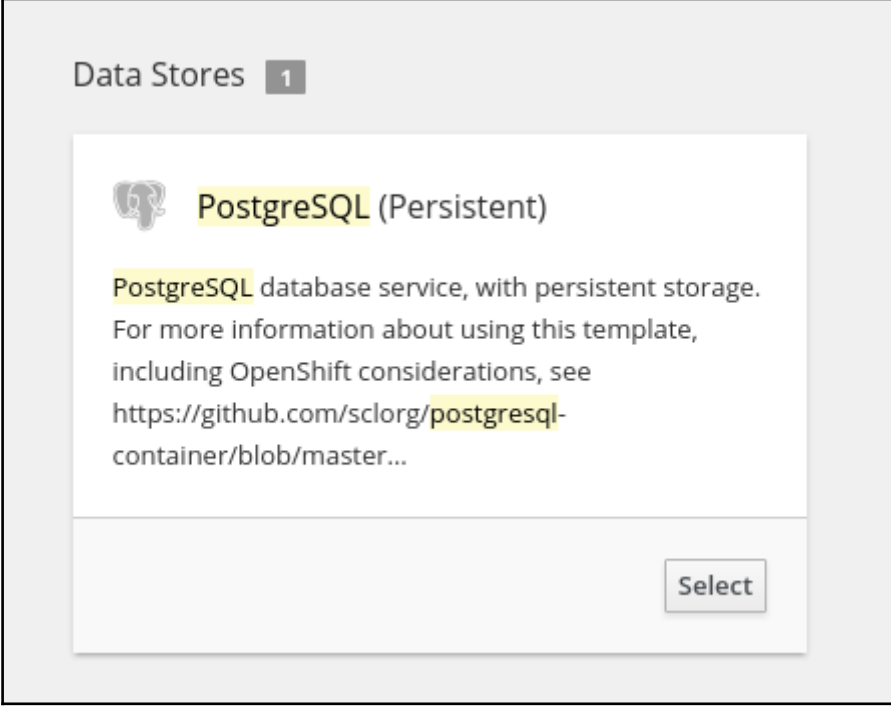

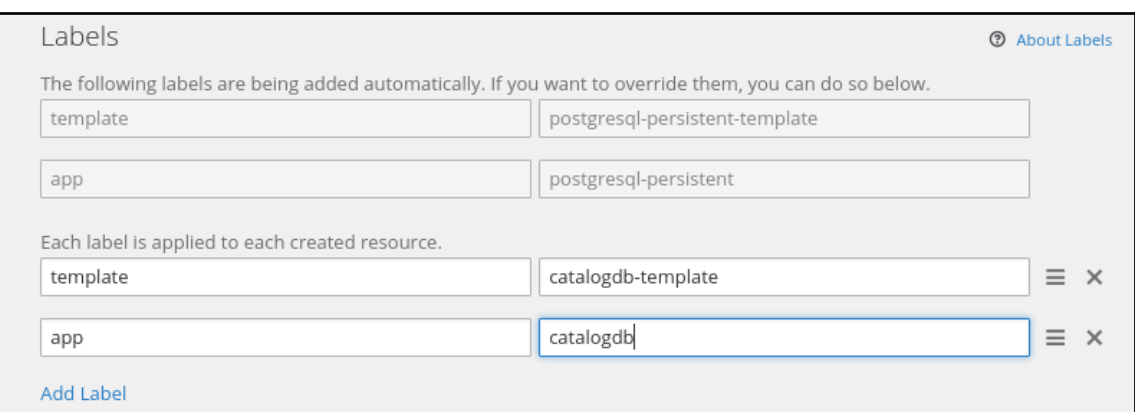

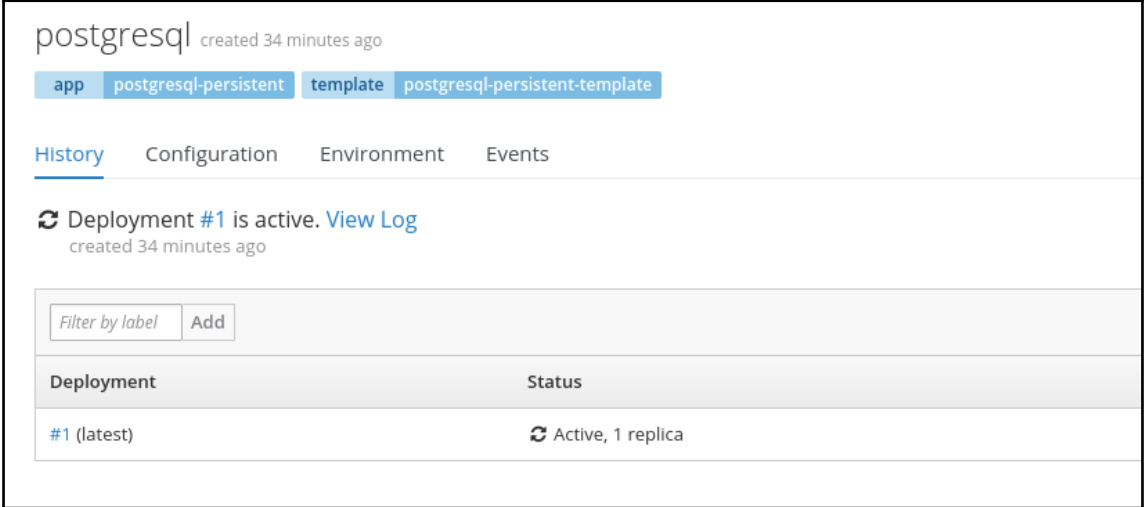

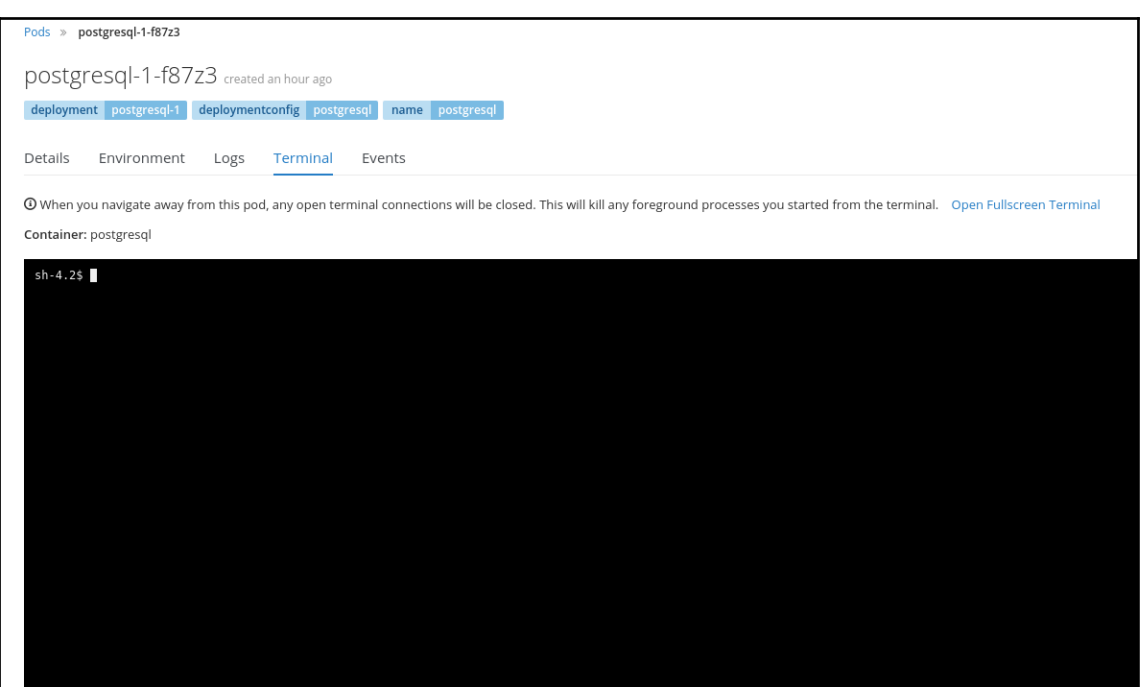

#### $\pmb{\times}$

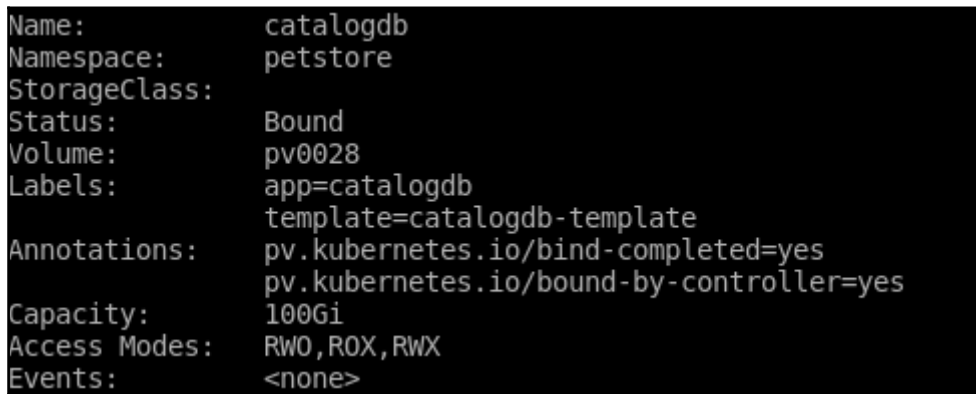

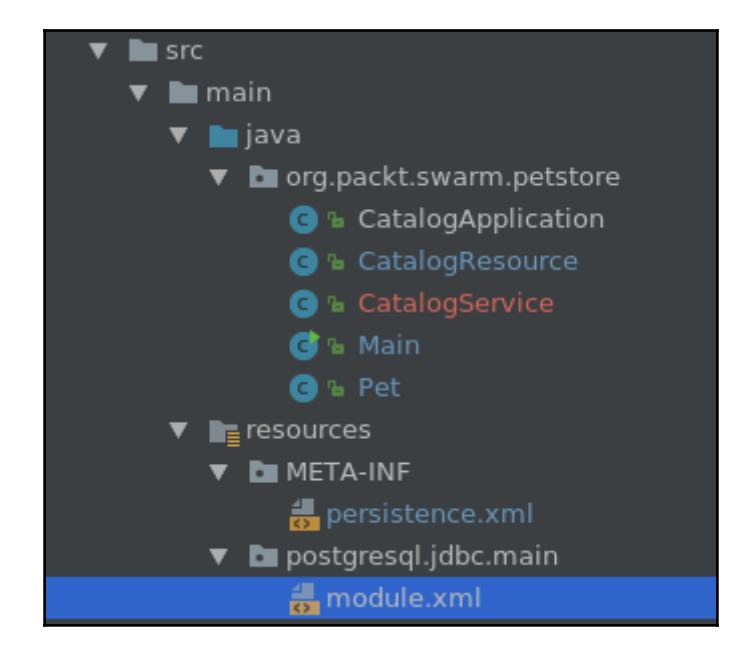

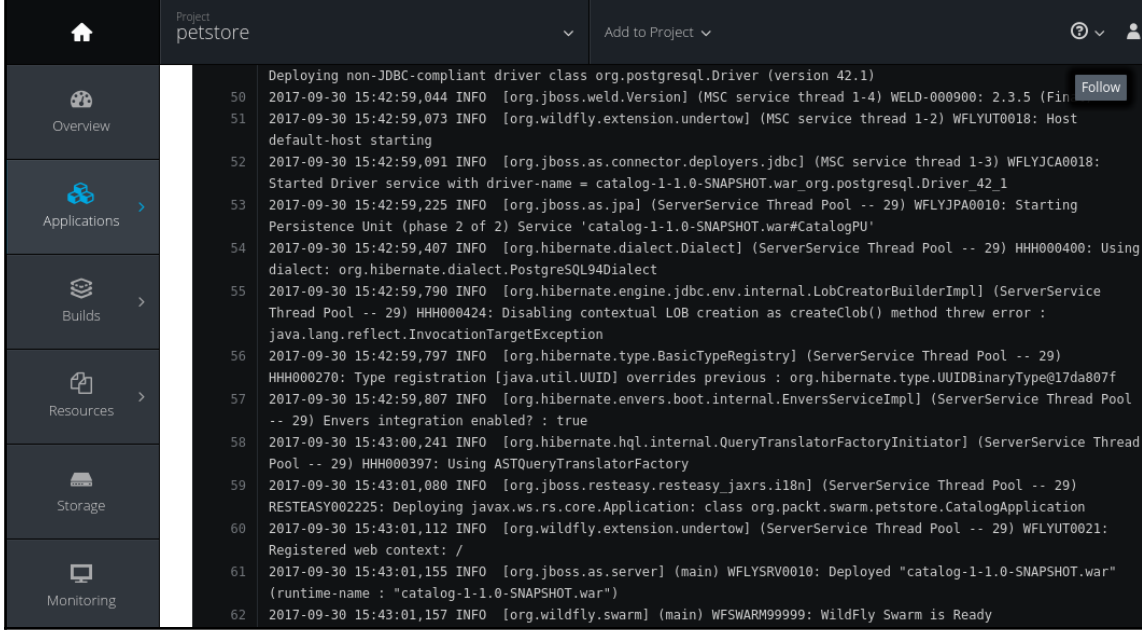

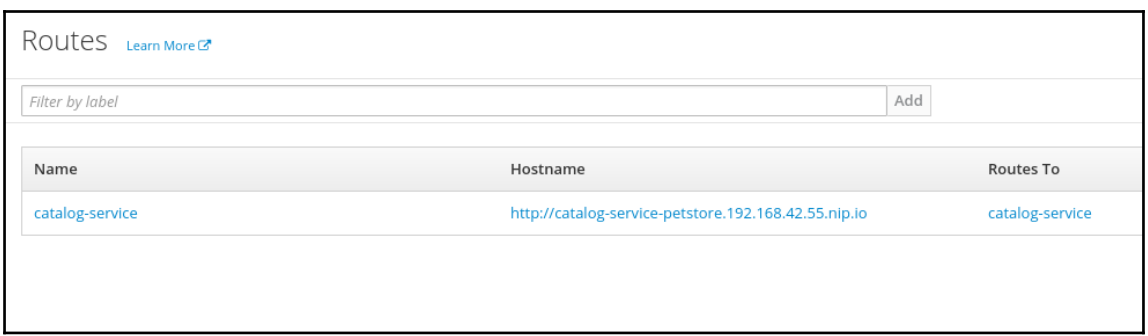

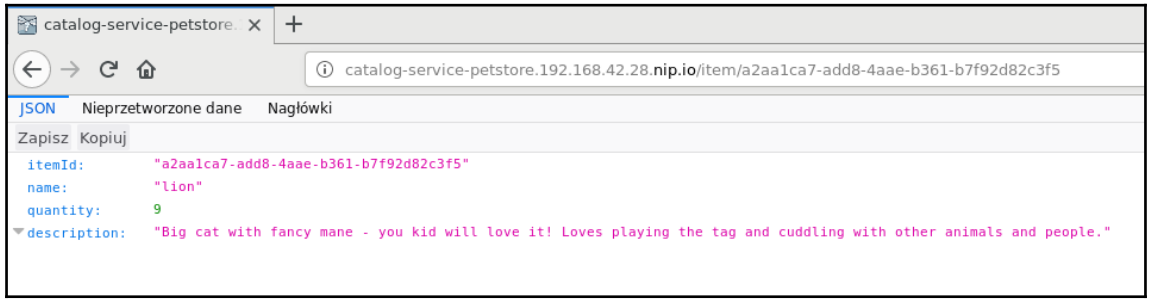

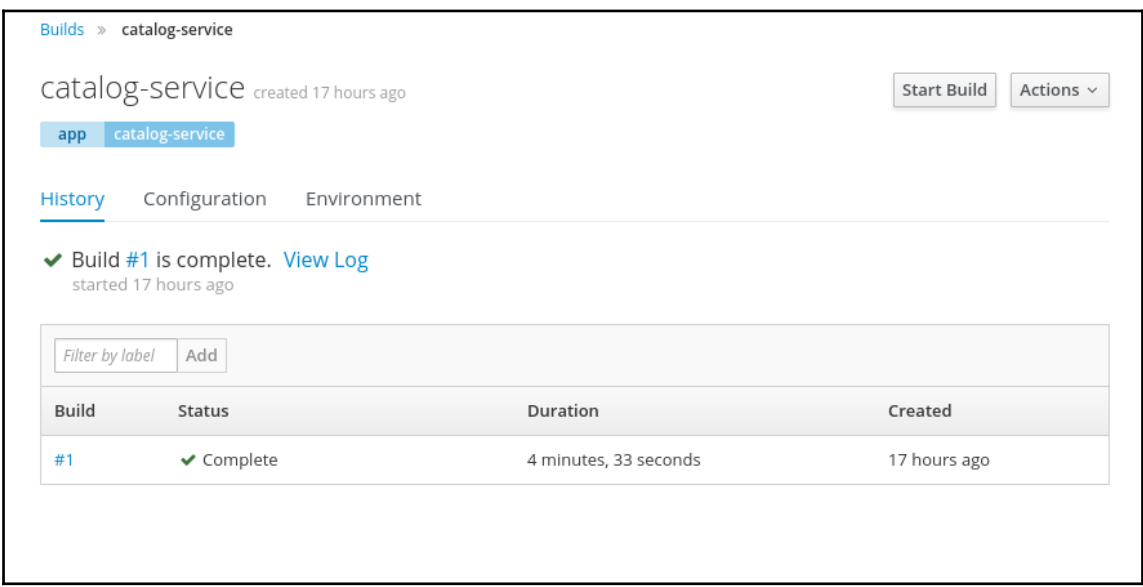

```
\leftarrow\rightarrowG
                (i) catalog-service-petstore.192.168.42.4
                                                                … 5 次
                                                                               \ggΞ
ISON
        Nieprzetworzone dane
                                Nagłówki
Zapisz Kopiuj
                                                          ▽ Filtruj JSON
\overline{\bullet} 0:
                    "dbf67f4d-f1c9-4fd4-96a8-65eela22b9ff"
   itemId:
                    "turtle"
   name:
                    5
   quantity:
                    "Slow friendly reptile. Let your busy self see how it spends
 description:
                    100 years of his life laying on sand and swimming."
\overline{1}:
                    "fc7ee3ea-8f82-4144-bcc8-9a71f4d871bd"
   itemId:
                    "hamster"
   name:
   quantity:
                   10
 "description:
                    "Energetic rodent - great as a first pet. Will be your only
                    inmate that takes his fitness training serviously."
\overline{2}:
                    "725dfad2-0b4d-455c-9385-b46c9f356e9b"
   itemId:
                    "goldfish"
   name:
                    3
   quantity:
                    "With its beauty it will be the decoration of you aquarium.
 description:
                    Likes gourmet fish feed and postmodern poetry."
Z 3:
                   "a2aalca7-add8-4aae-b361-b7f92d82c3f5"
   itemId:
                    "lion"
   name:
   quantity:
                    9
                    "Loves playing the tag and cuddling with other animals and
 description:
                    people."
74:"059e4b9a-7f2f-46f8-8653-0134178762e1"
   itemId:
                    "rabbit"
   name:
                    \overline{7}quantity:
   description:
                    "Small mammal which jumps a lot"
```
# **Chapter 8: Scaling and Connecting Your Services**

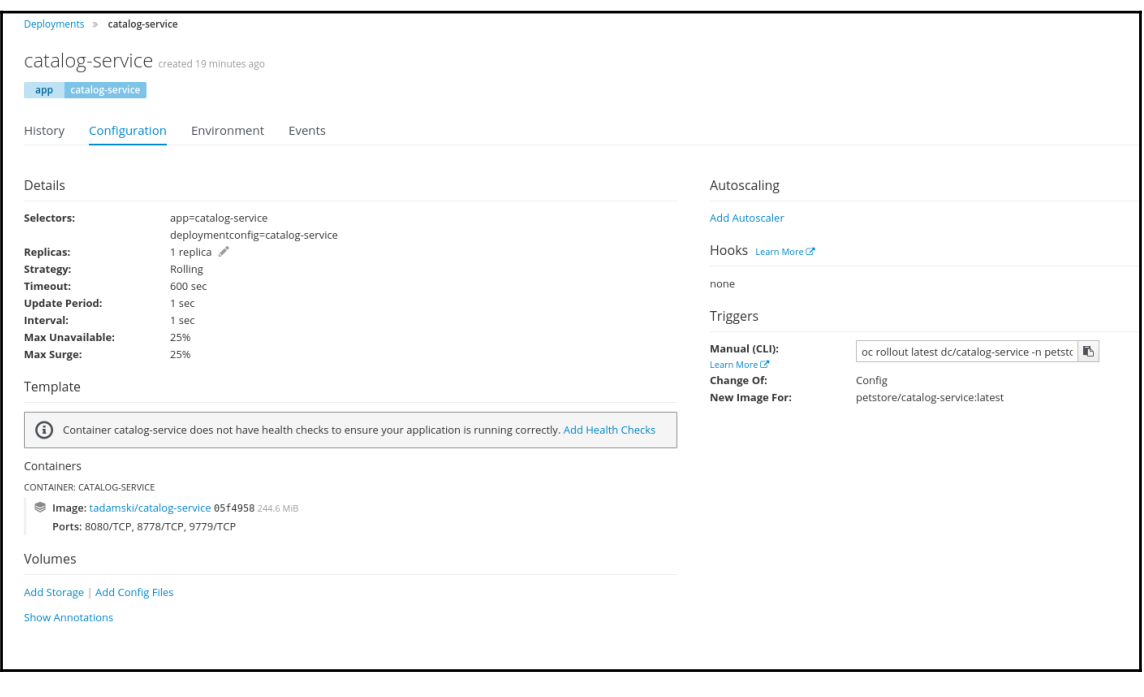

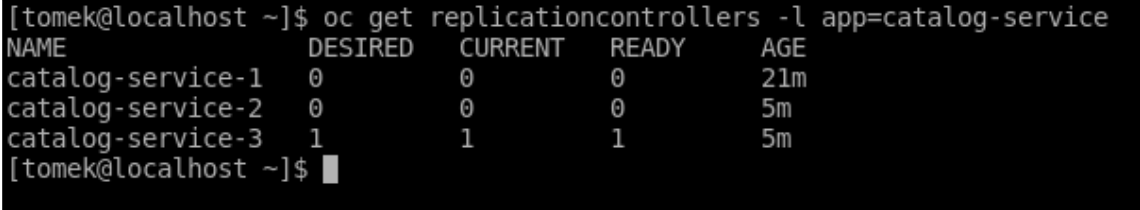

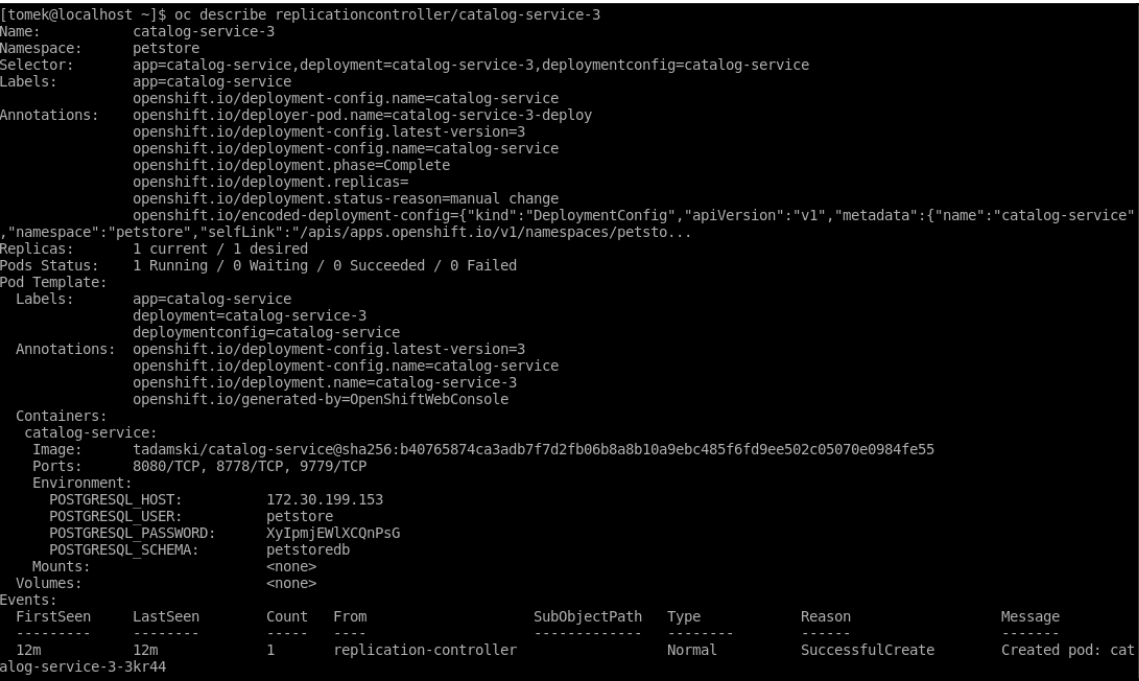

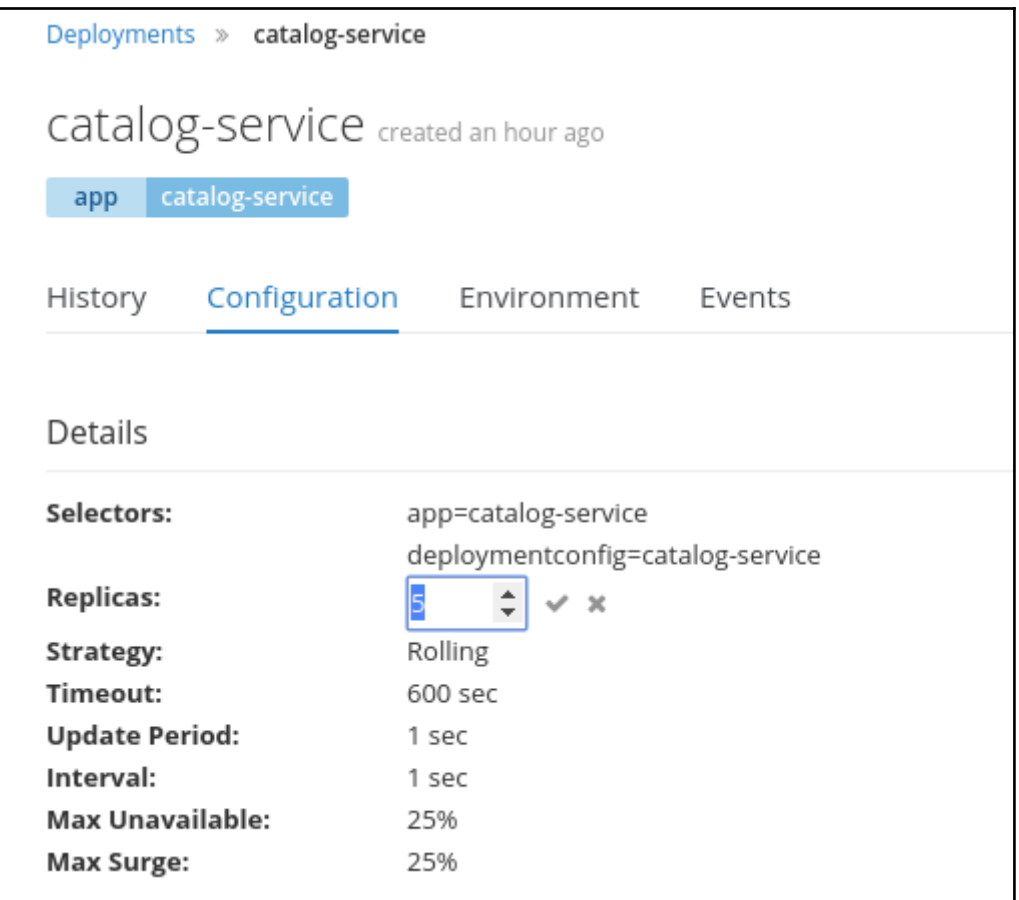

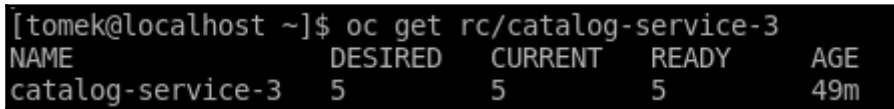

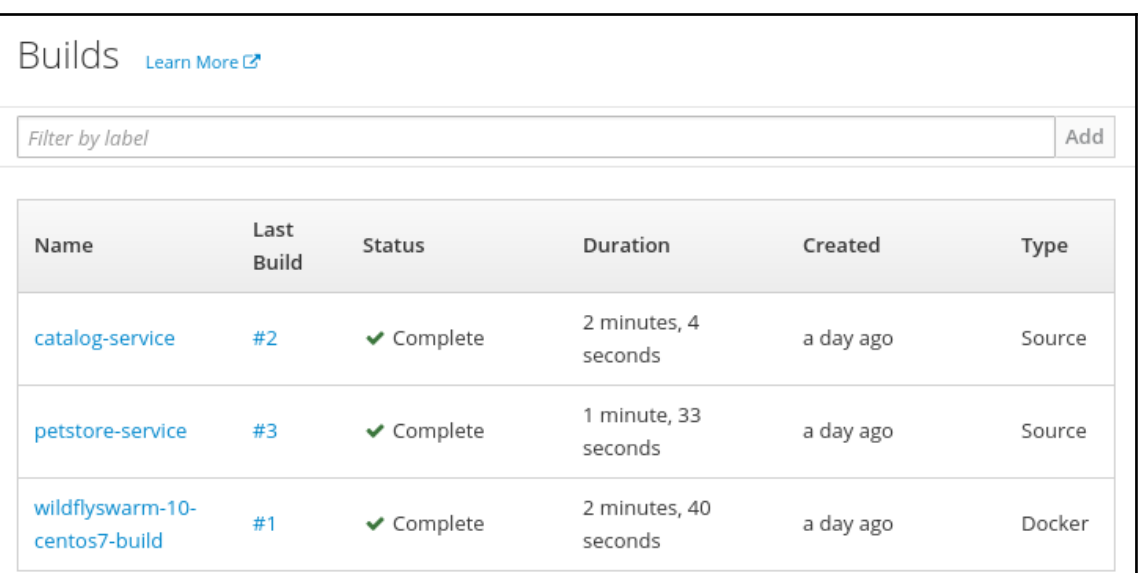

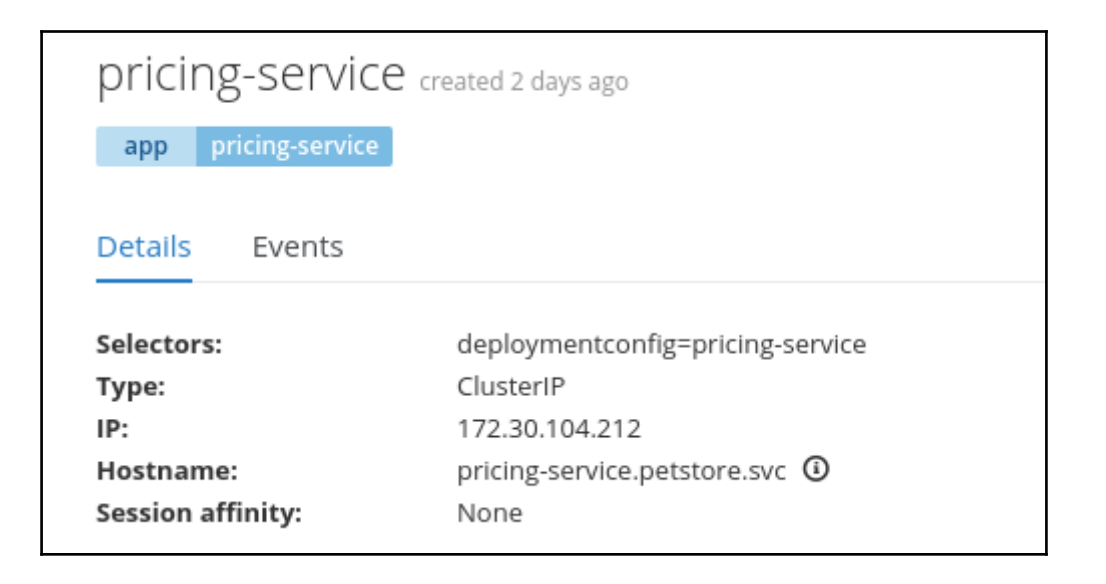

[tomek@localhost ~]\$ curl -I http://catalog-service-petstore.192.168.42.48.nip.io/ item/fc7ee3ea-8f82-4144-bcc8-9a71f4d871bd HTTP/1.1 200 OK pod: catalog-service-1-8842l Content-Type: application/json Content-Length: 206 Date: Sun, 18 Mar 2018 13:37:00 GMT Set-Cookie: 143a3872a836a2875d0e32fb7af4450c=a096c3835f5eb25fa681fcc839e114f0; pat h=/: HttpOnly Cache-control: private (tomek@localhost ~]\$ curl -I http://catalog-service-petstore.192.168.42.48.nip.io/ item/fc7ee3ea-8f82-4144-bcc8-9a71f4d871bd **HTTP/1.1 200 OK** pod: catalog-service-1-sq05t Content-Type: application/json Content-Length: 206 Date: Sun, 18 Mar 2018 13:37:07 GMT Set-Cookie: 143a3872a836a2875d0e32fb7af4450c=246506eedb4cfc092f2862ddf4df4fc9; pat h=/; Http0nly Cache-control: private [tomek@localhost ~]\$ curl -I http://catalog-service-petstore.192.168.42.48.nip.io/ item/fc7ee3ea-8f82-4144-bcc8-9a71f4d871bd HTTP/1.1 200 OK pod: catalog-service-1-zlb85 content-lype: application/json Content-Length: 206 Date: Sun, 18 Mar 2018 13:37:10 GMT Set-Cookie: 143a3872a836a2875d0e32fb7af4450c=c511a0b6fb50bac9bfb43165db52909d; pat h=/; HttpOnly Cache-control: private [tomek@localhost ~]\$ curl -I http://catalog-service-petstore.192.168.42.48.nip.io/ item/fc7ee3ea-8f82-4144-bcc8-9a71f4d871bd HTTP/1.1 200 OK pod: catalog-service-1-rcd42 Content-Type: application/json Content-Length: 206 Date: Sun, 18 Mar 2018 13:37:11 GMT Set-Cookie: 143a3872a836a2875d0e32fb7af4450c=3b42672ae622d5ba049a797c69e2ecc8; pat h=/; HttpOnly Cache-control: private [tomek@localhost ~]\$ curl -I http://catalog-service-petstore.192.168.42.48.nip.io/ item/fc7ee3ea-8f82-4144-bcc8-9a71f4d871bd HTTP/1.1 200 OK pod: catalog-service-1-qznz9 Content-Type: application/json<br>Content-Length: 206 Date: Sun, 18 Mar 2018 13:37:12 GMT Set-Cookie: 143a3872a836a2875d0e32fb7af4450c=15303f0b3403ed17f9d3790998eb63da; pat h=/; HttpOnly Cache-control: private [tomek@localhost ~]\$
### Parameters \* Memory Limit 512Mi Maximum amount of memory the container can use. Namespace

openshift

The OpenShift Namespace where the ImageStream resides.

#### \* Database Service Name

pricingdb

The name of the OpenShift Service exposed for the database.

#### \* PostgreSQL Connection Username

pricing

Username for PostgreSQL user that will be used for accessing the database.

#### \* PostgreSQL Connection Password

pricing

Password for the PostgreSQL connection user.

#### \* PostgreSQL Database Name

#### pricingdb

Name of the PostgreSQL database accessed.

#### \* Volume Capacity

1Gi

Volume space available for data, e.g. 512Mi, 2Gi.

#### \* Version of PostgreSQL Image

9.5

Version of PostgreSQL image to be used (9.2, 9.4, 9.5 or latest).

ĸ,

ĸ,

 $\kappa_{\rm g}$ 

ĸ,

 $\kappa_{\rm g}$ 

 $\overline{\kappa}_{\searrow}$ 

ĸ,

ĸ,

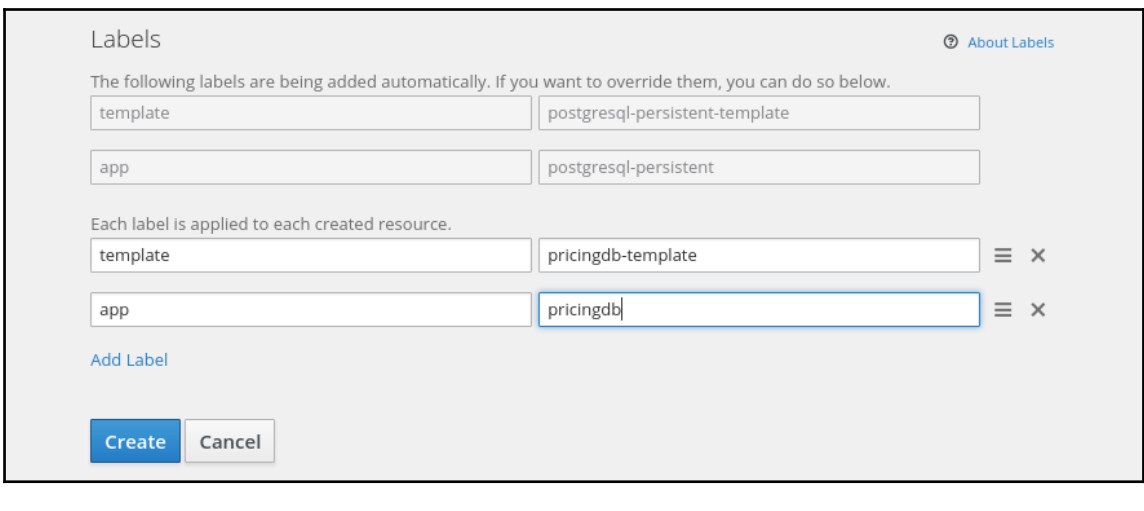

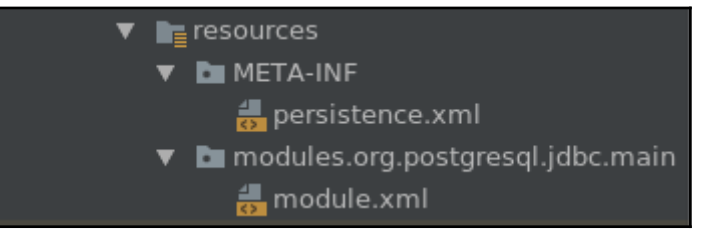

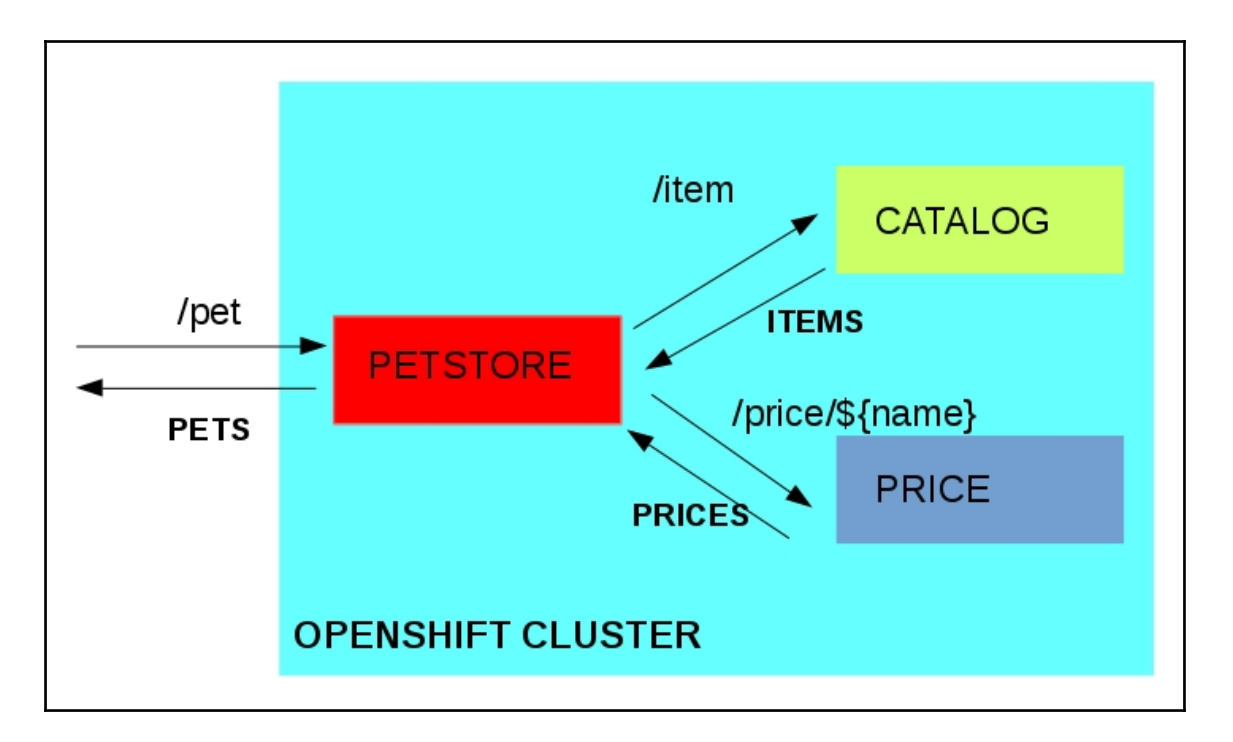

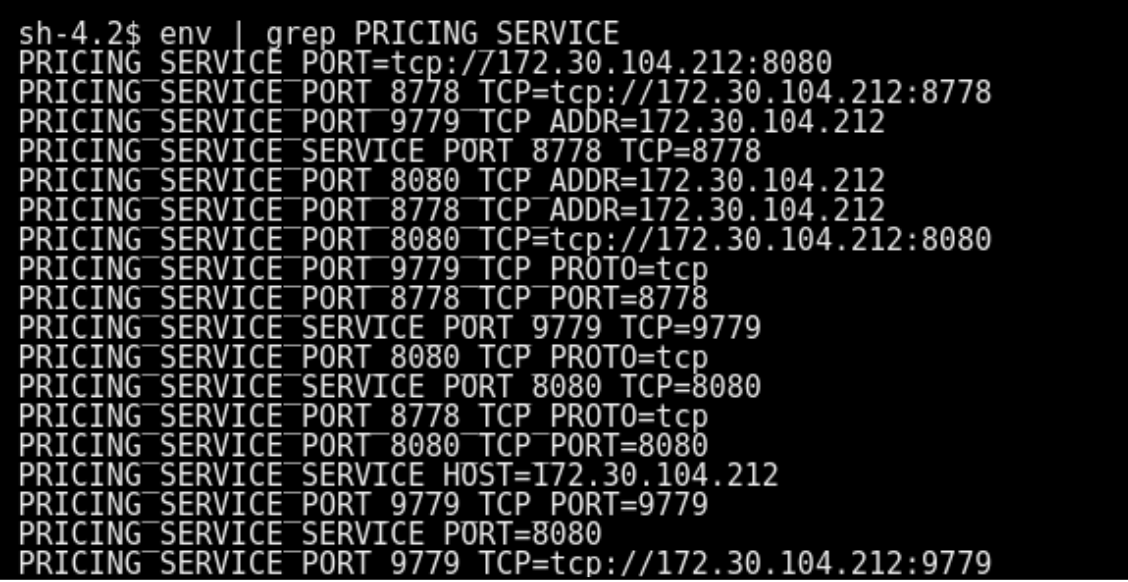

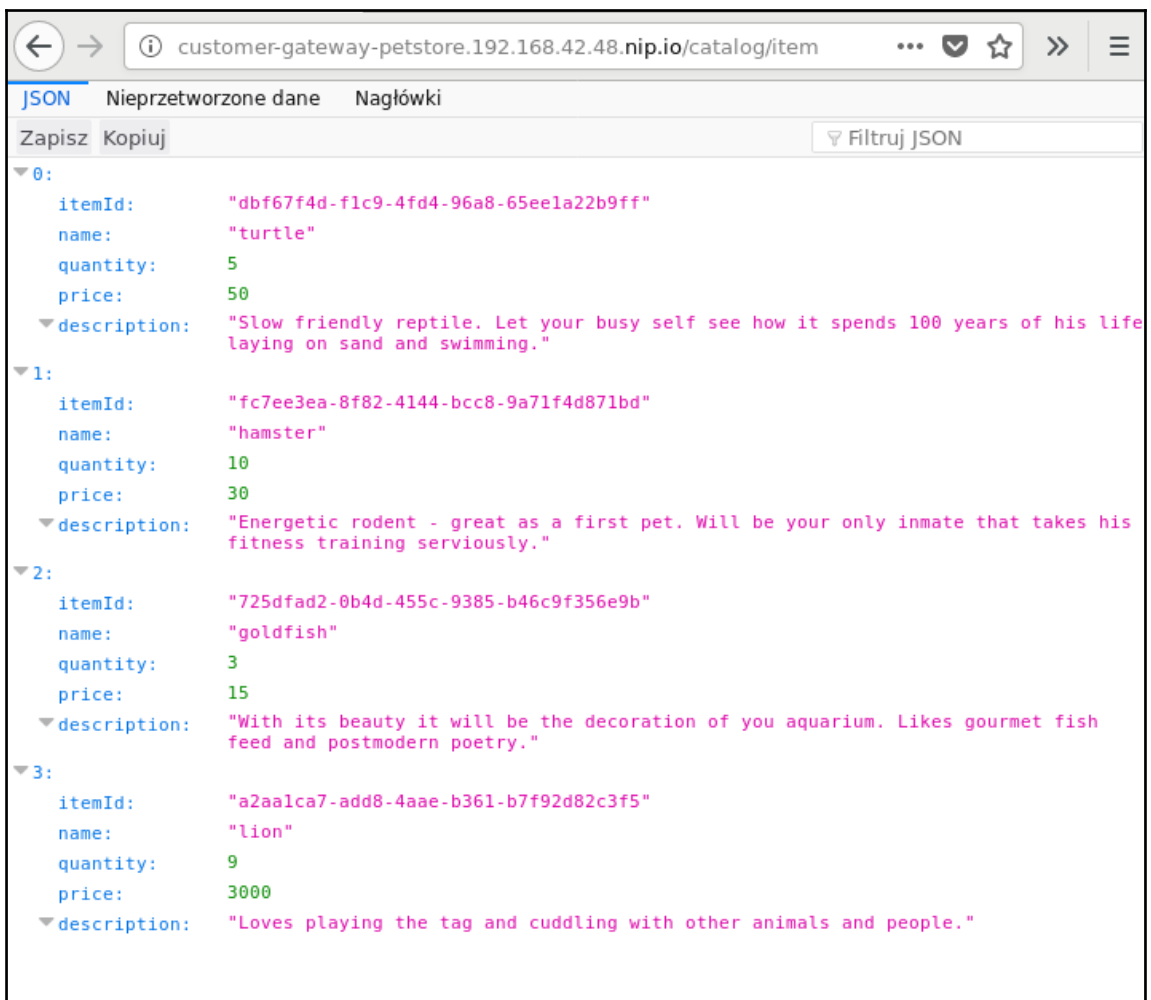

# **Chapter 9: Configuring Continuous Integration Using Jenkins**

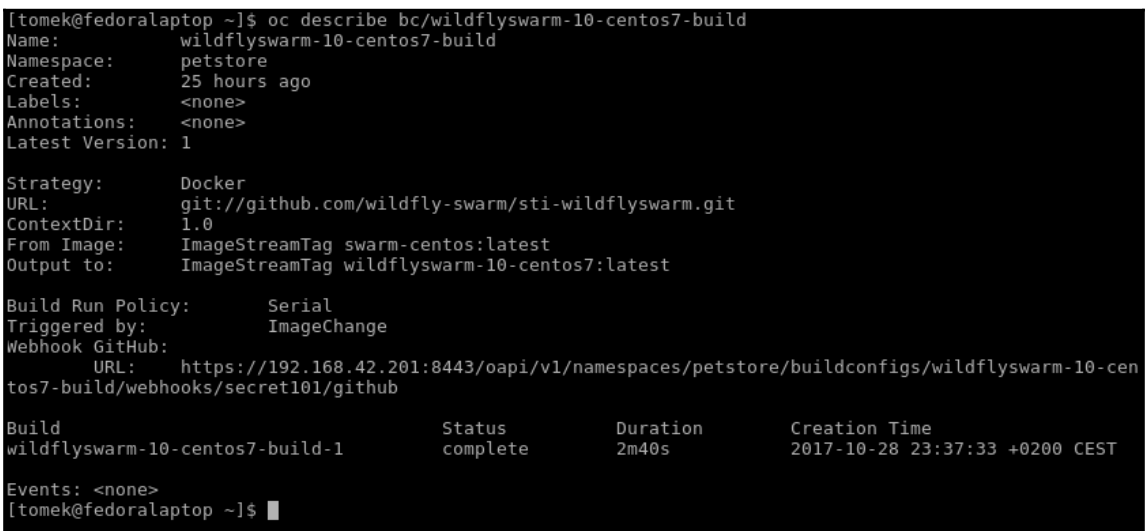

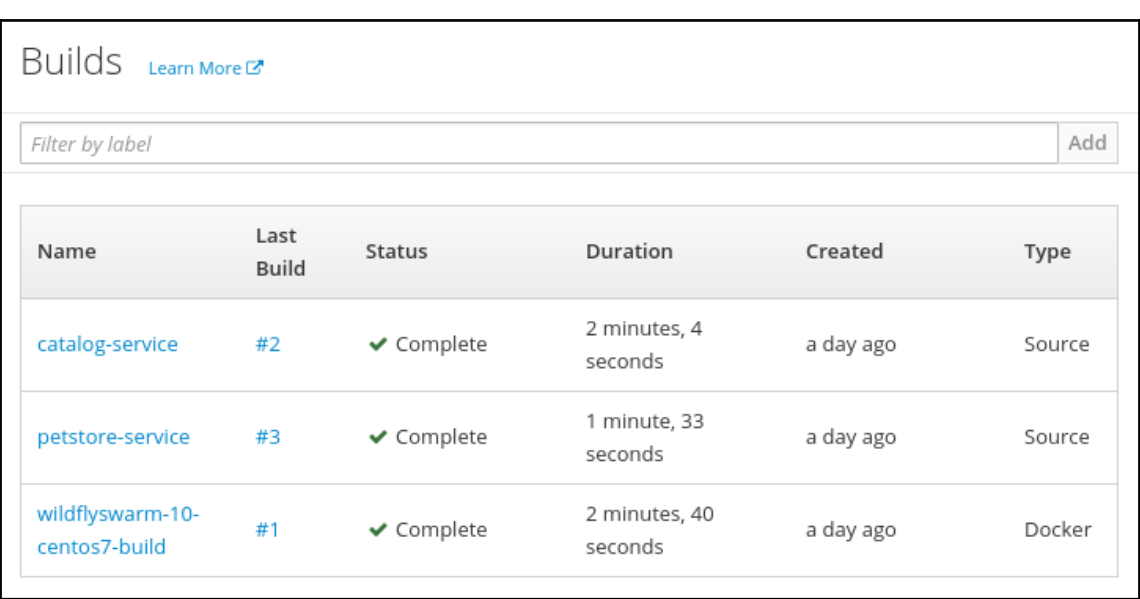

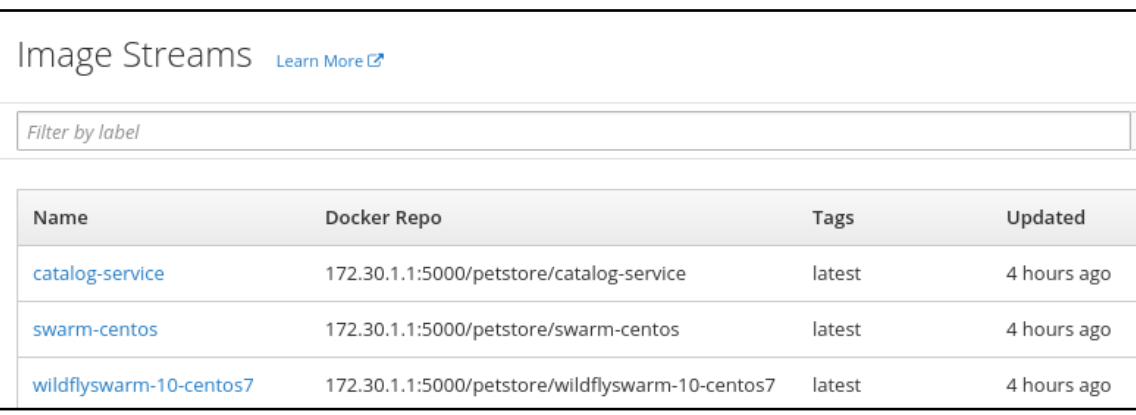

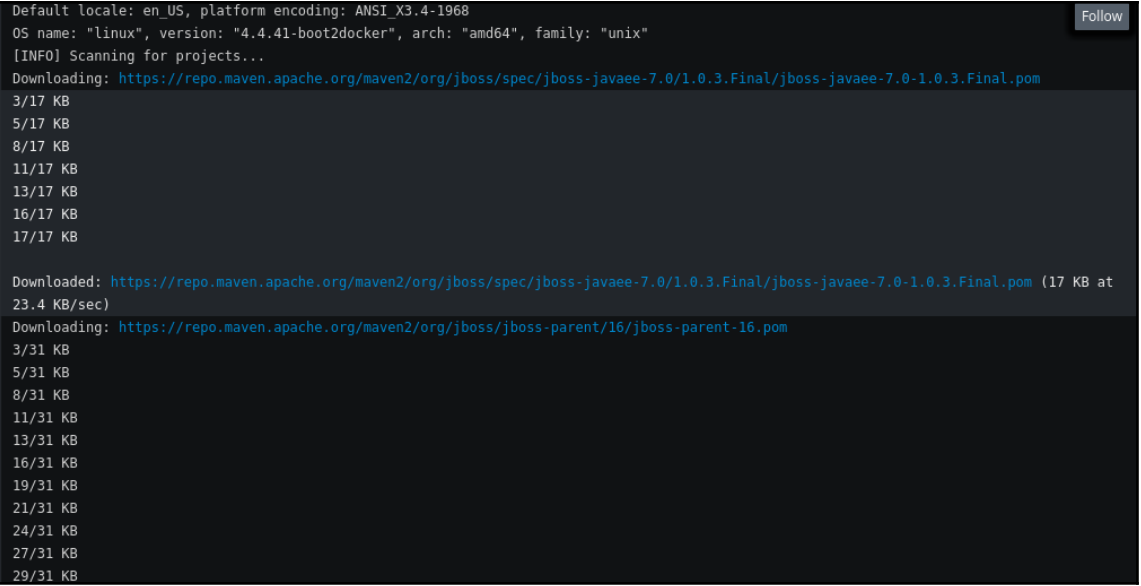

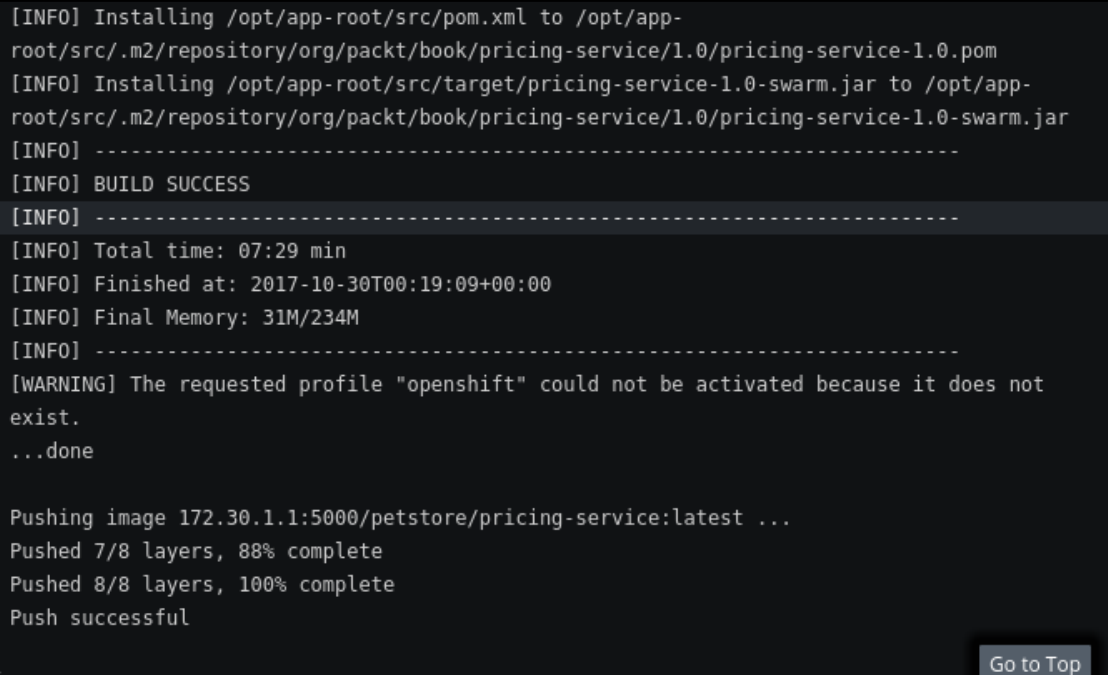

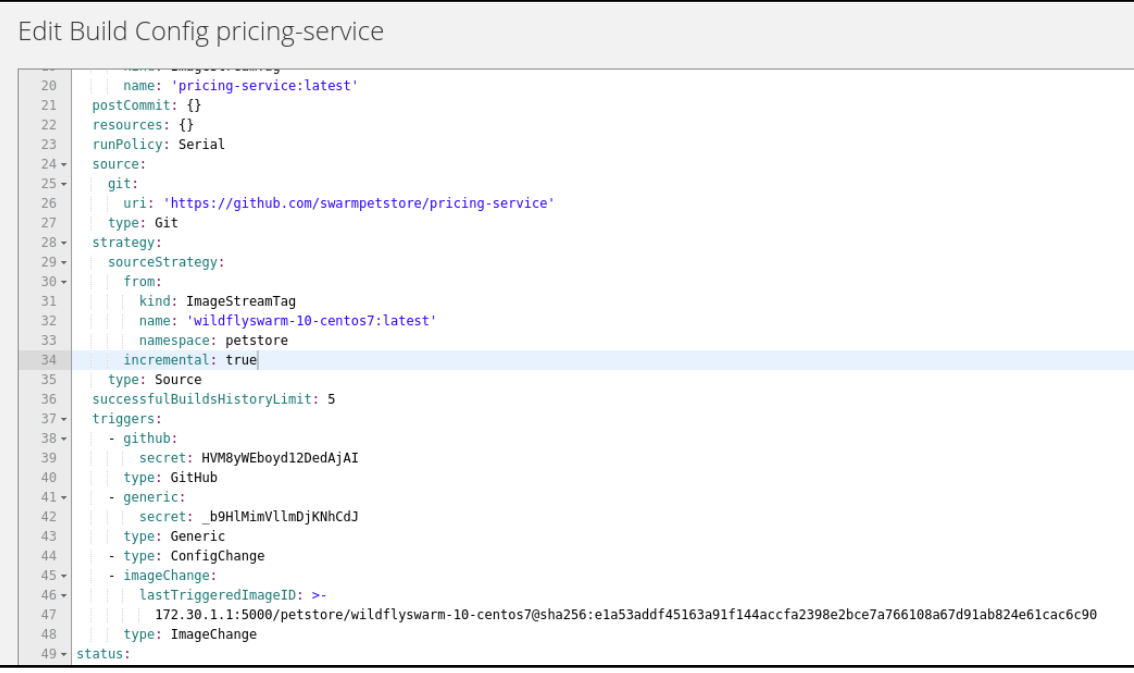

#### Pulling image "172.30.1.1:5000/petstore/pricing-service:latest" ... Restoring saved artifacts from prior build...Found pom.xml... attempting to build with 'mvn -U install -Popenshift -DskipTests ' Apache Maven 3.3.3 (7994120775791599e205a5524ec3e0dfe41d4a06; 2015-04-22T11:57:37+00:00) Maven home: /usr/local/apache-maven-3.3.3 Java version: 1.8.0 151, vendor: Oracle Corporation Java home: /usr/lib/jvm/java-1.8.0-openjdk-1.8.0.151-1.b12.el7\_4.x86\_64/jre Default locale: en US, platform encoding: ANSI X3.4-1968 OS name: "linux", version: "4.4.41-boot2docker", arch: "amd64", family: "unix"

### [INFO] BUILD SUCCESS

[INFO] ---------------------

[INFO] Total time: 16.347 s

[INFO] Finished at: 2017-10-30T01:04:03+00:00

[INFO] Final Memory: 31M/341M

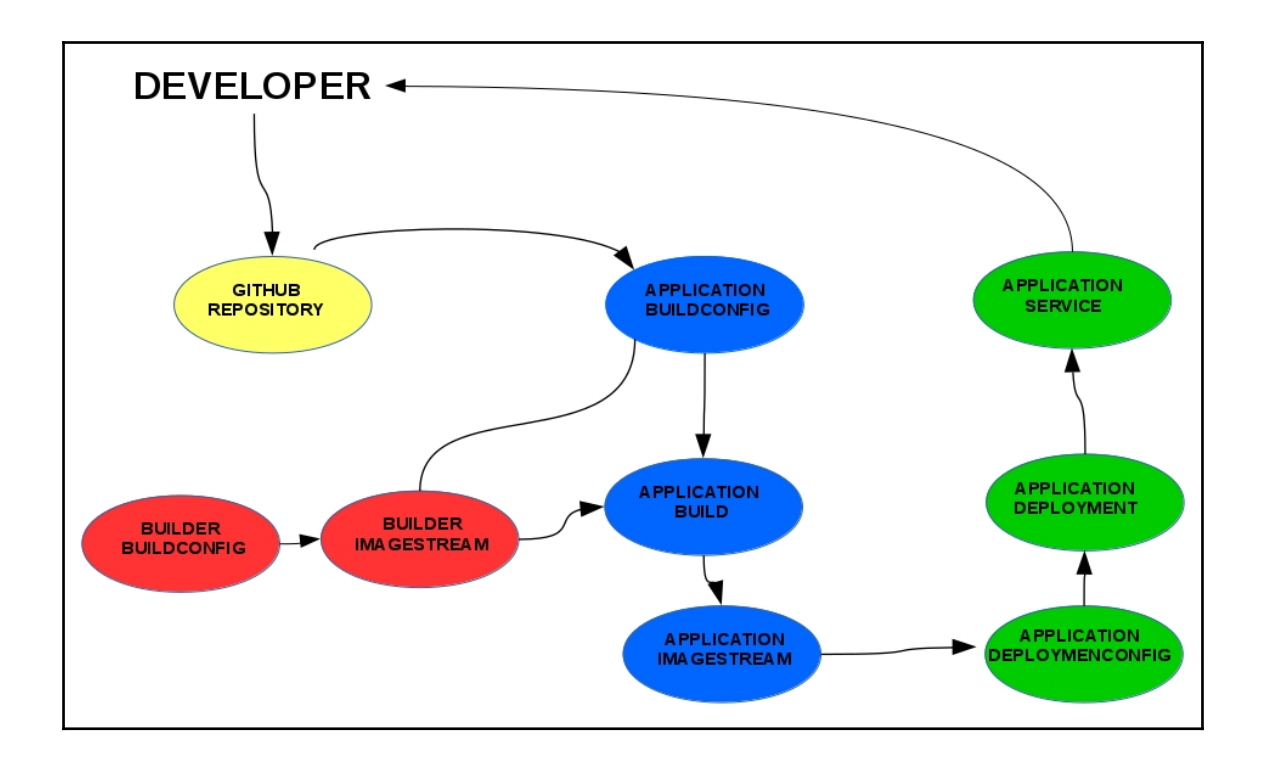

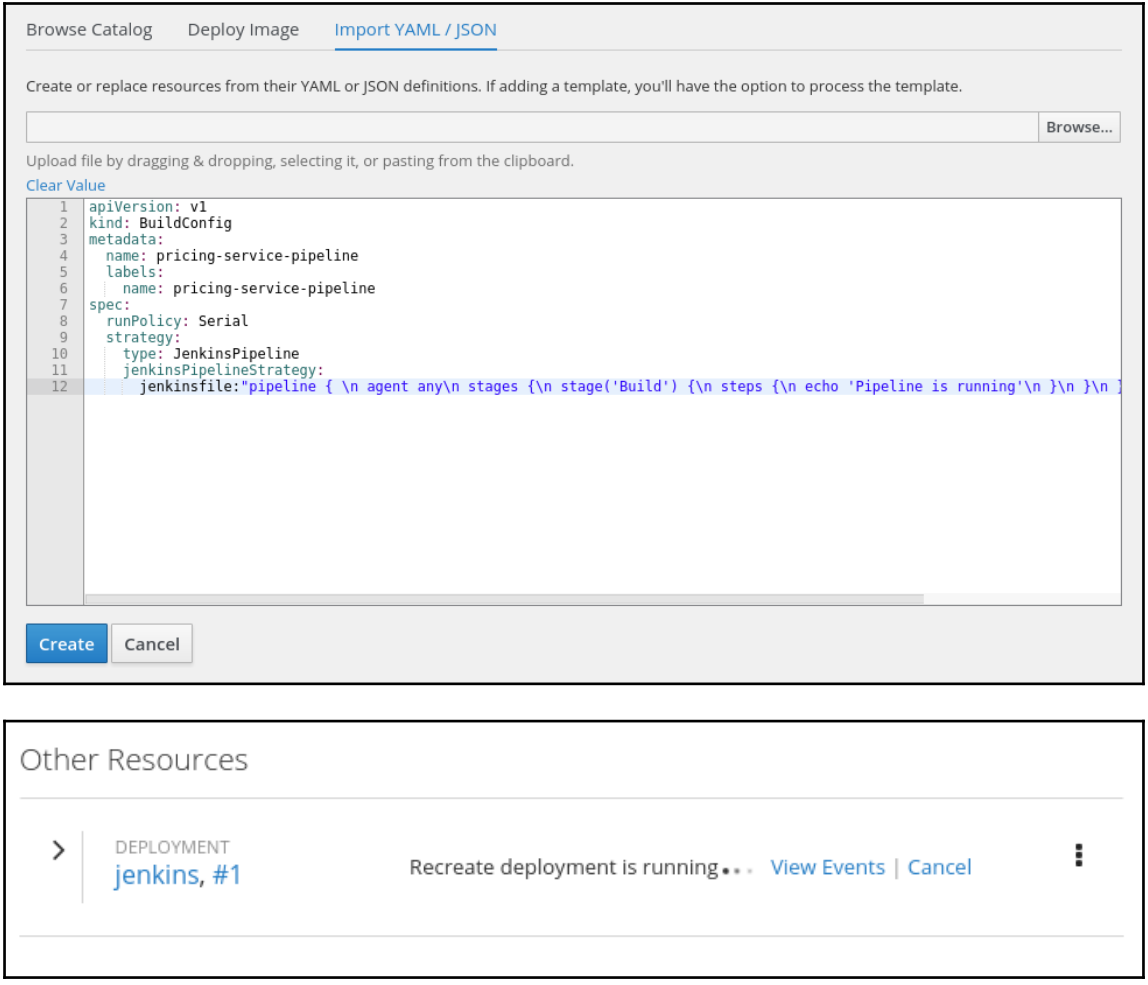

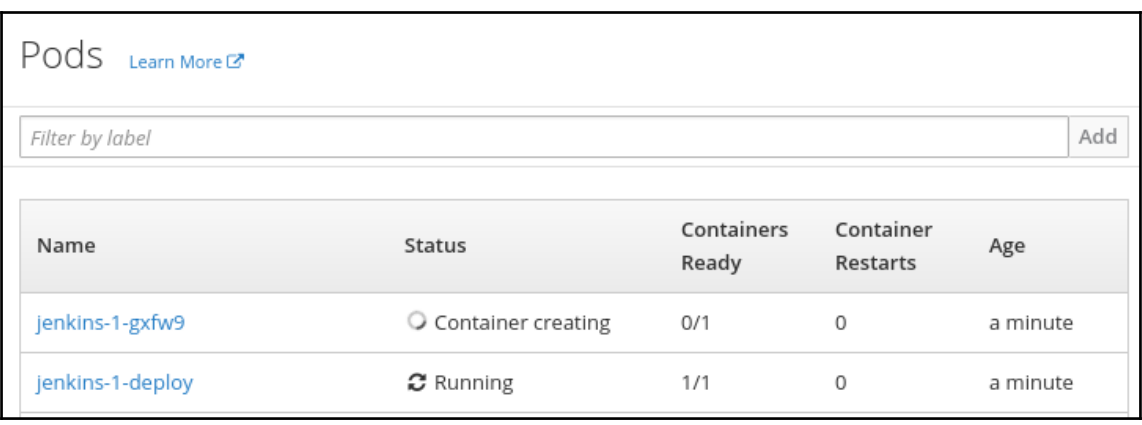

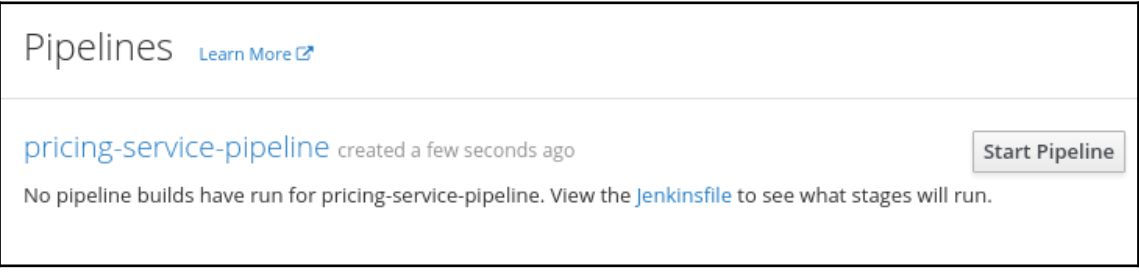

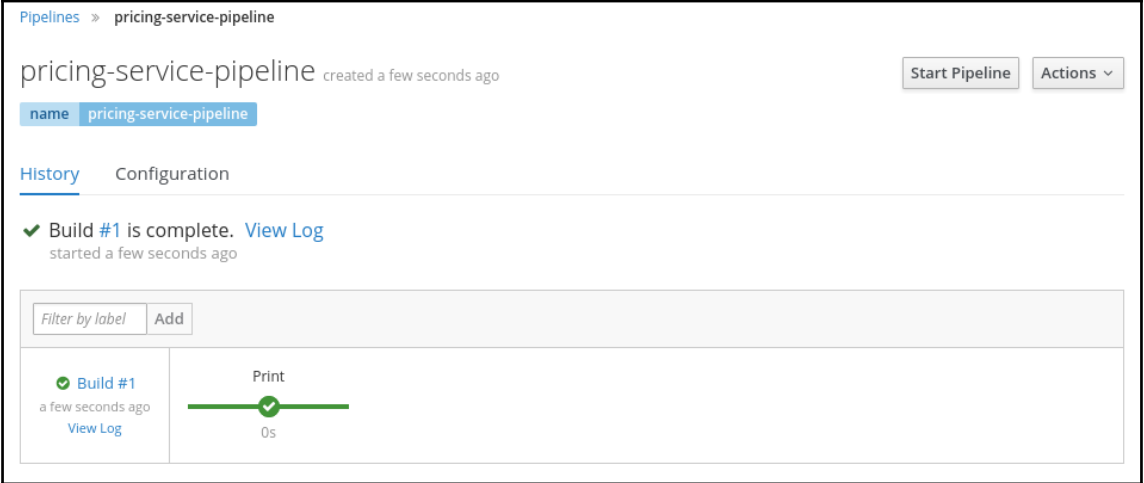

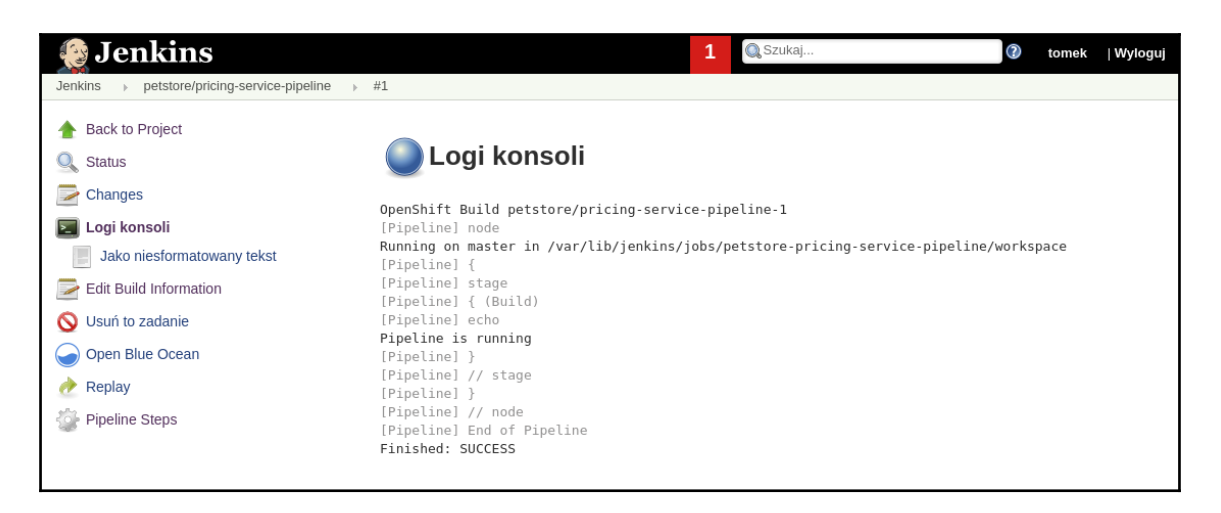

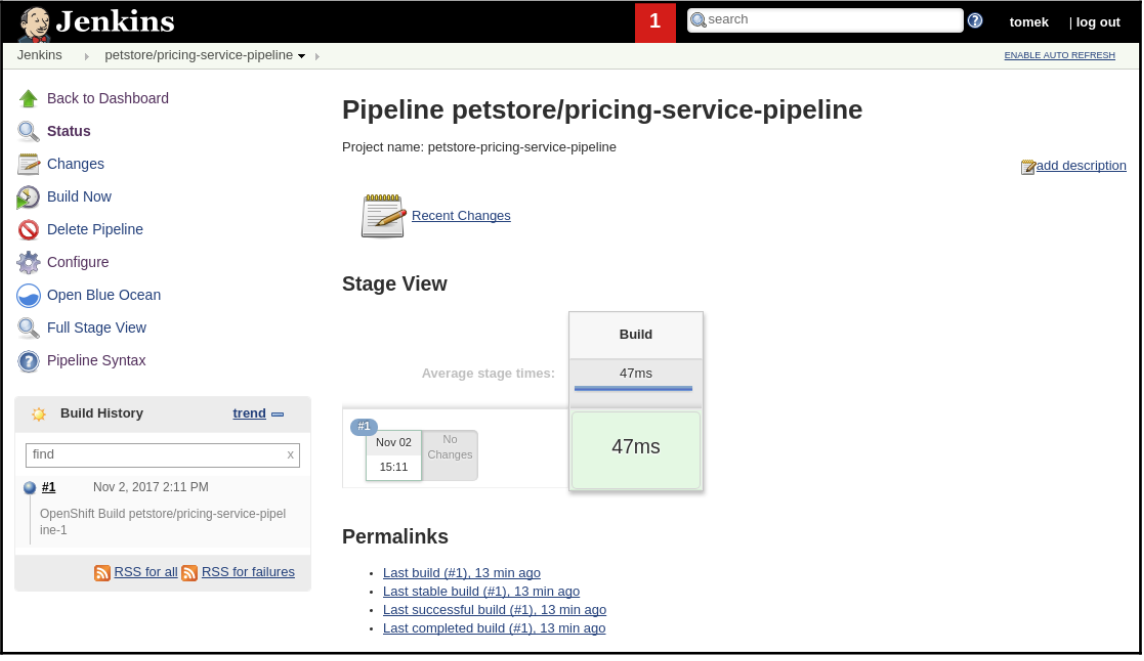

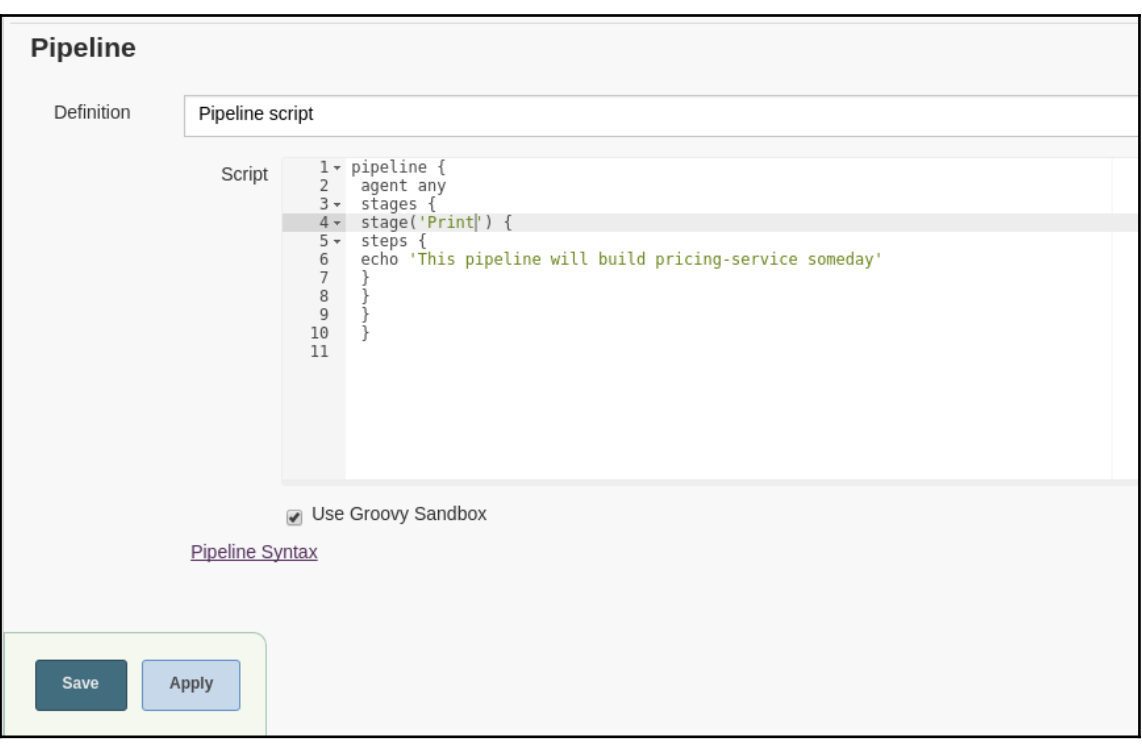

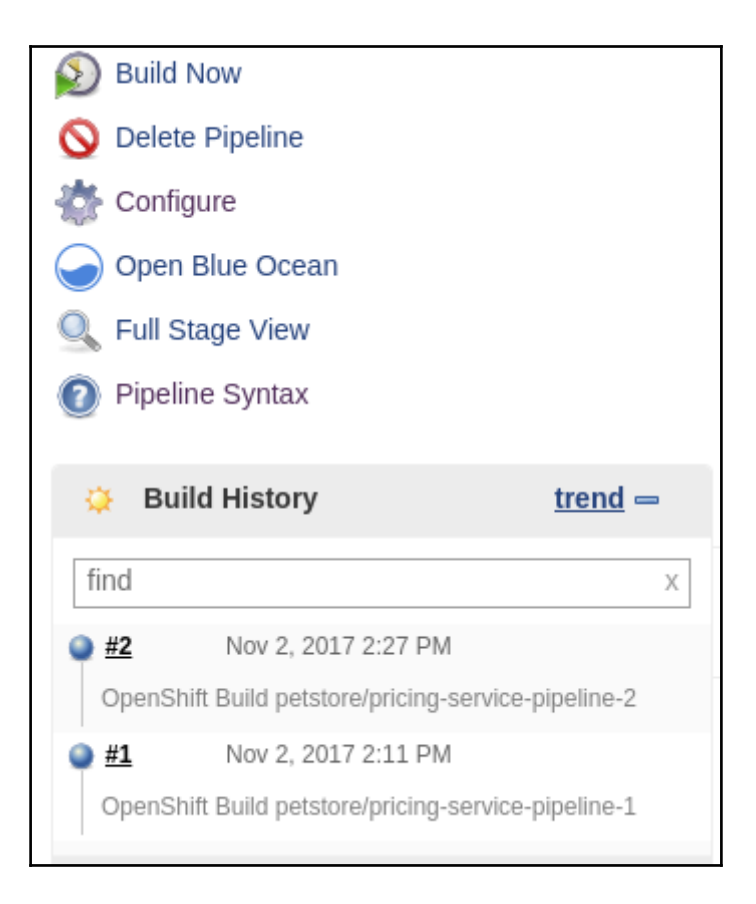

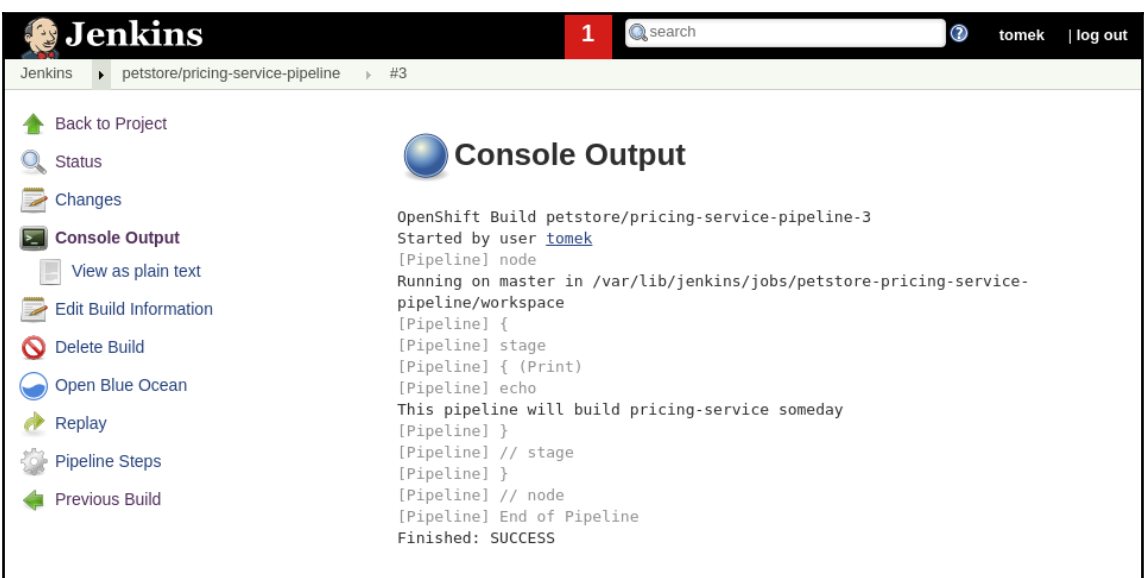

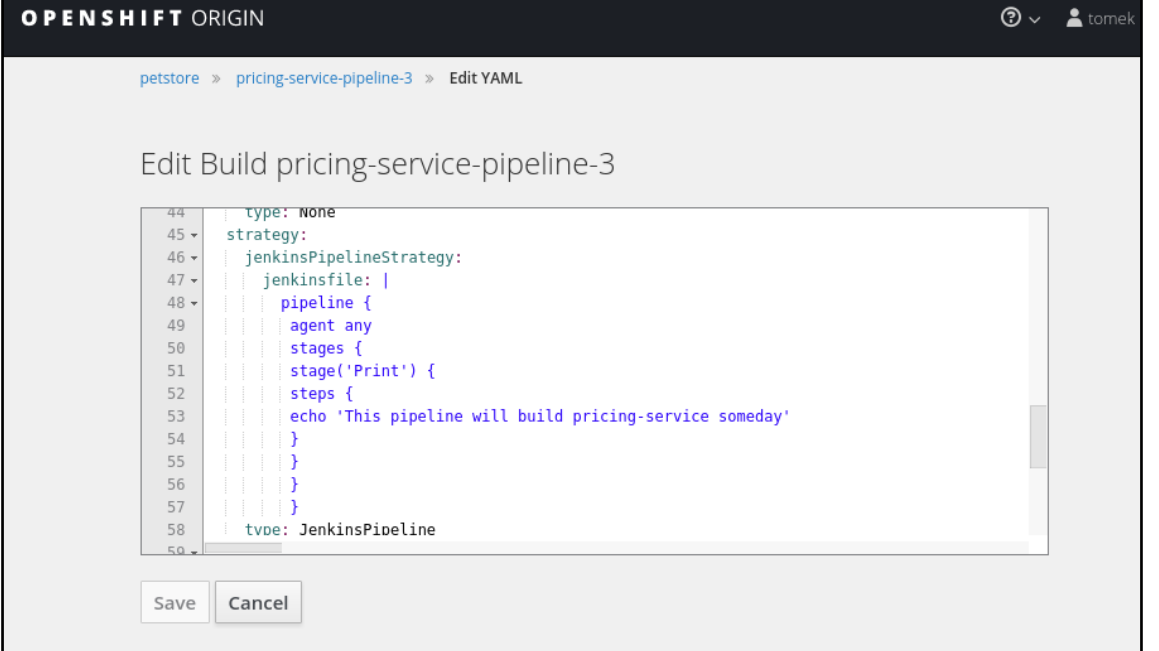

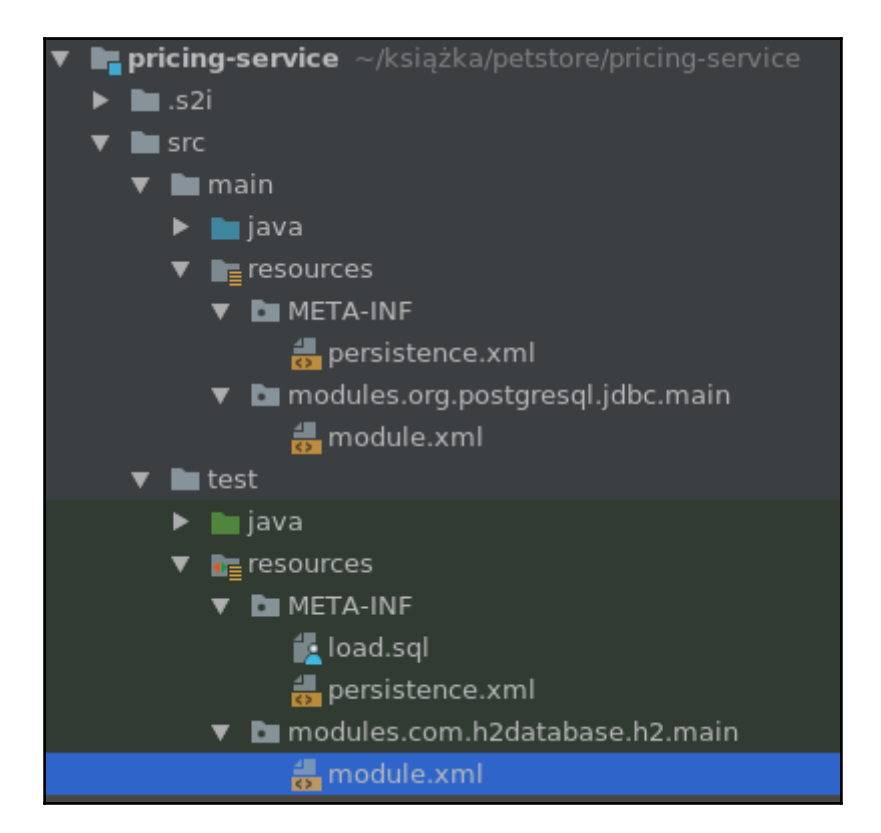

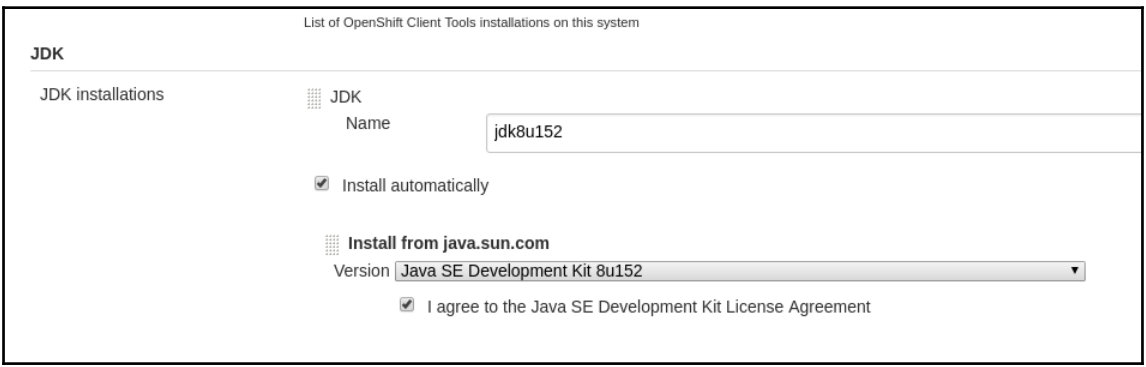

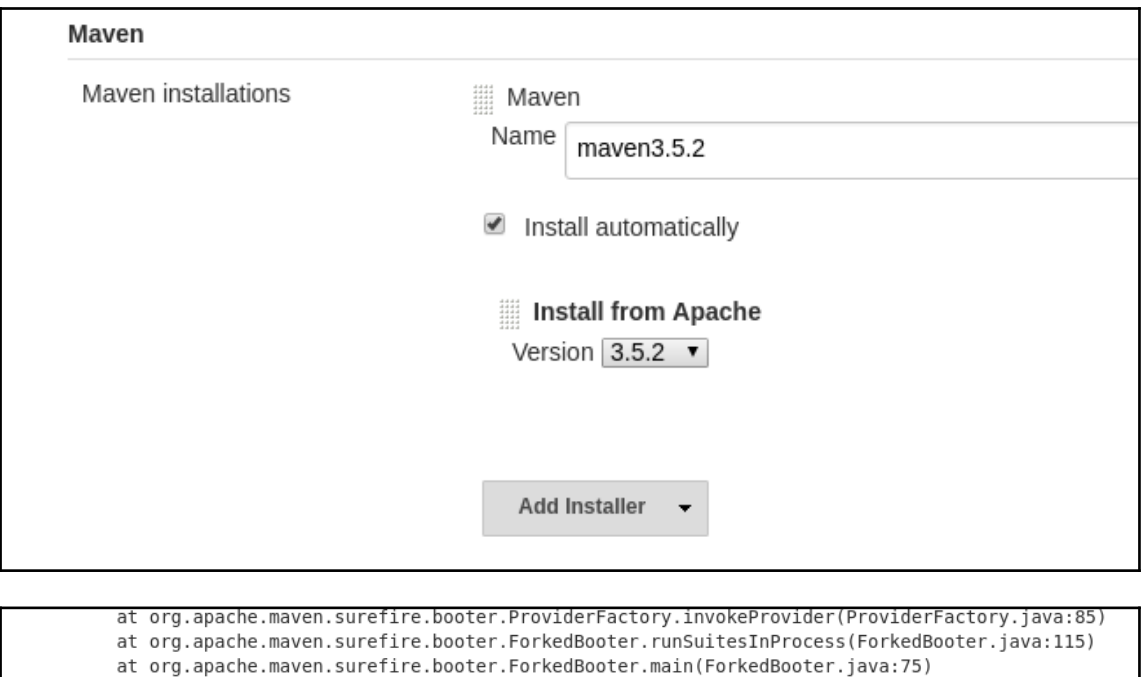

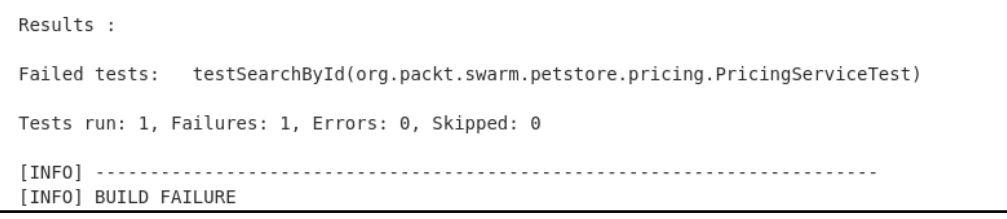

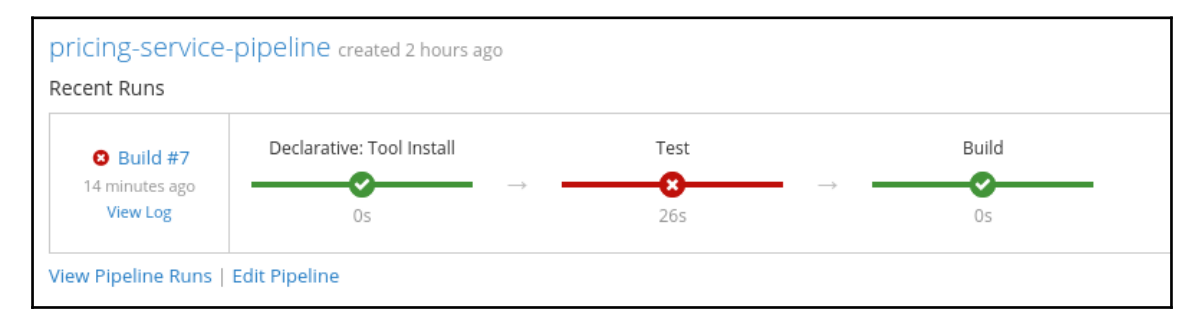

[WARNING] The requested profile "openshift" could not be activated because it does not exist.  $\ldots$  done Pushing image 172.30.1.1:5000/petstore/pricing-service:latest ... Pushed 7/8 layers, 88% complete Pushed 7/8 layers, 95% complete Pushed 8/8 layers, 100% complete Push successful Exiting "Trigger OpenShift Build" successfully; build "pricing-service-19" has completed with status: [Complete]. [Pipeline] openshiftVerifyBuild Starting the "Verify OpenShift Build" step with build config "pricing-service" from the project "petstore". Waiting on build "pricing-service-19" to complete ... Operation will timeout after 5000 milliseconds Exiting "Verify OpenShift Build" successfully; build "pricing-service-19" has completed with status: [Complete]. [Pipeline] } [Pipeline] // stage [Pipeline] } [Pipeline] // withEnv [Pipeline] } [Pipeline] // node [Pipeline] End of Pipeline Finished: SUCCESS

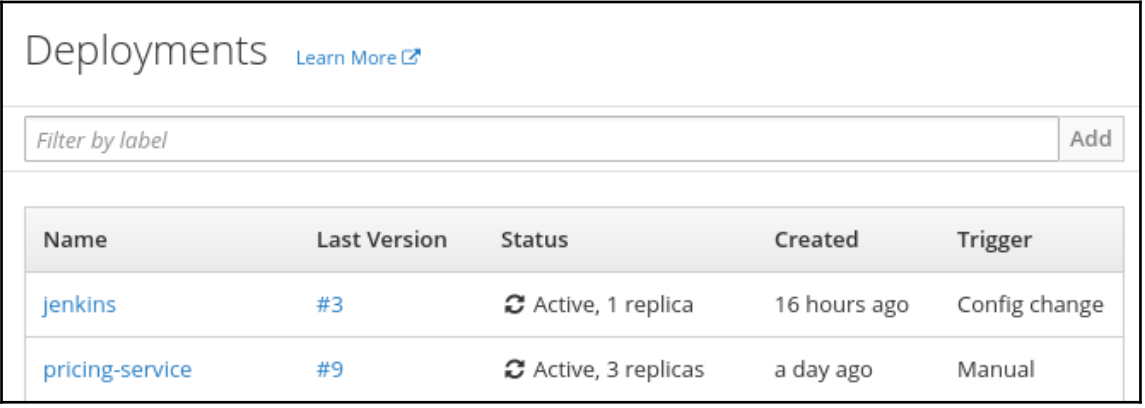

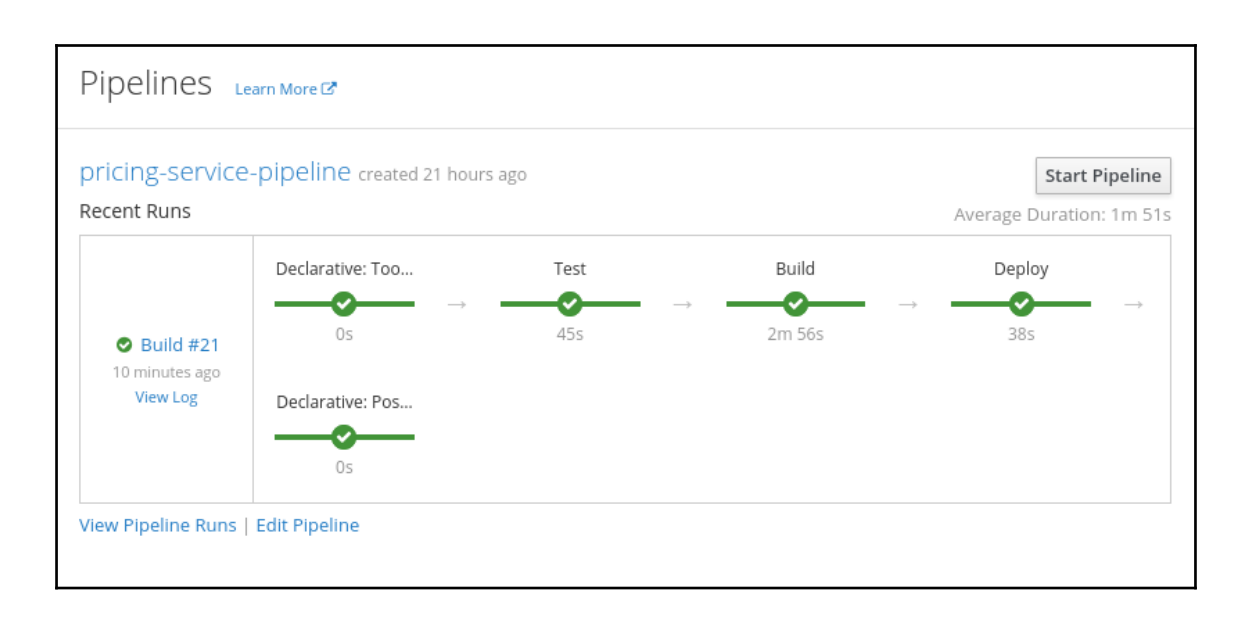

# **Chapter 10: Providing Security Using Keycloak**

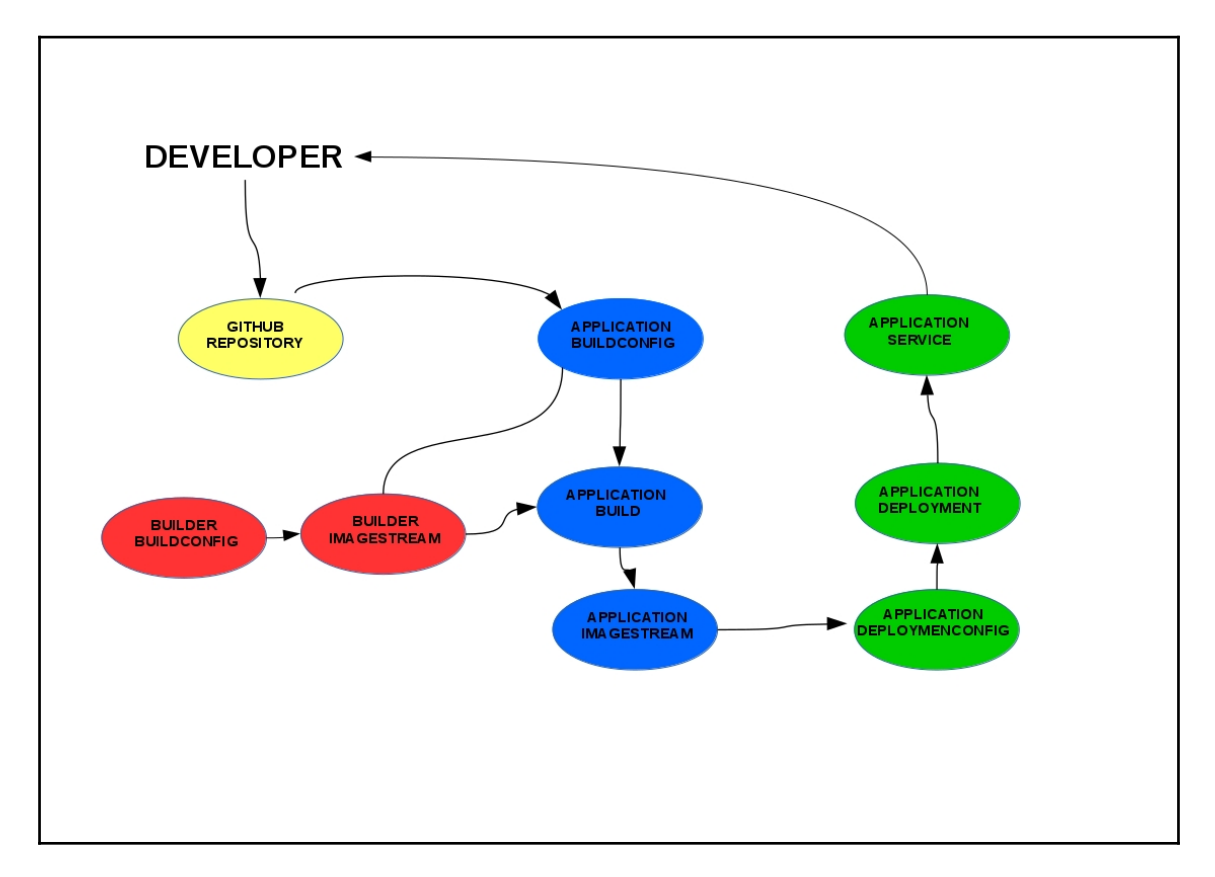

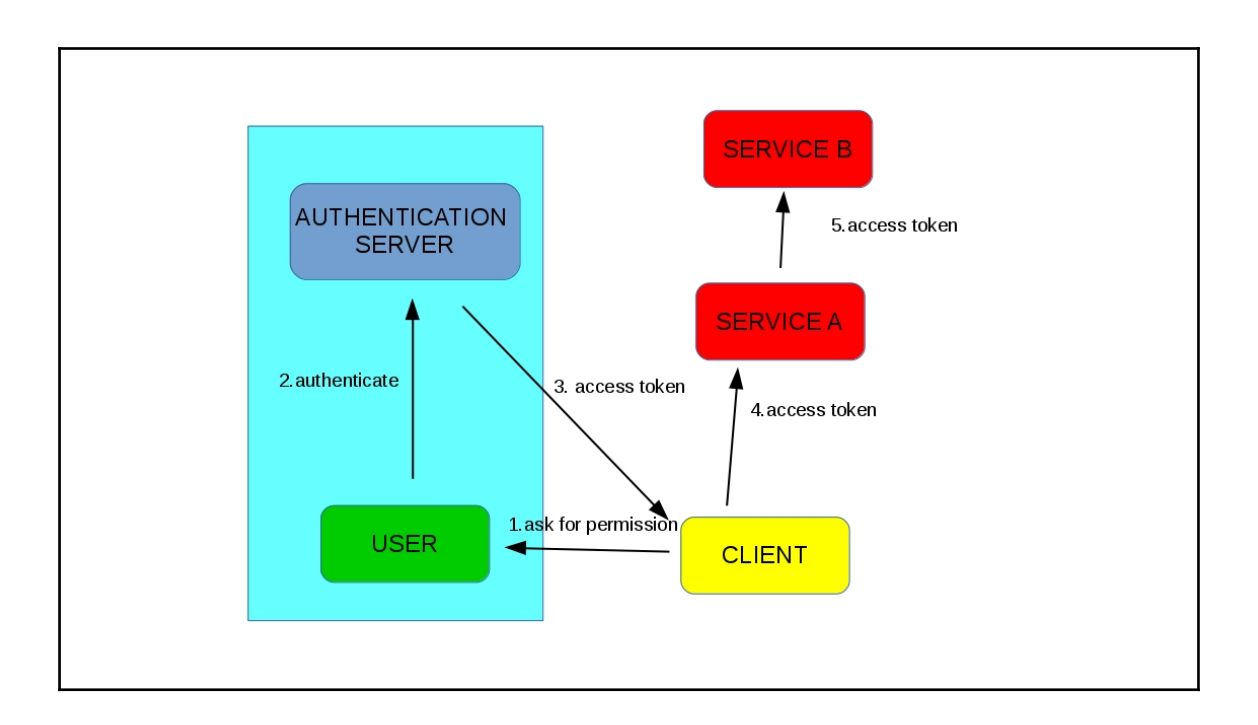

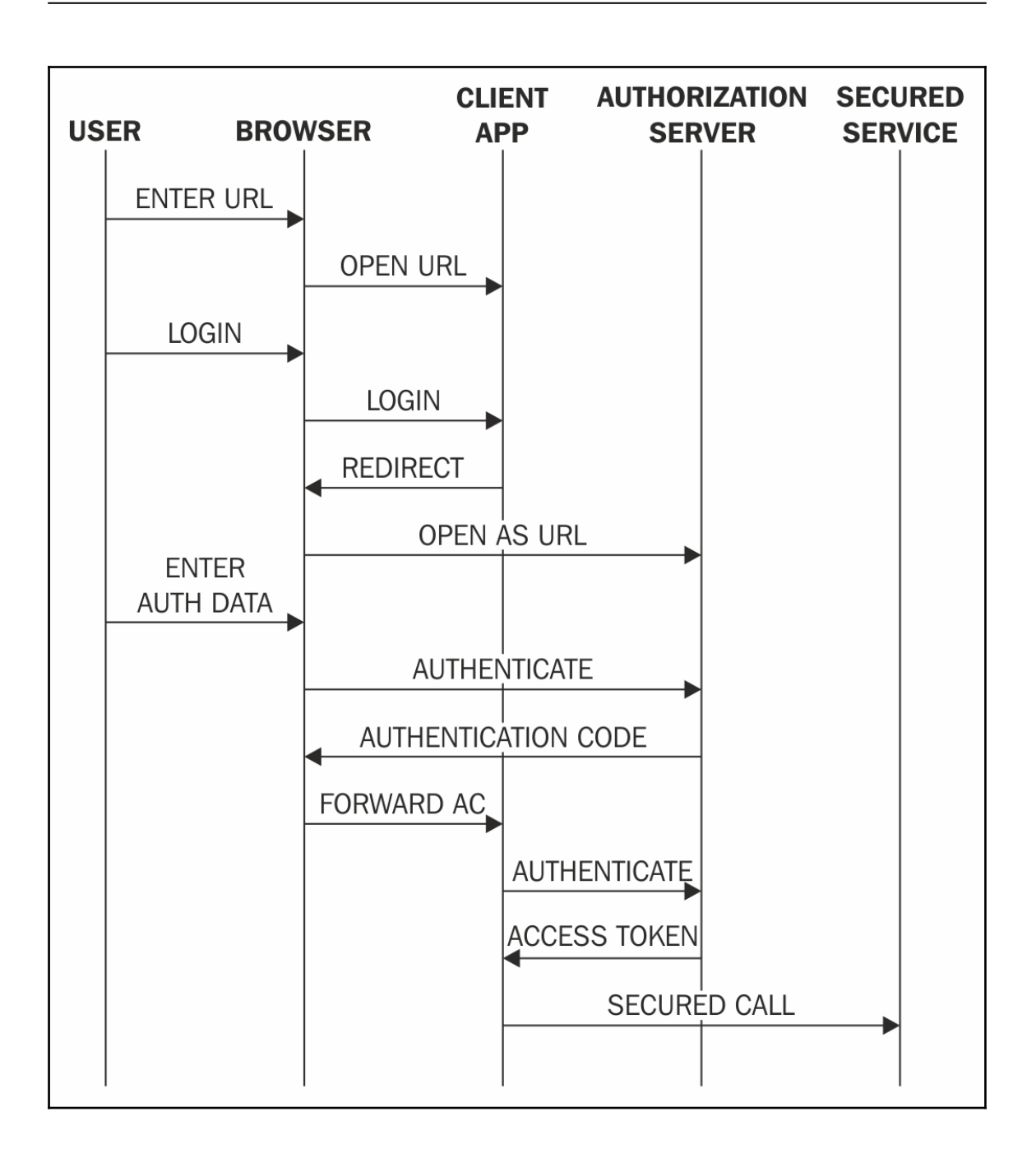

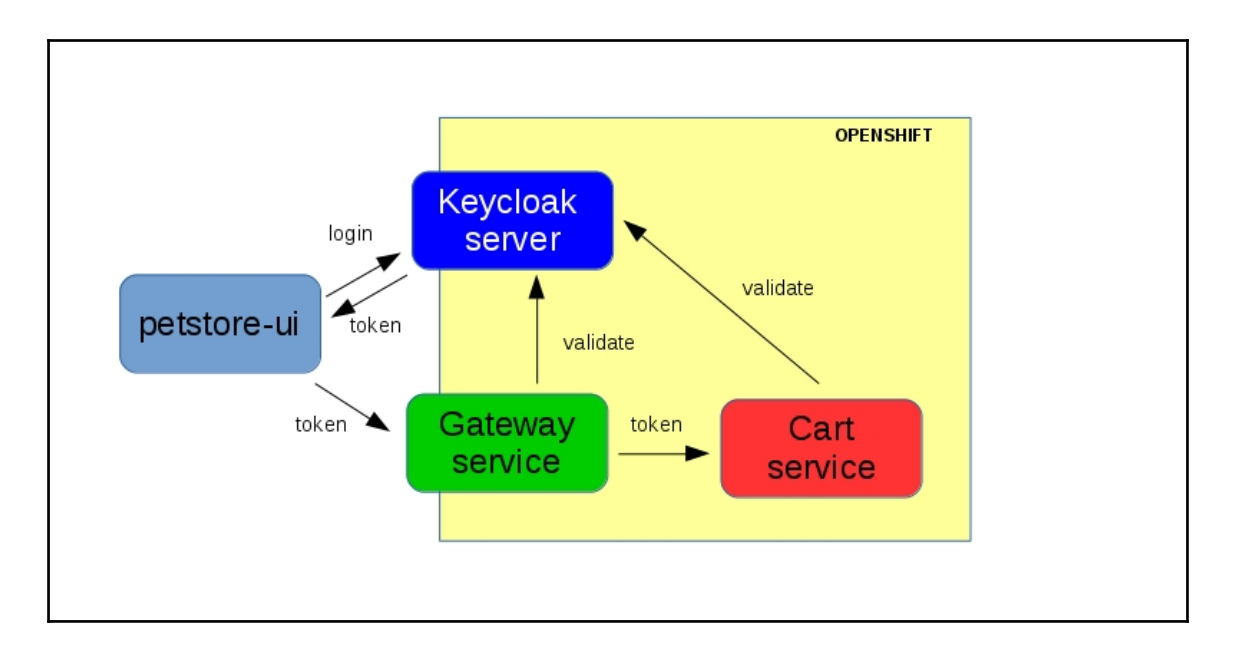

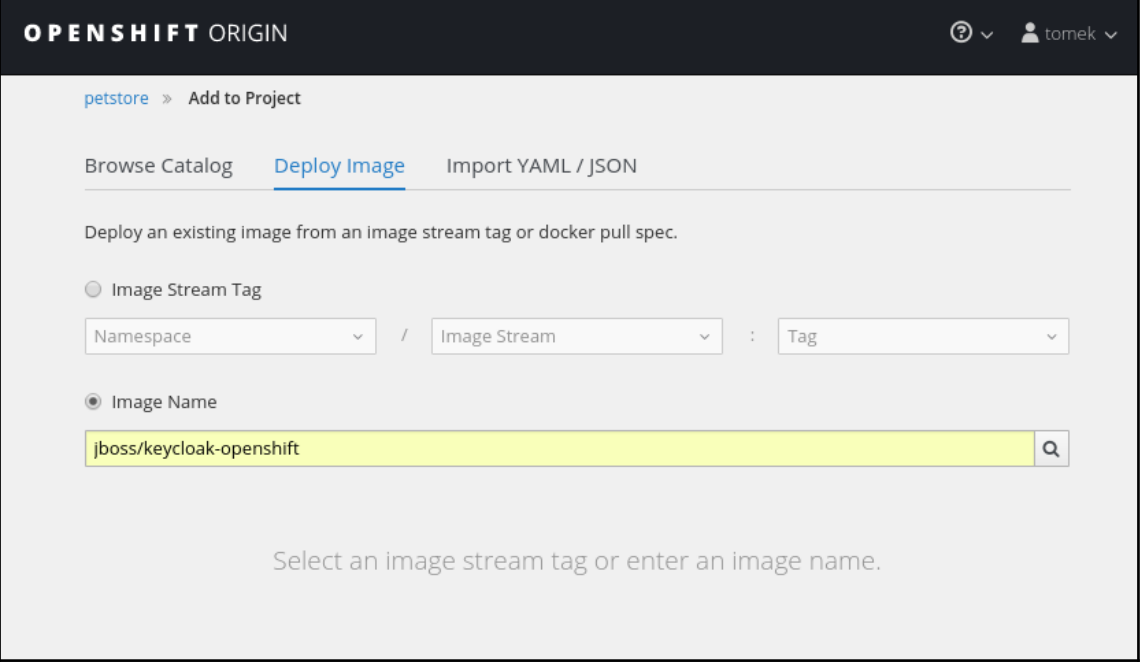

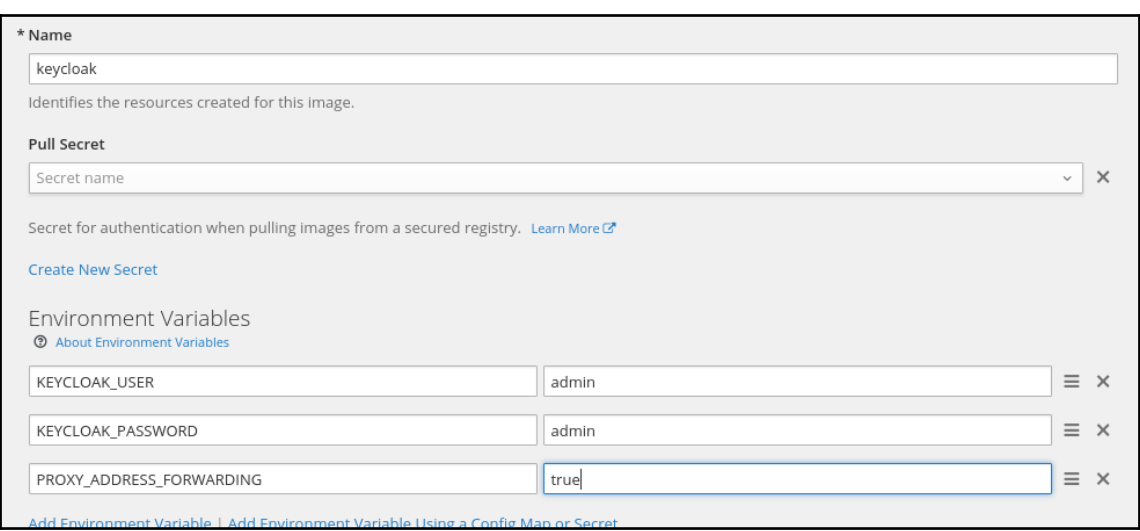

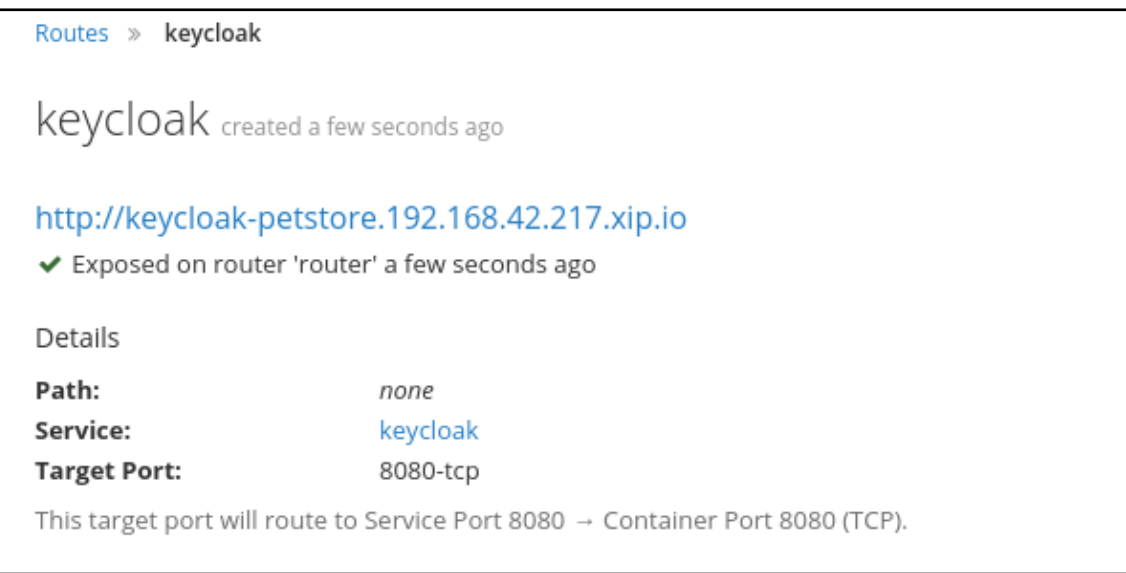

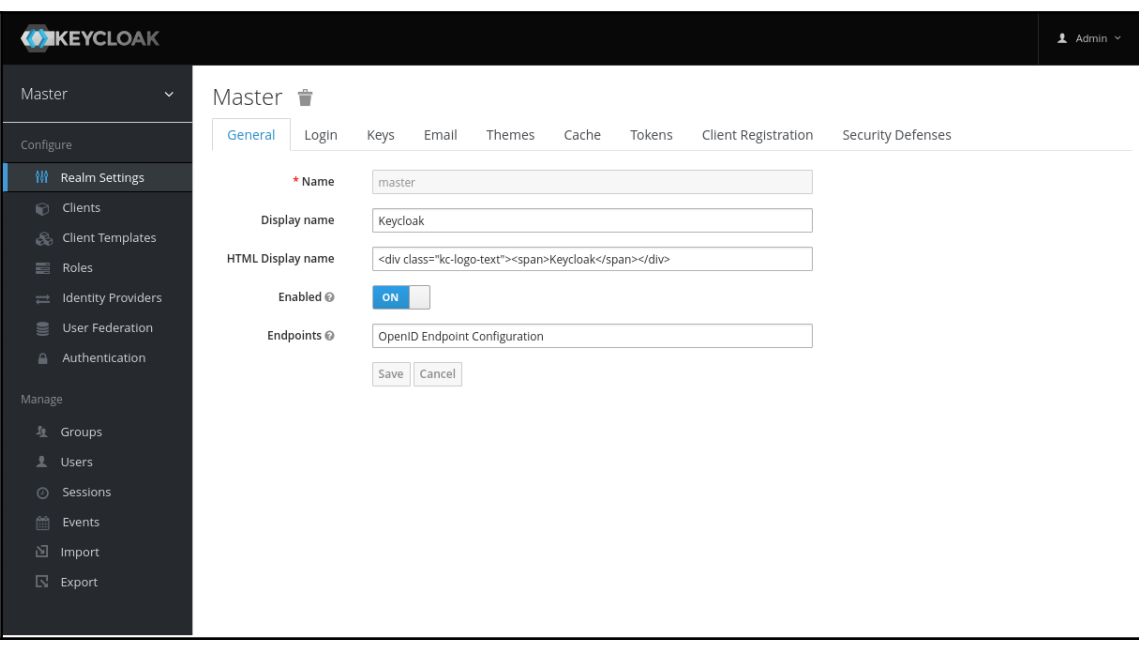

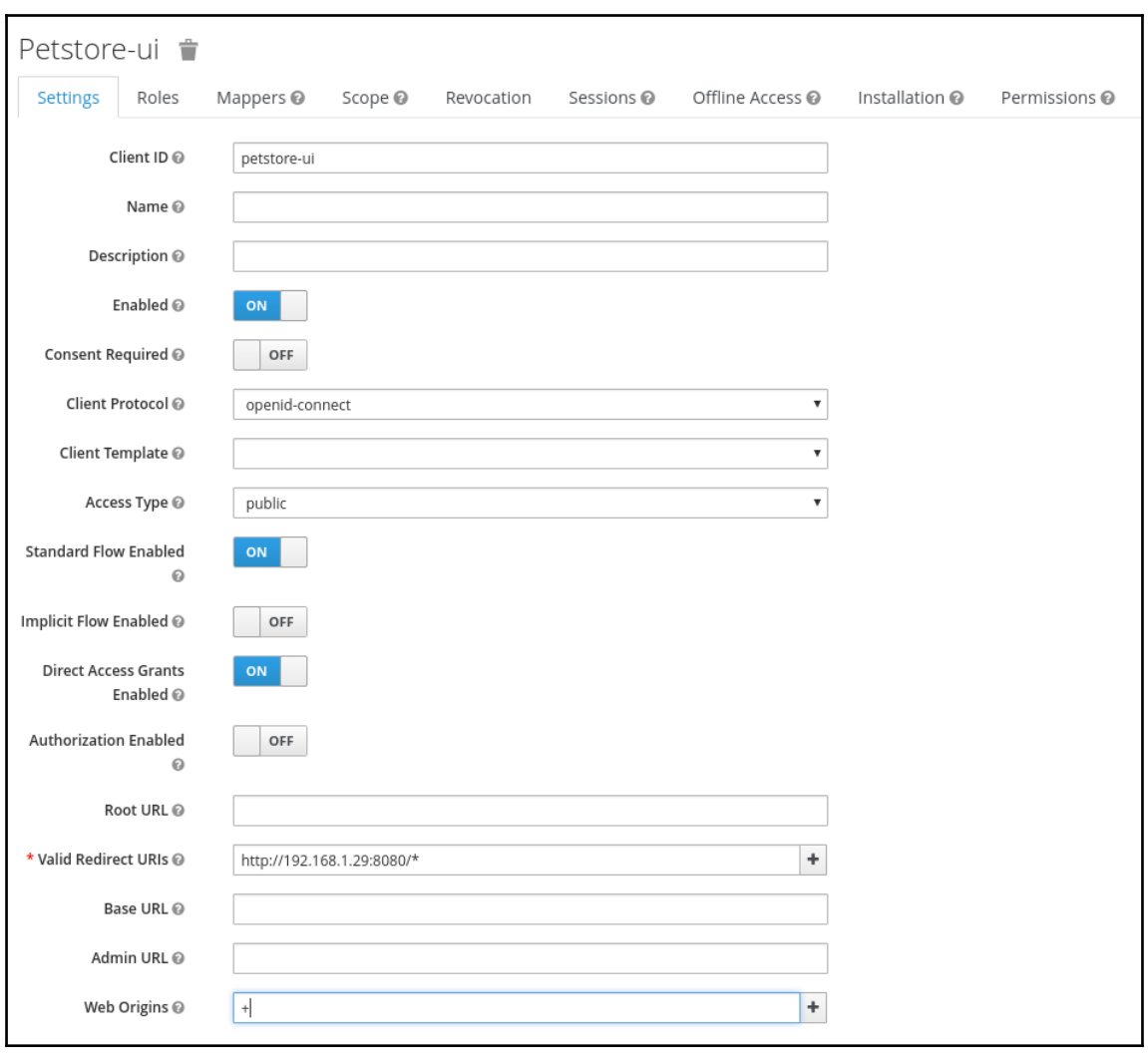

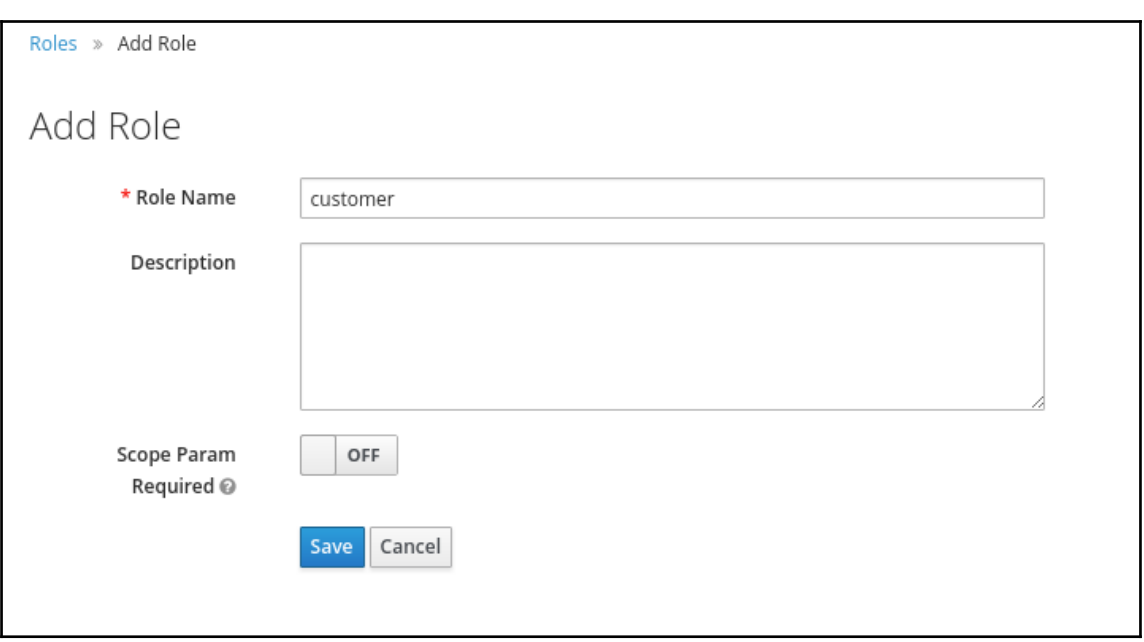

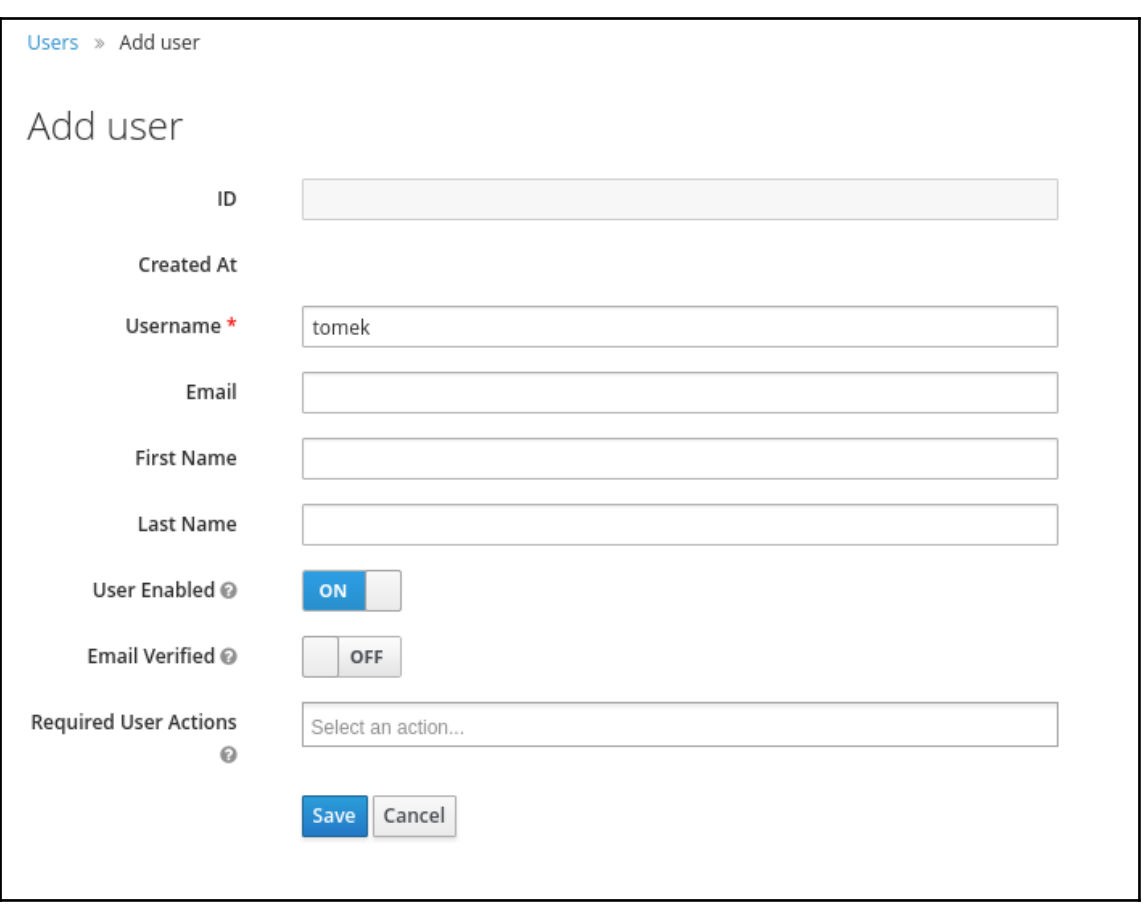

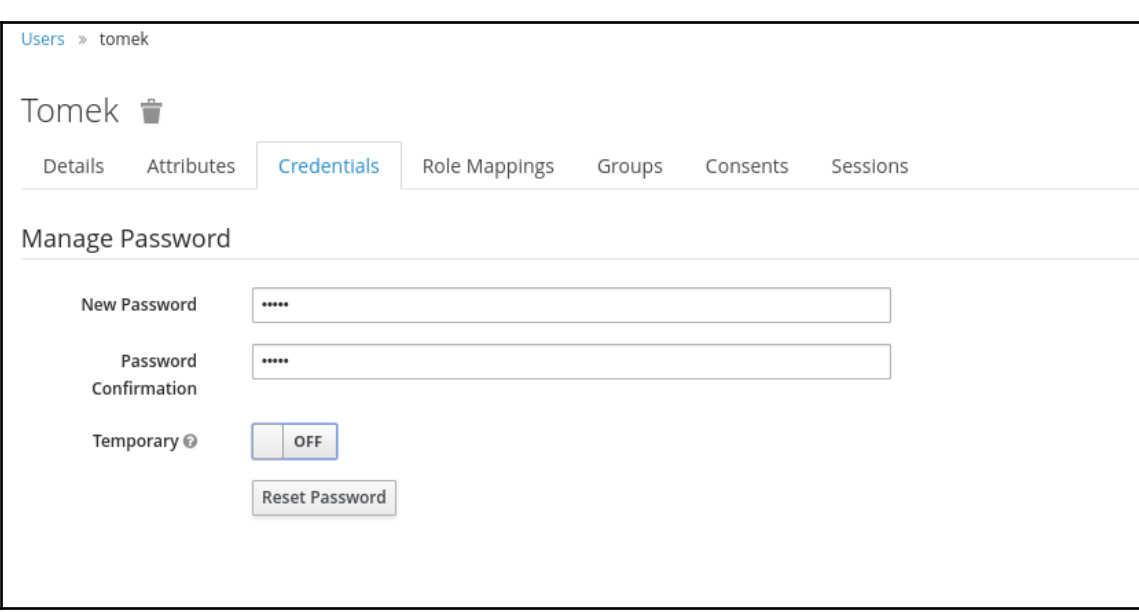

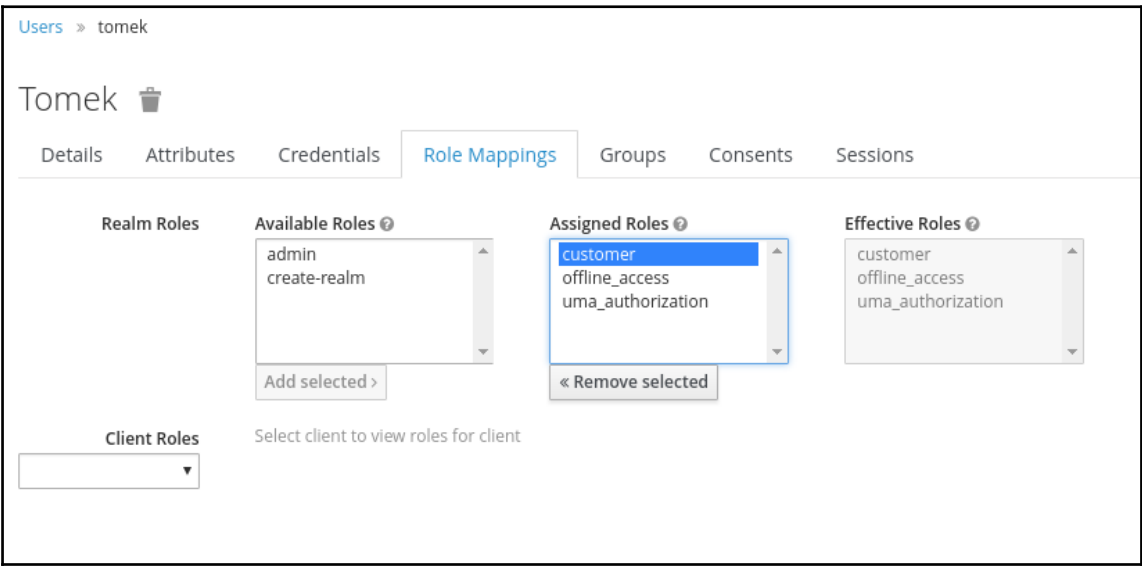

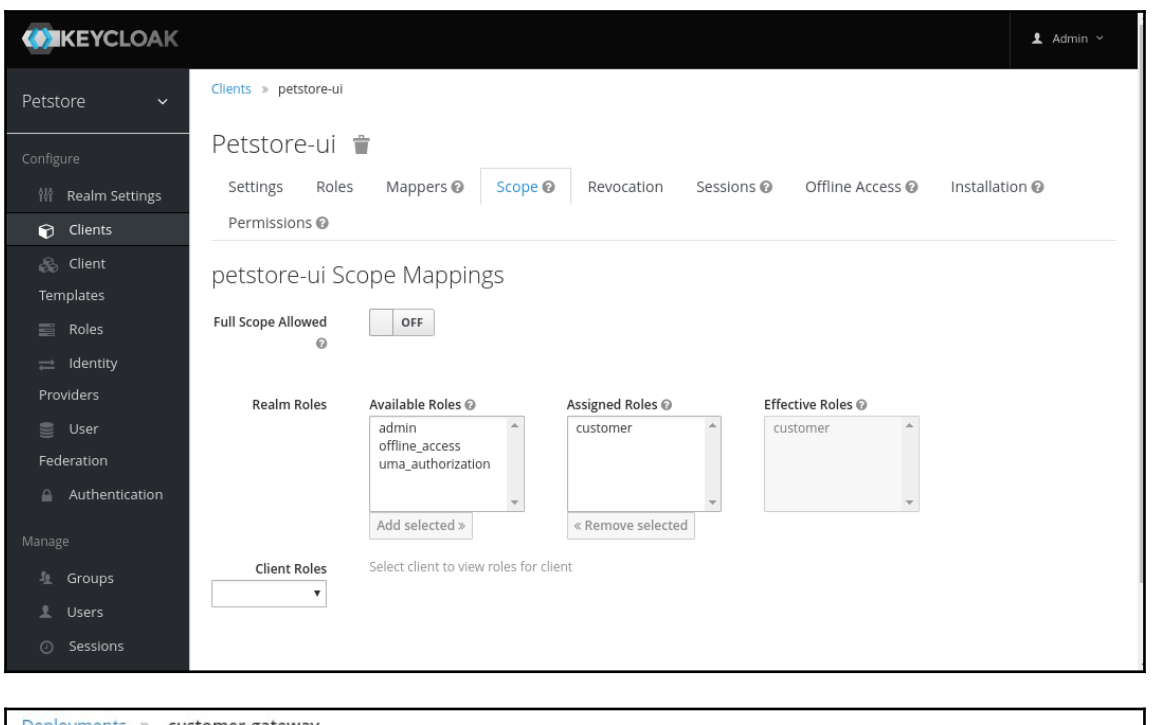

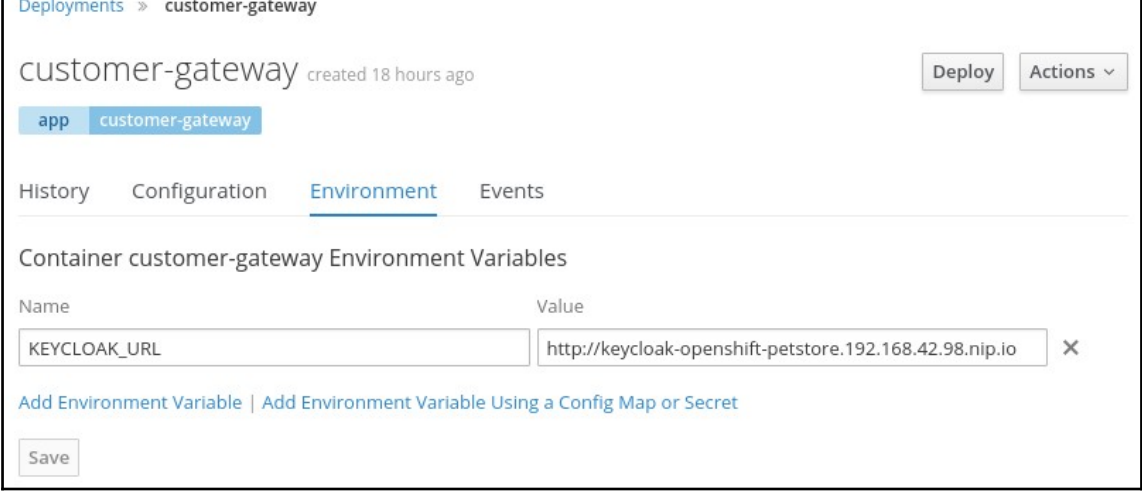

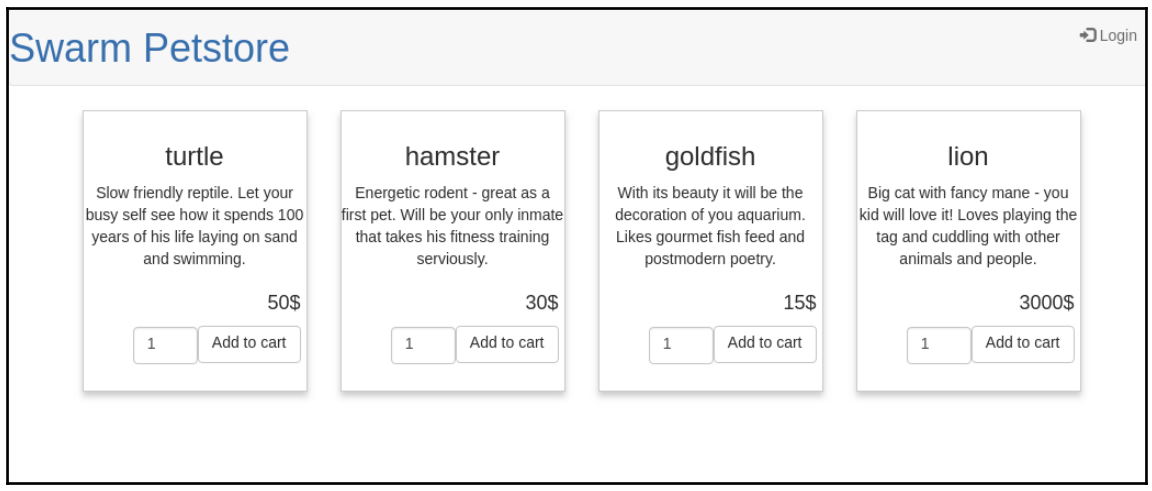

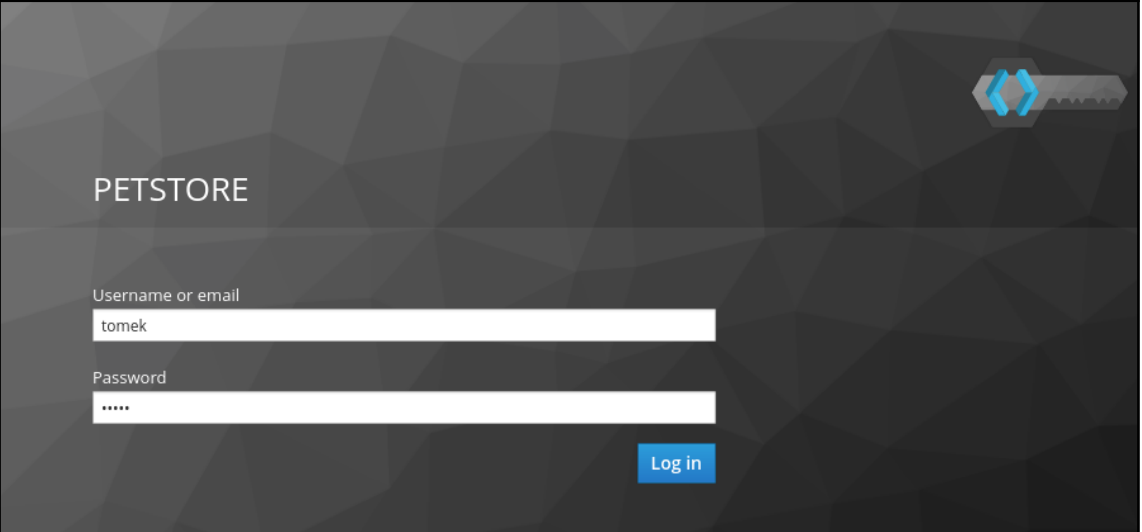

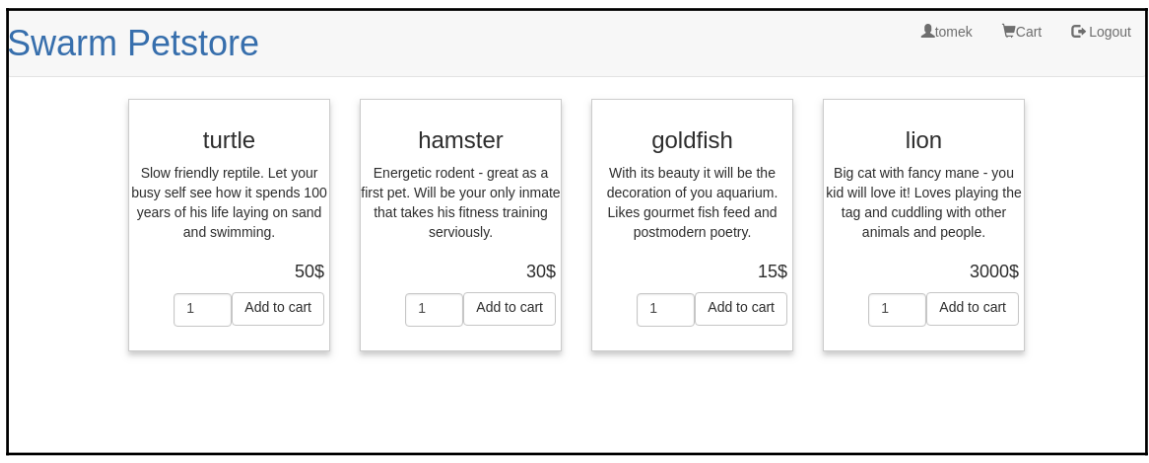

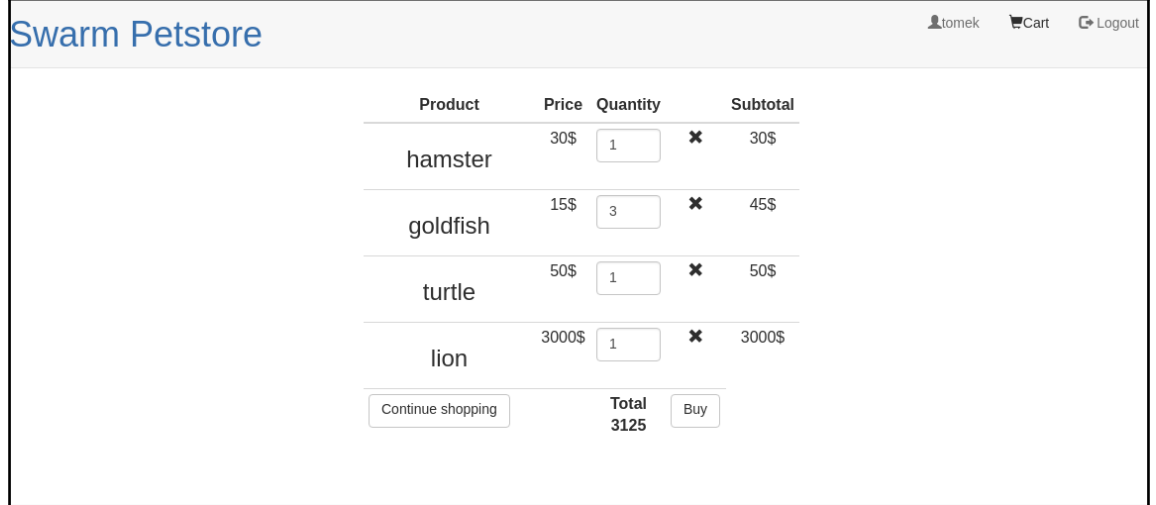

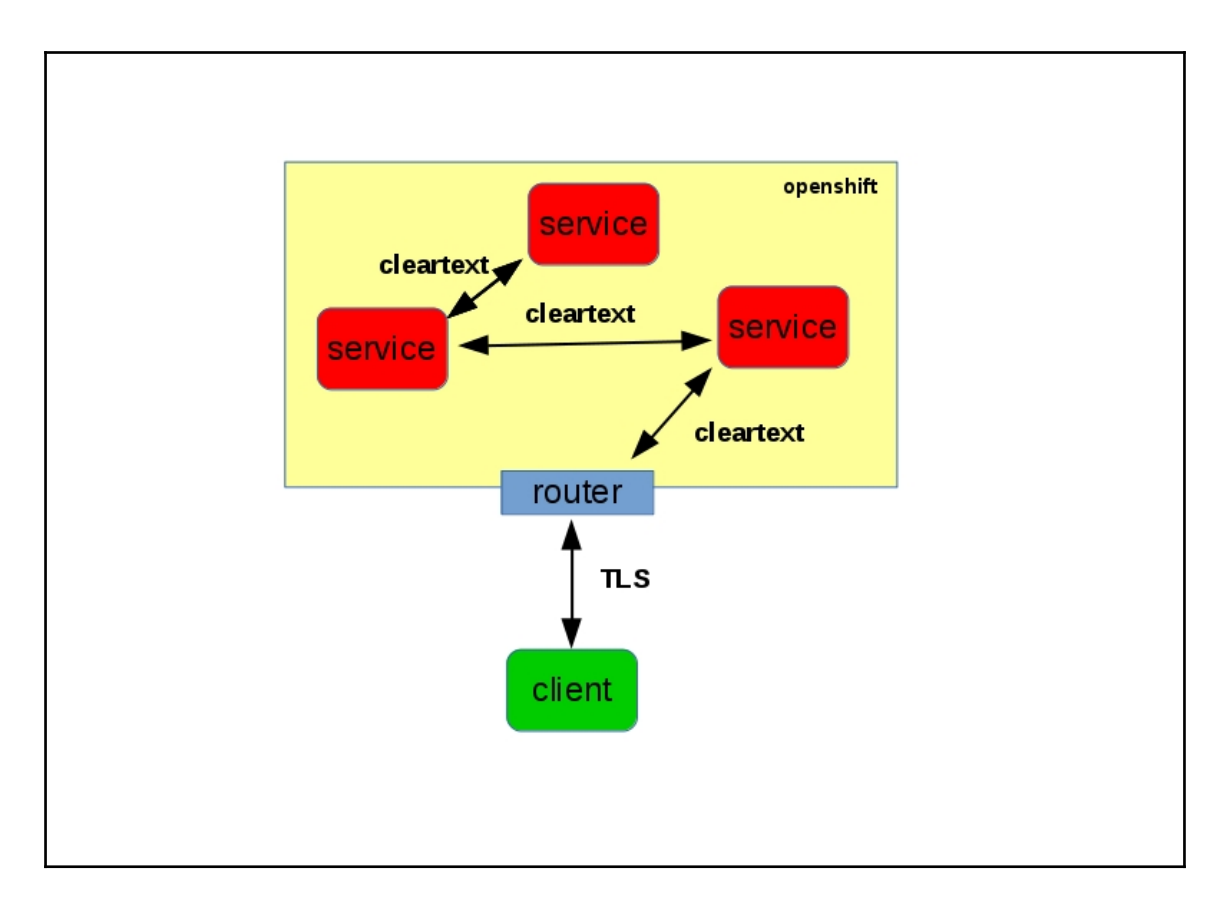

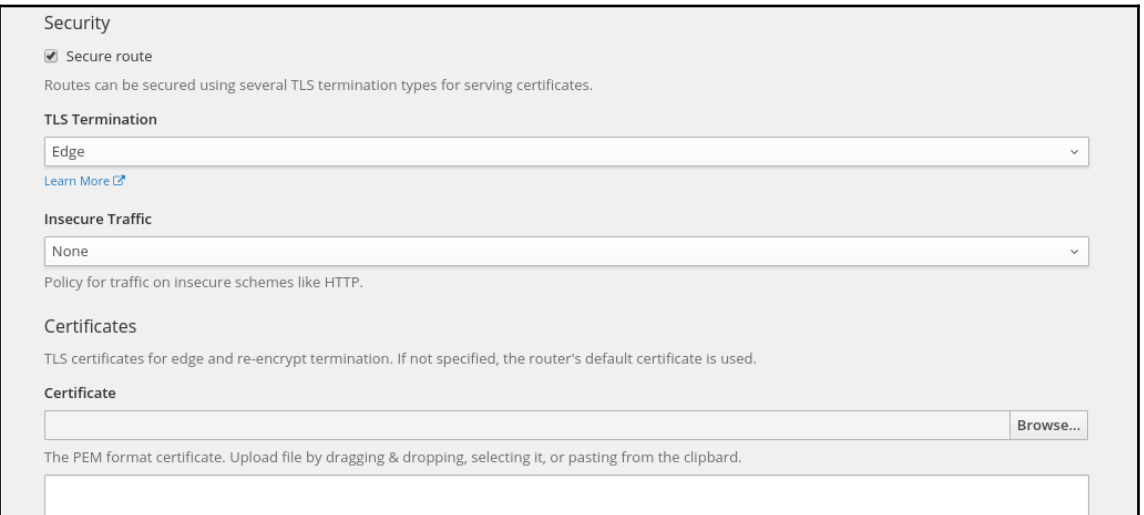

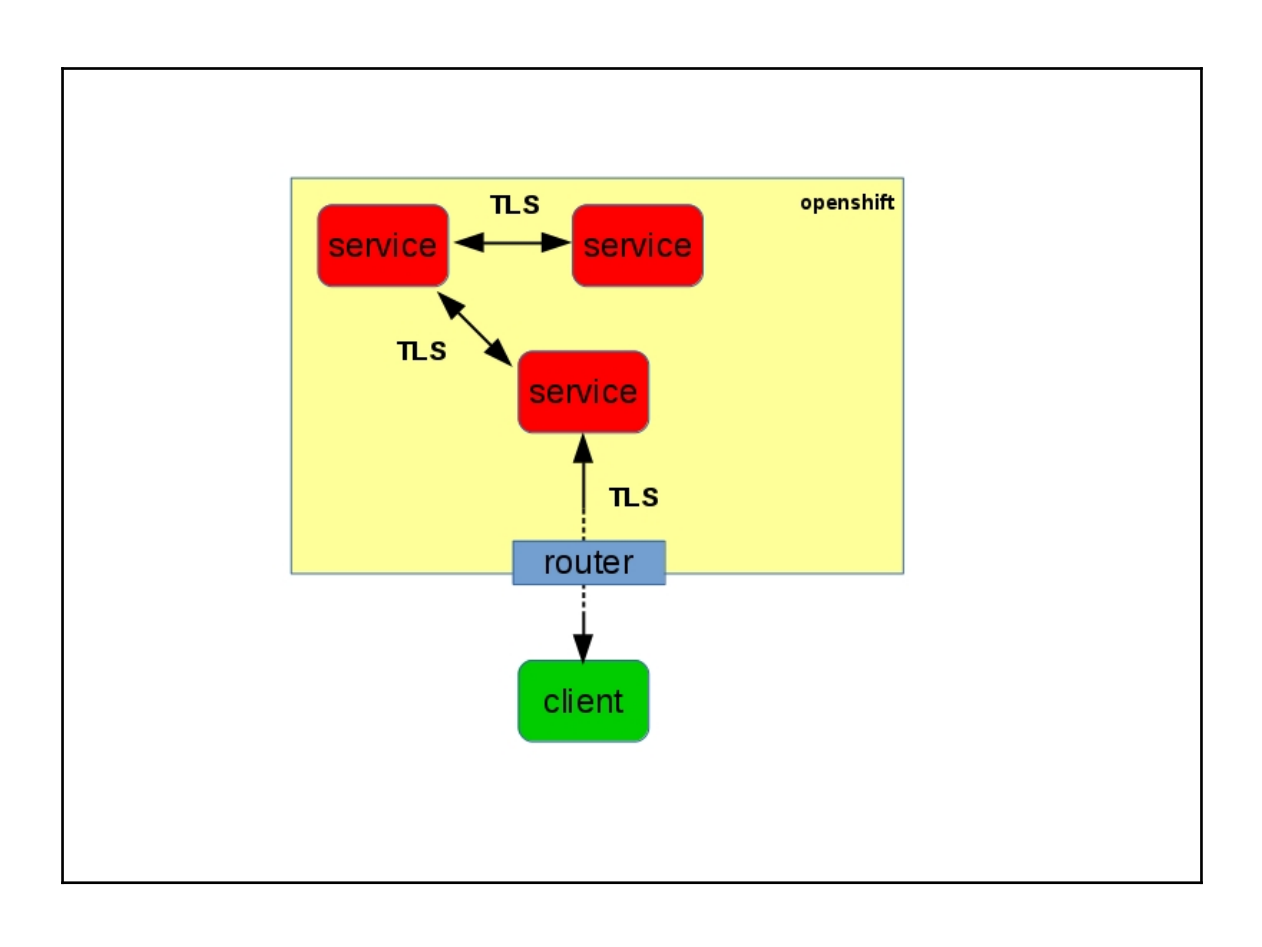

**Chapter 11: Adding Resilience Using Hystrix**

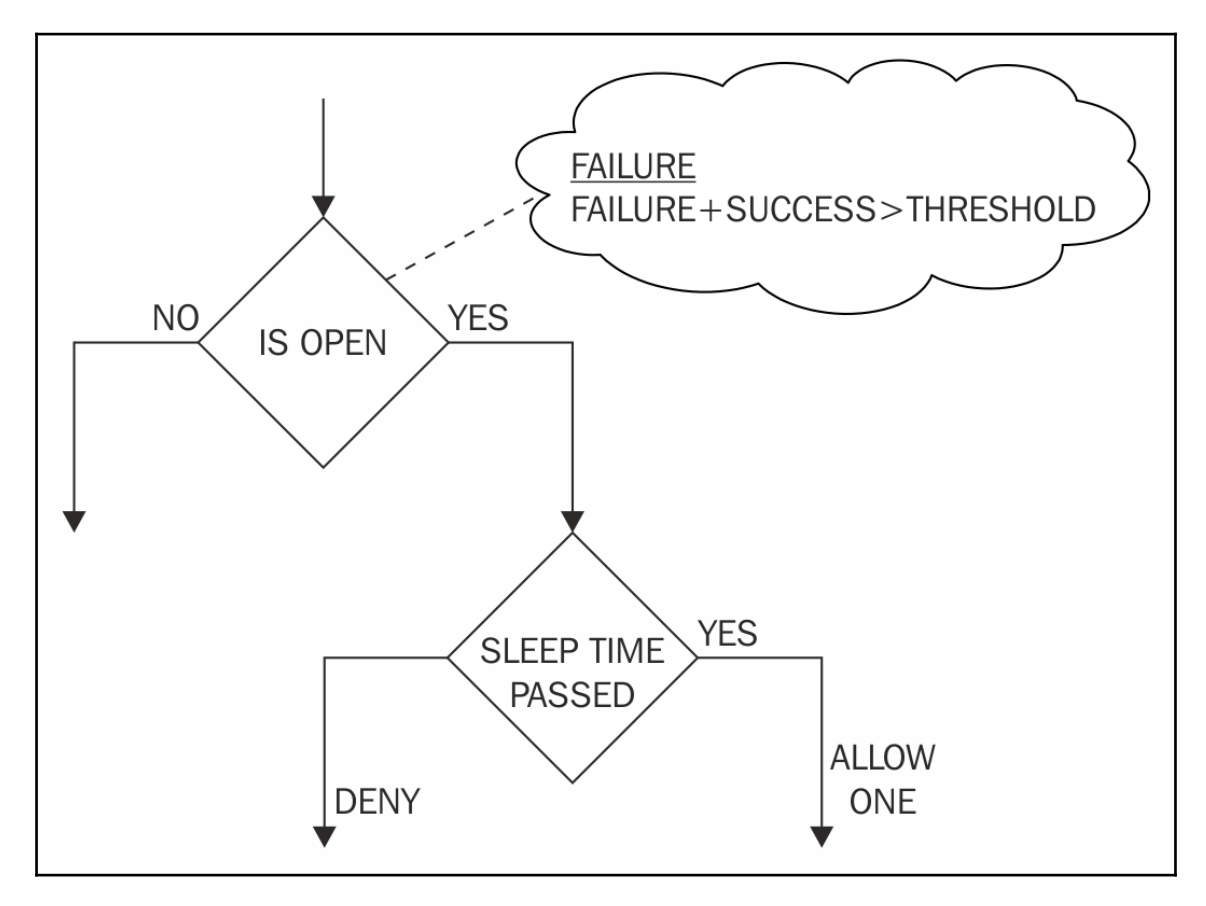

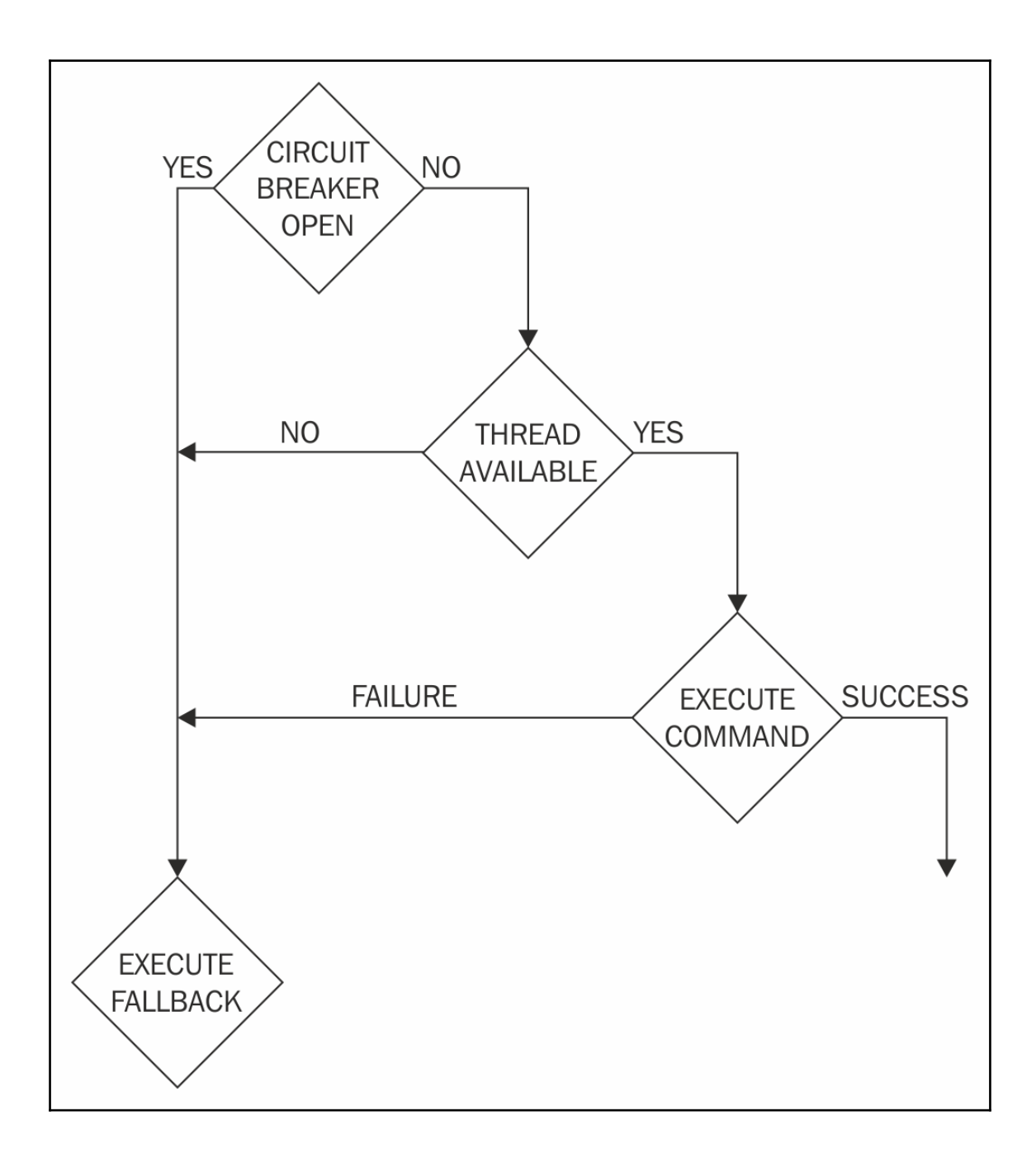
[tomek@localhost ~]\$ time curl -X GET http://customer-gateway-petstore.192.168.42.48.nip.io/cata log/item [{"itemId":"dbf67f4d-f1c9-4fd4-96a8-65eela22b9ff","name":"turtle","quantity":5,"price":50,"descr<br>iption":"Slow friendly reptile. Let your busy self see how it spends 100 years of his life layin g on sand and swimming."},{"itemId":"fc7ee3ea-8f82-4144-bcc8-9a71f4d871bd","name":"hamster","qua<br>ntity":10,"price":30,"description":"Energetic rodent - great as a first pet. Will be your only i nmate that takes his fitness training serviously."},{"itemId":"725dfad2-0b4d-455c-9385-b46c9f356 esp","name":"goldfish","quantity":3,"price":15,"description":"With its beauty it will be the dec<br>e9b","name":"goldfish","quantity":3,"price":15,"description":"With its beauty it will be the dec<br>oration of you aquarium. Lik d8-4aae-b361-b7f92d82c3f5","name":"lion","quantity":9,"price":3000,"description":"Loves playing<br>the tag and cuddling with other animals and people."}] real 0m0.133s user 0m0.003s 0m0.005s SVS [tomek@localhost ∼1\$ ■

## [tomek@localhost ~]\$ time curl -X GET http://customer-gateway-petstore.192.168.42.48.nip.io/catalog/item chtml><head><title>Error</title></head><br/></head><br/></head><br/>stitle>Enable stitle>Enable stitle></head><title>Enable stitle></head></head></head></head></head></head></head></head></head></head></head></head></head>  $0m1.057s$ real  $0m0.004s$ user 0m0.005s svs [tomek@localhost ~]\$ ■

Caused by: com.netflix.hystrix.exception.HystrixRuntimeException: GetPriceCommand timed-out and no fallback available.

at com.netflix.hystrix.AbstractCommand\$22.call(AbstractCommand.java:819)

at com.netflix.hvstrix.AbstractCommand\$22.call(AbstractCommand.iava:804)

at rx.internal.operators.OperatorOnErrorResumeNextViaFunction\$4.onError(OperatorOnErrorResumeNextViaFunction.java:140)

at rx.internal.operators.OnSubscribeDoOnEach\$DoOnEachSubscriber.onError(OnSubscribeDoOnEach.java:87)

at rx.internal.operators.OnSubscribeDoOnEach\$DoOnEachSubscriber.onError(OnSubscribeDoOnEach.java:87)

at com.netflix.hystrix.AbstractCommand\$DeprecatedOnFallbackHookApplication\$1.onError(AbstractCommand.java:1472)

at com.netflix.hystrix.AbstractCommand\$FallbackHookApplication\$1.onError(AbstractCommand.java:1397)

[tomek@localhost ~]\$ time curl -X GET http://customer-gateway-petstore.192.168.42.48.nip.io/cata log/item

<html><head><title>Error</title></head><bddy>Internal Server Error</body></html>

real 0m0.174s  $0m0.004s$ user

 $0m0.004s$ sys [tomek@localhost ~]\$

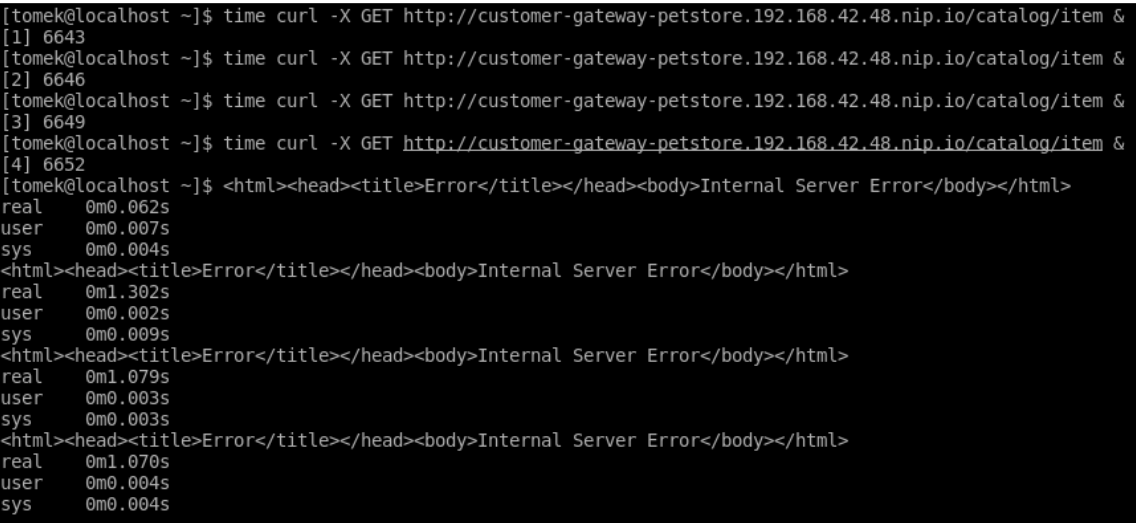

Caused by: java.lang.RuntimeException: Hystrix circuit short-circuited and is OPEN

at com.netflix.hystrix.AbstractCommand.handleShortCircuitViaFallback(AbstractCommand.java:979)

at com.netflix.hystrix.AbstractCommand.applyHystrixSemantics(AbstractCommand.java:557)

at com.netflix.hystrix.AbstractCommand.access\$200(AbstractCommand.java:60)

at com.netflix.hystrix.AbstractCommand\$4.call(AbstractCommand.java:419)

at com.netflix.hystrix.AbstractCommand\$4.call(AbstractCommand.java:413)

at rx.internal.operators.OnSubscribeDefer.call(OnSubscribeDefer.java:46)

 $\ldots$  80 more

[tomek@localhost ~]\$ curl -X GET http://customer-gateway-petstore.192.168.42.48.nip.io/catalog/item; echo<br>HTTP 503 Service Unavailable [tomek@localhost ~]\$ |

## **Chapter 12: Future Direction**

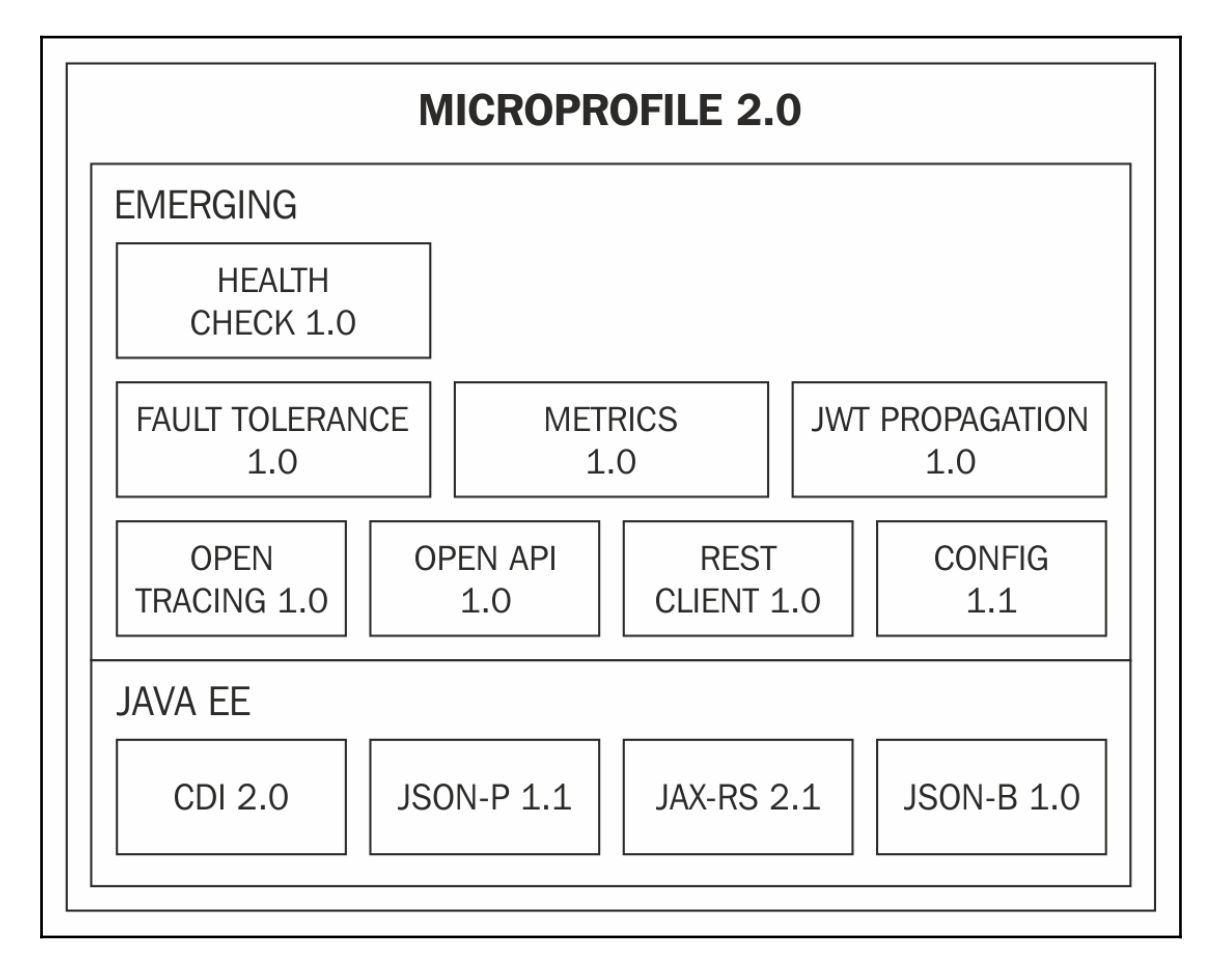